# **Bedienhandbuch**

# 

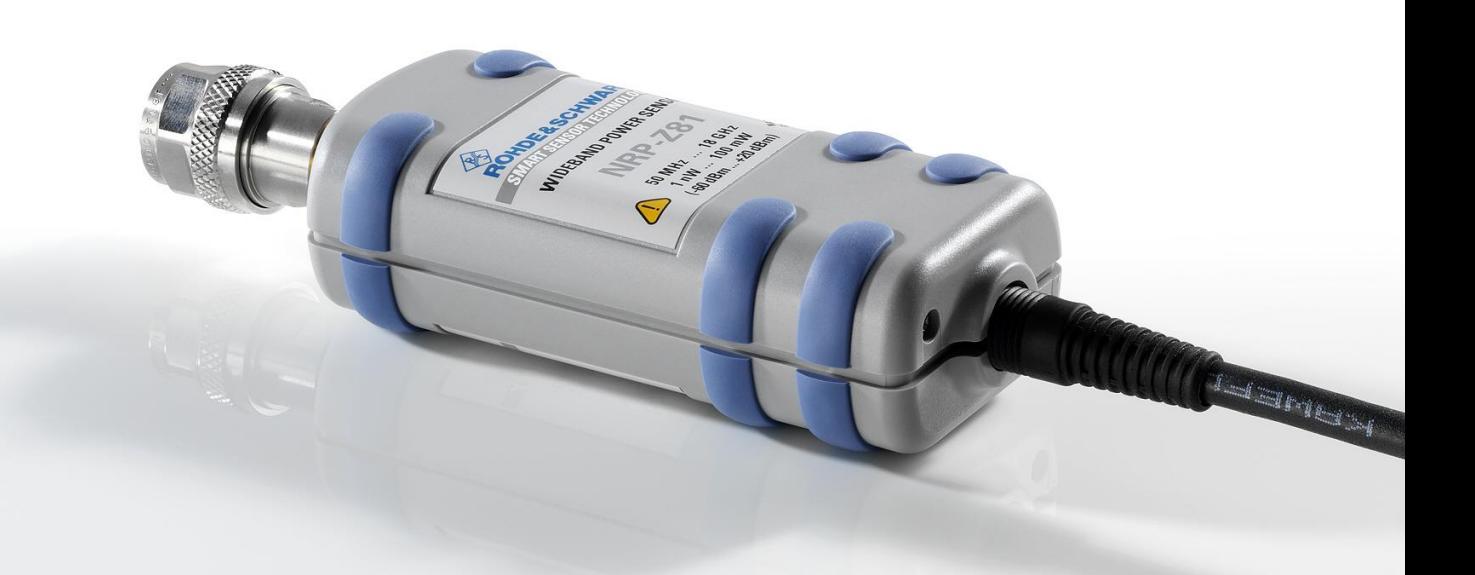

# **Breitband-Leistungsmesskopf**

**R&S NRP-Z81 1137.9009.02**

**R&S NRP-Z85 1411.7501.02**

**R&S NRP-Z86 1417.0109.40/.44**

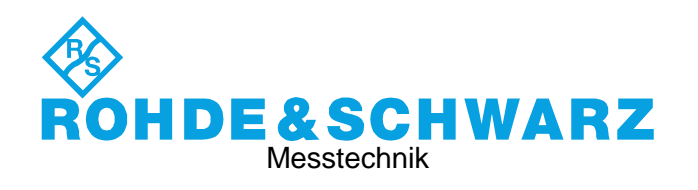

#### **Sehr geehrter Kunde,**

R&S® ist eingetragenes Warenzeichen der Fa. Rohde & Schwarz GmbH & Co. KG. Eigennamen sind Warenzeichen der jeweiligen Eigentümer.

# Grundlegende Sicherheitshinweise

#### **Lesen und beachten Sie unbedingt die nachfolgenden Anweisungen und Sicherheitshinweise!**

Alle Werke und Standorte der Rohde & Schwarz Firmengruppe sind ständig bemüht, den Sicherheitsstandard unserer Produkte auf dem aktuellsten Stand zu halten und unseren Kunden ein höchstmögliches Maß an Sicherheit zu bieten. Unsere Produkte und die dafür erforderlichen Zusatzgeräte werden entsprechend der jeweils gültigen Sicherheitsvorschriften gebaut und geprüft. Die Einhaltung dieser Bestimmungen wird durch unser Qualitätssicherungssystem laufend überwacht. Das vorliegende Produkt ist gemäß EU-Konformitätsbescheinigung gebaut und geprüft und hat das Werk in sicherheitstechnisch einwandfreiem Zustand verlassen. Um diesen Zustand zu erhalten und einen gefahrlosen Betrieb sicherzustellen, muss der Benutzer alle Hinweise, Warnhinweise und Warnvermerke beachten. Bei allen Fragen bezüglich vorliegender Sicherheitshinweise steht Ihnen die Rohde & Schwarz Firmengruppe jederzeit gerne zur Verfügung.

Darüber hinaus liegt es in der Verantwortung des Benutzers, das Produkt in geeigneter Weise zu verwenden. Das Produkt ist ausschließlich für den Betrieb in Industrie und Labor bzw., wenn ausdrücklich zugelassen, auch für den Feldeinsatz bestimmt und darf in keiner Weise so verwendet werden, dass einer Person/Sache Schaden zugefügt werden kann. Die Benutzung des Produkts außerhalb des bestimmungsgemäßen Gebrauchs oder unter Missachtung der Anweisungen des Herstellers liegt in der Verantwortung des Benutzers. Der Hersteller übernimmt keine Verantwortung für die Zweckentfremdung des Produkts.

Die bestimmungsgemäße Verwendung des Produkts wird angenommen, wenn das Produkt nach den Vorgaben der zugehörigen Produktdokumentation innerhalb seiner Leistungsgrenzen verwendet wird (siehe Datenblatt, Dokumentation, nachfolgende Sicherheitshinweise). Die Benutzung des Produkts erfordert Fachkenntnisse und zum Teil englische Sprachkenntnisse. Es ist daher zu beachten, dass das Produkt ausschließlich von Fachkräften oder sorgfältig eingewiesenen Personen mit entsprechenden Fähigkeiten bedient werden darf. Sollte für die Verwendung von Rohde & Schwarz-Produkten persönliche Schutzausrüstung erforderlich sein, wird in der Produktdokumentation an entsprechender Stelle darauf hingewiesen. Bewahren Sie die grundlegenden Sicherheitshinweise und die Produktdokumentation gut auf und geben Sie diese an weitere Benutzer des Produkts weiter.

Die Einhaltung der Sicherheitshinweise dient dazu, Verletzungen oder Schäden durch Gefahren aller Art auszuschließen. Hierzu ist es erforderlich, dass die nachstehenden Sicherheitshinweise vor der Benutzung des Produkts sorgfältig gelesen und verstanden sowie bei der Benutzung des Produkts beachtet werden. Sämtliche weitere Sicherheitshinweise wie z.B. zum Personenschutz, die an entsprechender Stelle der Produktdokumentation stehen, sind ebenfalls unbedingt zu beachten. In den vorliegenden Sicherheitshinweisen sind sämtliche von der Rohde & Schwarz Firmengruppe vertriebenen Waren unter dem Begriff "Produkt" zusammengefasst, hierzu zählen u. a. Geräte, Anlagen sowie sämtliches Zubehör. Produktspezifische Angaben entnehmen Sie bitte dem Datenblatt sowie der Produktdokumentation.

#### **Sicherheitskennzeichnung von Produkten**

Die folgenden Sicherheitskennzeichen werden auf den Produkten verwendet, um vor Risiken und Gefahren zu warnen.

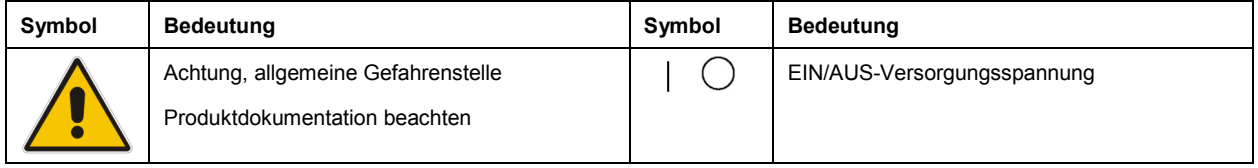

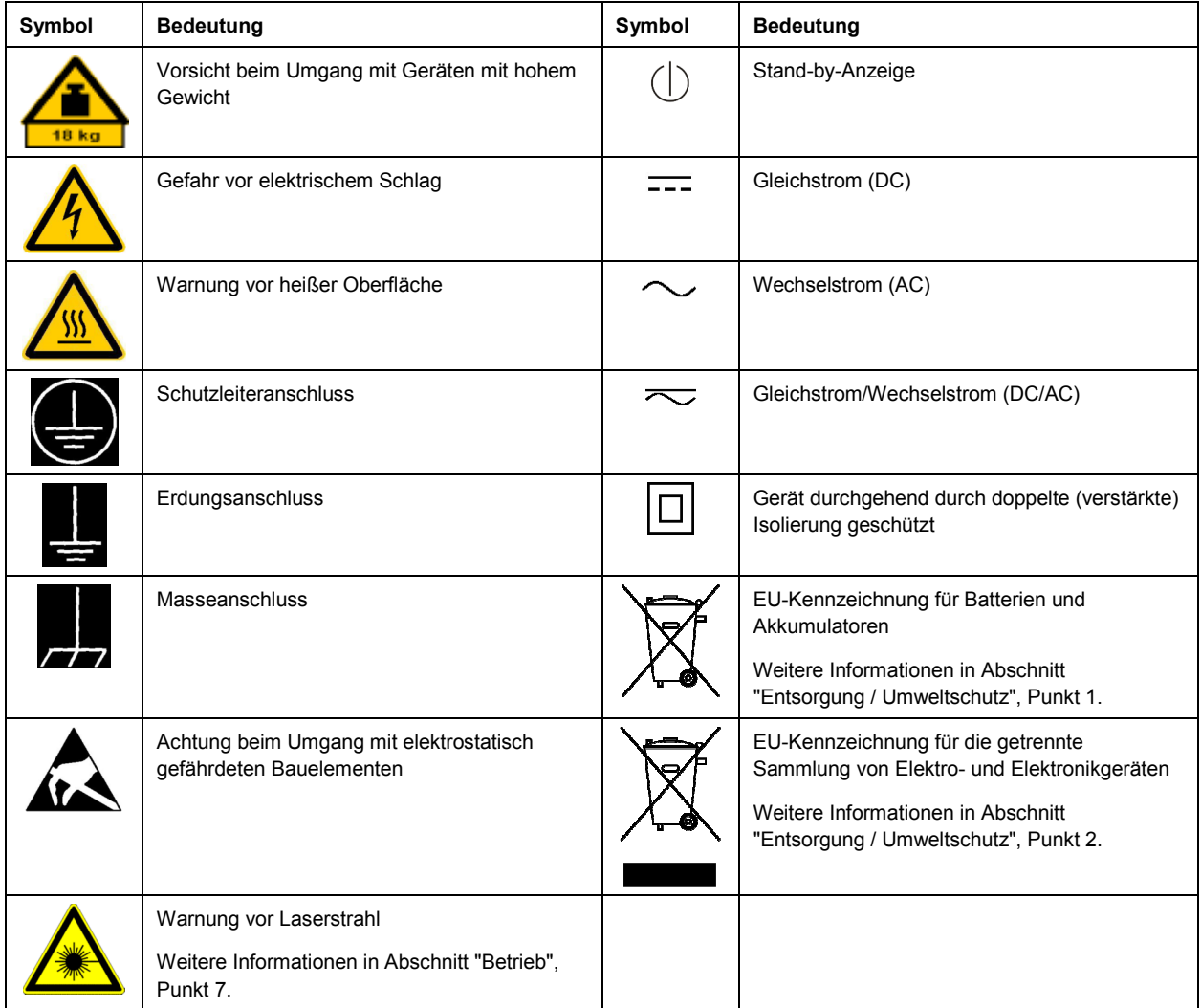

#### **Signalworte und ihre Bedeutung**

Die folgenden Signalworte werden in der Produktdokumentation verwendet, um vor Risiken und Gefahren zu warnen.

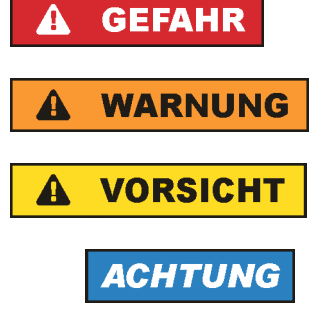

Kennzeichnet eine Gefahrensituation, die zum Tod oder zu schweren Verletzungen führt, wenn sie nicht vermieden wird.

Kennzeichnet eine Gefahrensituation, die zum Tod oder zu schweren Verletzungen führen kann, wenn sie nicht vermieden wird.

Kennzeichnet eine Gefahrensituation, die zu leichten oder mittelschweren Verletzungen führen kann, wenn sie nicht vermieden wird.

Kennzeichnet Informationen, die als wichtig angesehen werden, sich jedoch nicht auf Gefahren beziehen, z.B. Warnung vor möglichen Sachschäden.

<span id="page-4-0"></span>Diese Signalworte entsprechen der im europäischen Wirtschaftsraum üblichen Definition für zivile Anwendungen. Neben dieser Definition können in anderen Wirtschaftsräumen oder bei militärischen Anwendungen abweichende Definitionen existieren. Es ist daher darauf zu achten, dass die hier beschriebenen Signalworte stets nur in Verbindung mit der zugehörigen Produktdokumentation und nur in Verbindung mit dem zugehörigen Produkt verwendet werden. Die Verwendung von Signalworten in Zusammenhang mit nicht zugehörigen Produkten oder nicht zugehörigen Dokumentationen kann zu Fehlinterpretationen führen und damit zu Personen- oder Sachschäden führen.

#### **Betriebszustände und Betriebslagen**

*Das Produkt darf nur in den vom Hersteller angegebenen Betriebszuständen und Betriebslagen ohne Behinderung der Belüftung betrieben werden. Werden die Herstellerangaben nicht eingehalten, kann dies*  elektrischen Schlag, Brand und/oder schwere Verletzungen von Personen, unter Umständen mit *Todesfolge, verursachen. Bei allen Arbeiten sind die örtlichen bzw. landesspezifischen Sicherheits- und Unfallverhütungsvorschriften zu beachten.* 

- 1. Sofern nicht anders vereinbart, gilt für R&S-Produkte Folgendes: als vorgeschriebene Betriebslage grundsätzlich Gehäuseboden unten, IP-Schutzart 2X, nur in Innenräumen verwenden, Betrieb bis 2000 m ü. NN, Transport bis 4500 m ü. NN, für die Nennspannung gilt eine Toleranz von ±10%, für die Nennfrequenz eine Toleranz von ±5%, Überspannungskategorie 2, Verschmutzungsgrad 2.
- 2. Stellen Sie das Produkt nicht auf Oberflächen, Fahrzeuge, Ablagen oder Tische, die aus Gewichtsoder Stabilitätsgründen nicht dafür geeignet sind. Folgen Sie bei Aufbau und Befestigung des Produkts an Gegenständen oder Strukturen (z.B. Wände und Regale) immer den Installationshinweisen des Herstellers. Bei Installation abweichend von der Produktdokumentation können Personen verletzt, unter Umständen sogar getötet werden.
- 3. Stellen Sie das Produkt nicht auf hitzeerzeugende Gerätschaften (z.B. Radiatoren und Heizlüfter). Die Umgebungstemperatur darf nicht die in der Produktdokumentation oder im Datenblatt spezifizierte Maximaltemperatur überschreiten. Eine Überhitzung des Produkts kann elektrischen Schlag, Brand und/oder schwere Verletzungen von Personen, unter Umständen mit Todesfolge, verursachen.

#### **Elektrische Sicherheit**

*Werden die Hinweise zur elektrischen Sicherheit nicht oder unzureichend beachtet, kann dies elektrischen Schlag, Brand und/oder schwere Verletzungen von Personen, unter Umständen mit Todesfolge, verursachen.* 

- 1. Vor jedem Einschalten des Produkts ist sicherzustellen, dass die am Produkt eingestellte Nennspannung und die Netznennspannung des Versorgungsnetzes übereinstimmen. Ist es erforderlich, die Spannungseinstellung zu ändern, so muss ggf. auch die dazu gehörige Netzsicherung des Produkts geändert werden.
- 2. Bei Produkten der Schutzklasse I mit beweglicher Netzzuleitung und Gerätesteckvorrichtung ist der Betrieb nur an Steckdosen mit Schutzkontakt und angeschlossenem Schutzleiter zulässig.
- 3. Jegliche absichtliche Unterbrechung des Schutzleiters, sowohl in der Zuleitung als auch am Produkt selbst, ist unzulässig. Es kann dazu führen, dass von dem Produkt die Gefahr eines elektrischen Schlags ausgeht. Bei Verwendung von Verlängerungsleitungen oder Steckdosenleisten ist sicherzustellen, dass diese regelmäßig auf ihren sicherheitstechnischen Zustand überprüft werden.
- 4. Sofern das Produkt nicht mit einem Netzschalter zur Netztrennung ausgerüstet ist, beziehungsweise der vorhandene Netzschalter zu Netztrennung nicht geeignet ist, so ist der Stecker des Anschlusskabels als Trennvorrichtung anzusehen. Die Trennvorrichtung muss jederzeit leicht erreichbar und gut zugänglich sein. Ist z.B. der Netzstecker die Trennvorrichtung, darf die Länge des Anschlusskabels 3 m nicht überschreiten. Funktionsschalter oder elektronische Schalter sind zur Netztrennung nicht geeignet. Werden Produkte ohne Netzschalter in Gestelle oder Anlagen integriert, so ist die Trennvorrichtung auf Anlagenebene zu verlagern.
- 5. Benutzen Sie das Produkt niemals, wenn das Netzkabel beschädigt ist. Überprüfen Sie regelmäßig den einwandfreien Zustand der Netzkabel. Stellen Sie durch geeignete Schutzmaßnahmen und Verlegearten sicher, dass das Netzkabel nicht beschädigt werden kann und niemand z.B. durch Stolperfallen oder elektrischen Schlag zu Schaden kommen kann.
- 6. Der Betrieb ist nur an TN/TT Versorgungsnetzen gestattet, die mit höchstens 16 A abgesichert sind (höhere Absicherung nur nach Rücksprache mit der Rohde & Schwarz Firmengruppe).
- 7. Stecken Sie den Stecker nicht in verstaubte oder verschmutzte Steckdosen/-buchsen. Stecken Sie die Steckverbindung/-vorrichtung fest und vollständig in die dafür vorgesehenen Steckdosen/-buchsen. Missachtung dieser Maßnahmen kann zu Funken, Feuer und/oder Verletzungen führen.
- 8. Überlasten Sie keine Steckdosen, Verlängerungskabel oder Steckdosenleisten, dies kann Feuer oder elektrische Schläge verursachen.
- 9. Bei Messungen in Stromkreisen mit Spannungen U<sub>eff</sub> > 30 V ist mit geeigneten Maßnahmen Vorsorge zu treffen, dass jegliche Gefährdung ausgeschlossen wird (z.B. geeignete Messmittel, Absicherung, Strombegrenzung, Schutztrennung, Isolierung usw.).
- 10. Bei Verbindungen mit informationstechnischen Geräten, z.B. PC oder Industrierechner, ist darauf zu achten, dass diese der jeweils gültigen IEC60950-1 / EN60950-1 oder IEC61010-1 / EN 61010-1 entsprechen.
- 11. Sofern nicht ausdrücklich erlaubt, darf der Deckel oder ein Teil des Gehäuses niemals entfernt werden, wenn das Produkt betrieben wird. Dies macht elektrische Leitungen und Komponenten zugänglich und kann zu Verletzungen, Feuer oder Schaden am Produkt führen.
- 12. Wird ein Produkt ortsfest angeschlossen, ist die Verbindung zwischen dem Schutzleiteranschluss vor Ort und dem Geräteschutzleiter vor jeglicher anderer Verbindung herzustellen. Aufstellung und Anschluss darf nur durch eine Elektrofachkraft erfolgen.
- 13. Bei ortsfesten Geräten ohne eingebaute Sicherung, Selbstschalter oder ähnliche Schutzeinrichtung muss der Versorgungskreis so abgesichert sein, dass alle Personen, die Zugang zum Produkt haben, sowie das Produkt selbst ausreichend vor Schäden geschützt sind.
- 14. Jedes Produkt muss durch geeigneten Überspannungsschutz vor Überspannung (z.B. durch Blitzschlag) geschützt werden. Andernfalls ist das bedienende Personal durch elektrischen Schlag gefährdet.
- 15. Gegenstände, die nicht dafür vorgesehen sind, dürfen nicht in die Öffnungen des Gehäuses eingebracht werden. Dies kann Kurzschlüsse im Produkt und/oder elektrische Schläge, Feuer oder Verletzungen verursachen.
- <span id="page-6-0"></span>16. Sofern nicht anders spezifiziert, sind Produkte nicht gegen das Eindringen von Flüssigkeiten geschützt, siehe auch Abschnitt ["Betriebszustände und Betriebslagen](#page-4-0)", Punkt [1](#page-4-0). Daher müssen die Geräte vor Eindringen von Flüssigkeiten geschützt werden. Wird dies nicht beachtet, besteht Gefahr durch elektrischen Schlag für den Benutzer oder Beschädigung des Produkts, was ebenfalls zur Gefährdung von Personen führen kann.
- 17. Benutzen Sie das Produkt nicht unter Bedingungen, bei denen Kondensation in oder am Produkt stattfinden könnte oder ggf. bereits stattgefunden hat, z.B. wenn das Produkt von kalter in warme Umgebung bewegt wurde. Das Eindringen von Wasser erhöht das Risiko eines elektrischen Schlages.
- 18. Trennen Sie das Produkt vor der Reinigung komplett von der Energieversorgung (z.B. speisendes Netz oder Batterie). Nehmen Sie bei Geräten die Reinigung mit einem weichen, nicht fasernden Staublappen vor. Verwenden Sie keinesfalls chemische Reinigungsmittel wie z.B. Alkohol, Aceton, Nitroverdünnung.

#### **Betrieb**

- 1. Die Benutzung des Produkts erfordert spezielle Einweisung und hohe Konzentration während der Benutzung. Es muss sichergestellt sein, dass Personen, die das Produkt bedienen, bezüglich ihrer körperlichen, geistigen und seelischen Verfassung den Anforderungen gewachsen sind, da andernfalls Verletzungen oder Sachschäden nicht auszuschließen sind. Es liegt in der Verantwortung des Arbeitsgebers/Betreibers, geeignetes Personal für die Benutzung des Produkts auszuwählen.
- 2. Bevor Sie das Produkt bewegen oder transportieren, lesen und beachten Sie den Abschnitt "[Transport](#page-8-0)".
- 3. Wie bei allen industriell gefertigten Gütern kann die Verwendung von Stoffen, die Allergien hervorrufen - so genannte Allergene (z.B. Nickel) - nicht generell ausgeschlossen werden. Sollten beim Umgang mit R&S-Produkten allergische Reaktionen, z.B. Hautausschlag, häufiges Niesen, Bindehautrötung oder Atembeschwerden auftreten, ist umgehend ein Arzt aufzusuchen, um die Ursachen zu klären und Gesundheitsschäden bzw. -belastungen zu vermeiden.
- 4. Vor der mechanischen und/oder thermischen Bearbeitung oder Zerlegung des Produkts beachten Sie unbedingt Abschnitt "[Entsorgung / Umweltschutz"](#page-8-0), Punkt [1.](#page-8-0)
- 5. Bei bestimmten Produkten, z.B. HF-Funkanlagen, können funktionsbedingt erhöhte elektromagnetische Strahlungen auftreten. Unter Berücksichtigung der erhöhten Schutzwürdigkeit des ungeborenen Lebens müssen Schwangere durch geeignete Maßnahmen geschützt werden. Auch Träger von Herzschrittmachern können durch elektromagnetische Strahlungen gefährdet sein. Der Arbeitgeber/Betreiber ist verpflichtet, Arbeitsstätten, bei denen ein besonderes Risiko einer Strahlenexposition besteht, zu beurteilen und zu kennzeichnen und mögliche Gefahren abzuwenden.
- 6. Im Falle eines Brandes entweichen ggf. giftige Stoffe (Gase, Flüssigkeiten etc.) aus dem Produkt, die Gesundheitsschäden verursachen können. Daher sind im Brandfall geeignete Maßnahmen wie z.B. Atemschutzmasken und Schutzkleidung zu verwenden.
- 7. Produkte mit Laser sind je nach ihrer [Laser-Klasse](http://de.wikipedia.org/wiki/Laser#Laser-Klassen) mit genormten Warnhinweisen versehen. Laser können aufgrund der Eigenschaften ihrer Strahlung und aufgrund ihrer extrem konzentrierten elektromagnetischen Leistung biologische Schäden verursachen. Falls ein Laser-Produkt in ein R&S-Produkt integriert ist (z.B. CD/DVD-Laufwerk), dürfen keine anderen Einstellungen oder Funktionen verwendet werden, als in der Produktdokumentation beschrieben, um Personenschäden zu vermeiden (z.B. durch Laserstrahl).

8. EMV Klassen (nach EN 55011 / CISPR 11; sinngemäß EN 55022 / CISPR 22, EN 55032 / CISPR 32) Gerät der Klasse A:

Ein Gerät, das sich für den Gebrauch in allen anderen Bereichen außer dem Wohnbereich und solchen Bereichen eignet, die direkt an ein Niederspannungs-Versorgungsnetz angeschlossen sind, das Wohngebäude versorgt.

Hinweis: Geräte der Klasse A sind für den Betrieb in einer industriellen Umgebung vorgesehen. Diese Geräte können wegen möglicher auftretender leitungsgebundener als auch gestrahlten Störgrößen im Wohnbereich Funkstörungen verursachen. In diesem Fall kann vom Betreiber verlangt werden, angemessene Maßnahmen zur Beseitigung dieser Störungen durchzuführen.

 Gerät der Klasse B: Ein Gerät, das sich für den Betrieb im Wohnbereich sowie in solchen Bereichen eignet, die direkt an ein Niederspannungs-Versorgungsnetz angeschlossen sind, das Wohngebäude versorgt.

#### **Reparatur und Service**

- 1. Das Produkt darf nur von dafür autorisiertem Fachpersonal geöffnet werden. Vor Arbeiten am Produkt oder Öffnen des Produkts ist dieses von der Versorgungsspannung zu trennen, sonst besteht das Risiko eines elektrischen Schlages.
- 2. Abgleich, Auswechseln von Teilen, Wartung und Reparatur darf nur von R&S-autorisierten Elektrofachkräften ausgeführt werden. Werden sicherheitsrelevante Teile (z.B. Netzschalter, Netztrafos oder Sicherungen) ausgewechselt, so dürfen diese nur durch Originalteile ersetzt werden. Nach jedem Austausch von sicherheitsrelevanten Teilen ist eine Sicherheitsprüfung durchzuführen (Sichtprüfung, Schutzleitertest, Isolationswiderstand-, Ableitstrommessung, Funktionstest). Damit wird sichergestellt, dass die Sicherheit des Produkts erhalten bleibt.

#### **Batterien und Akkumulatoren/Zellen**

*Werden die Hinweise zu Batterien und Akkumulatoren/Zellen nicht oder unzureichend beachtet, kann dies Explosion, Brand und/oder schwere Verletzungen von Personen, unter Umständen mit Todesfolge, verursachen. Die Handhabung von Batterien und Akkumulatoren mit alkalischen Elektrolyten (z.B. Lithiumzellen) muss der EN 62133 entsprechen.*

- 1. Zellen dürfen nicht zerlegt, geöffnet oder zerkleinert werden.
- 2. Zellen oder Batterien dürfen weder Hitze noch Feuer ausgesetzt werden. Die Lagerung im direkten Sonnenlicht ist zu vermeiden. Zellen und Batterien sauber und trocken halten. Verschmutzte Anschlüsse mit einem trockenen, sauberen Tuch reinigen.
- 3. Zellen oder Batterien dürfen nicht kurzgeschlossen werden. Zellen oder Batterien dürfen nicht gefahrbringend in einer Schachtel oder in einem Schubfach gelagert werden, wo sie sich gegenseitig kurzschließen oder durch andere leitende Werkstoffe kurzgeschlossen werden können. Eine Zelle oder Batterie darf erst aus ihrer Originalverpackung entnommen werden, wenn sie verwendet werden soll.
- 4. Zellen oder Batterien dürfen keinen unzulässig starken, mechanischen Stößen ausgesetzt werden.
- 5. Bei Undichtheit einer Zelle darf die Flüssigkeit nicht mit der Haut in Berührung kommen oder in die Augen gelangen. Falls es zu einer Berührung gekommen ist, den betroffenen Bereich mit reichlich Wasser waschen und ärztliche Hilfe in Anspruch nehmen.
- <span id="page-8-0"></span>6. Werden Zellen oder Batterien, die alkalische Elektrolyte enthalten (z.B. Lithiumzellen), unsachgemäß ausgewechselt oder geladen, besteht Explosionsgefahr. Zellen oder Batterien nur durch den entsprechenden R&S-Typ ersetzen (siehe Ersatzteilliste), um die Sicherheit des Produkts zu erhalten.
- 7. Zellen oder Batterien müssen wiederverwertet werden und dürfen nicht in den Restmüll gelangen. Akkumulatoren oder Batterien, die Blei, Quecksilber oder Cadmium enthalten, sind Sonderabfall. Beachten Sie hierzu die landesspezifischen Entsorgungs- und Recycling-Bestimmungen.

#### **Transport**

- 1. Das Produkt kann ein hohes Gewicht aufweisen. Daher muss es vorsichtig und ggf. unter Verwendung eines geeigneten Hebemittels (z.B. Hubwagen) bewegt bzw. transportiert werden, um Rückenschäden oder Verletzungen zu vermeiden.
- 2. Griffe an den Produkten sind eine Handhabungshilfe, die ausschließlich für den Transport des Produkts durch Personen vorgesehen ist. Es ist daher nicht zulässig, Griffe zur Befestigung an bzw. auf Transportmitteln, z.B. Kränen, Gabelstaplern, Karren etc. zu verwenden. Es liegt in Ihrer Verantwortung, die Produkte sicher an bzw. auf geeigneten Transport- oder Hebemitteln zu befestigen. Beachten Sie die Sicherheitsvorschriften des jeweiligen Herstellers eingesetzter Transport- oder Hebemittel, um Personenschäden und Schäden am Produkt zu vermeiden.
- 3. Falls Sie das Produkt in einem Fahrzeug benutzen, liegt es in der alleinigen Verantwortung des Fahrers, das Fahrzeug in sicherer und angemessener Weise zu führen. Der Hersteller übernimmt keine Verantwortung für Unfälle oder Kollisionen. Verwenden Sie das Produkt niemals in einem sich bewegenden Fahrzeug, sofern dies den Fahrzeugführer ablenken könnte. Sichern Sie das Produkt im Fahrzeug ausreichend ab, um im Falle eines Unfalls Verletzungen oder Schäden anderer Art zu verhindern.

#### **Entsorgung / Umweltschutz**

- 1. Gekennzeichnete Geräte enthalten eine Batterie bzw. einen Akkumulator, die nicht über unsortierten Siedlungsabfall entsorgt werden dürfen, sondern getrennt gesammelt werden müssen. Die Entsorgung darf nur über eine geeignete Sammelstelle oder eine Rohde & Schwarz-Kundendienststelle erfolgen.
- 2. Elektroaltgeräte dürfen nicht über unsortierten Siedlungsabfall entsorgt werden, sondern müssen getrennt gesammelt werden. Rohde & Schwarz GmbH & Co. KG hat ein Entsorgungskonzept entwickelt und übernimmt die Pflichten der Rücknahme und Entsorgung für Hersteller innerhalb der EU in vollem Umfang. Wenden Sie sich bitte an Ihre Rohde & Schwarz-Kundendienststelle, um das Produkt umweltgerecht zu entsorgen.
- 3. Werden Produkte oder ihre Bestandteile über den bestimmungsgemäßen Betrieb hinaus mechanisch und/oder thermisch bearbeitet, können ggf. gefährliche Stoffe (schwermetallhaltiger Staub wie z.B. Blei, Beryllium, Nickel) freigesetzt werden. Die Zerlegung des Produkts darf daher nur von speziell geschultem Fachpersonal erfolgen. Unsachgemäßes Zerlegen kann Gesundheitsschäden hervorrufen. Die nationalen Vorschriften zur Entsorgung sind zu beachten.

4. Falls beim Umgang mit dem Produkt Gefahren- oder Betriebsstoffe entstehen, die speziell zu entsorgen sind, z.B. regelmäßig zu wechselnde Kühlmittel oder Motorenöle, sind die Sicherheitshinweise des Herstellers dieser Gefahren- oder Betriebsstoffe und die regional gültigen Entsorgungsvorschriften einzuhalten. Beachten Sie ggf. auch die zugehörigen speziellen Sicherheitshinweise in der Produktdokumentation. Die unsachgemäße Entsorgung von Gefahrenoder Betriebsstoffen kann zu Gesundheitsschäden von Personen und Umweltschäden führen.

Weitere Informationen zu Umweltschutz finden Sie auf der Rohde & Schwarz Home Page.

# **Quality management** Sertified Quality System and environmental management

#### **Sehr geehrter Kunde,**

Sie haben sich für den Kauf eines Rohde&Schwarz Produktes entschieden. Sie erhalten damit ein nach modernsten Fertigungsmethoden hergestelltes Produkt. Es wurde nach den Regeln unserer Qualitäts- und Umweltmanagementsysteme entwickelt, gefertigt und geprüft. Rohde&Schwarz ist unter anderem nach den Managementsystemen ISO9001 und ISO14001 zertifiziert.

#### **Der Umwelt verpflichtet**

- ❙ Energie-effiziente, RoHS-konforme Produkte ❙ Kontinuierliche
- Weiterentwicklung nachhaltiger Umweltkonzepte
- ❙ ISO14001-zertifiziertes Umweltmanagementsystem

#### **Dear customer,**

You have decided to buy a Rohde&Schwarz product. This product has been manufactured using the most advanced methods. It was developed, manufactured and tested in compliance with our quality management and environmental management systems. Rohde&Schwarz has been certified, for example, according to the ISO9001 and ISO14001 management systems.

#### **Environmental commitment**

- ❙ Energy-efficient products
- ❙ Continuous improvement in environmental sustainability
- ❙ ISO14001-certified environmental management system

Certified Quality System

Certified Environmental System ISO 14001

#### **Cher client,**

Vous avez choisi d'acheter un produit Rohde&Schwarz. Vous disposez donc d'un produit fabriqué d'après les méthodes les plus avancées. Le développement, la fabrication et les tests de ce produit ont été effectués selon nos systèmes de management de qualité et de management environnemental. La société Rohde&Schwarz a été homologuée, entre autres, conformément aux systèmes de management ISO9001 et ISO14001.

#### **Engagement écologique**

- ❙ Produits à efficience énergétique
- ❙ Amélioration continue de la durabilité environnementale
- ❙ Système de management environnemental certifié selon ISO14001

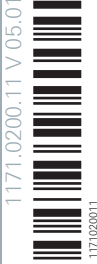

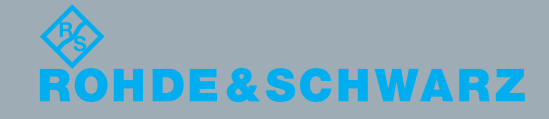

# Customer Support

# **Technischer Support – wo und wann Sie ihn brauchen**

Unser Customer Support Center bietet Ihnen schnelle, fachmännische Hilfe für die gesamte Produktpalette von Rohde & Schwarz an. Ein Team von hochqualifizierten Ingenieuren unterstützt Sie telefonisch und arbeitet mit Ihnen eine Lösung für Ihre Anfrage aus - egal, um welchen Aspekt der Bedienung, Programmierung oder Anwendung eines Rohde & Schwarz Produktes es sich handelt.

# **Aktuelle Informationen und Upgrades**

Um Ihr Gerät auf dem aktuellsten Stand zu halten sowie Informationen über Applikationsschriften zu Ihrem Gerät zu erhalten, senden Sie bitte eine E-Mail an das Customer Support Center. Geben Sie hierbei den Gerätenamen und Ihr Anliegen an. Wir stellen dann sicher, dass Sie die gewünschten Informationen erhalten.

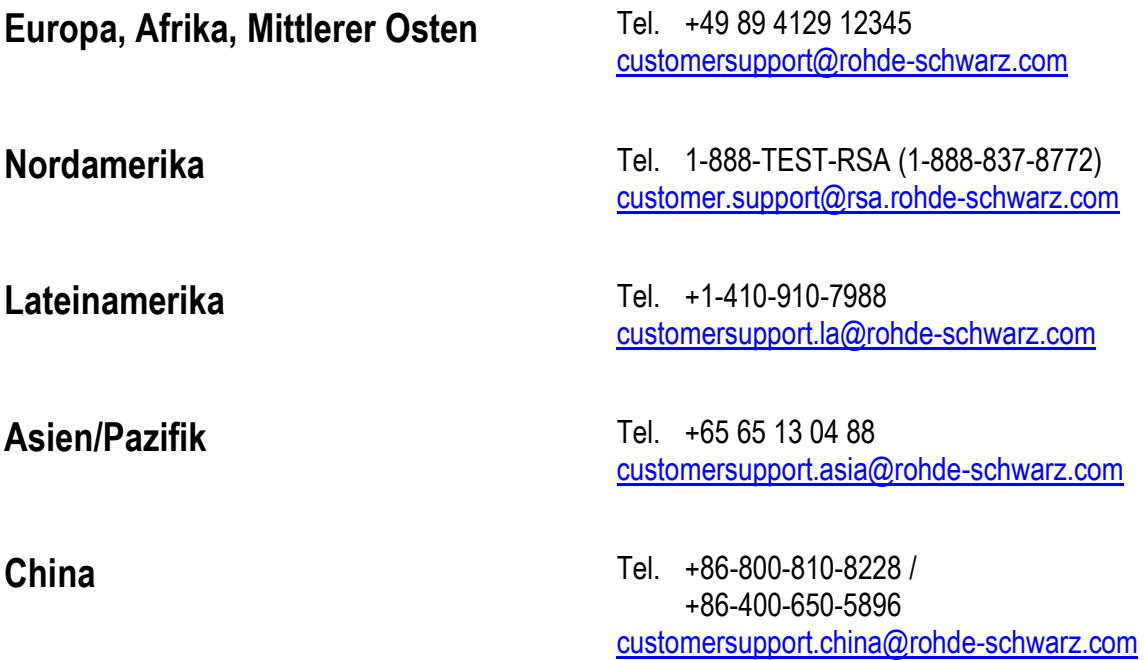

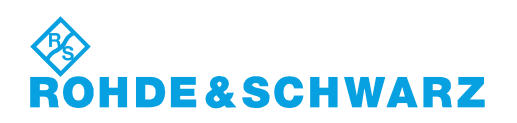

# **Betrieb der Breitband-Leistungsmessköpfe R&S NRP-Z81/-Z85/-Z86 am Grundgerät R&S NRP**

#### **Sehr geehrter Kunde,**

für eine einwandfreie Funktion der Breitband-Leistungsmessköpfe R&S NRP-Z81/-Z85/-Z86 am Grundgerät R&S NRP ist eine passende Grundgeräte-Software Voraussetzung:

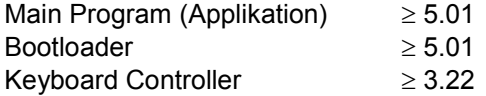

Die Versionsnummern der Grundgeräte-Software können unter 'System Info', Zeilen 'Main Program', 'Bootloader' und 'Keybd. Ctrl'. ausgelesen werden. Der Menü-Punkt 'System Info' ist im System-Menü zu finden.

Bitte beachten Sie, dass mit diesen Software-Versionen noch nicht die Statistik-Modi der Messköpfe unterstützt werden.

# Inhaltsübersicht

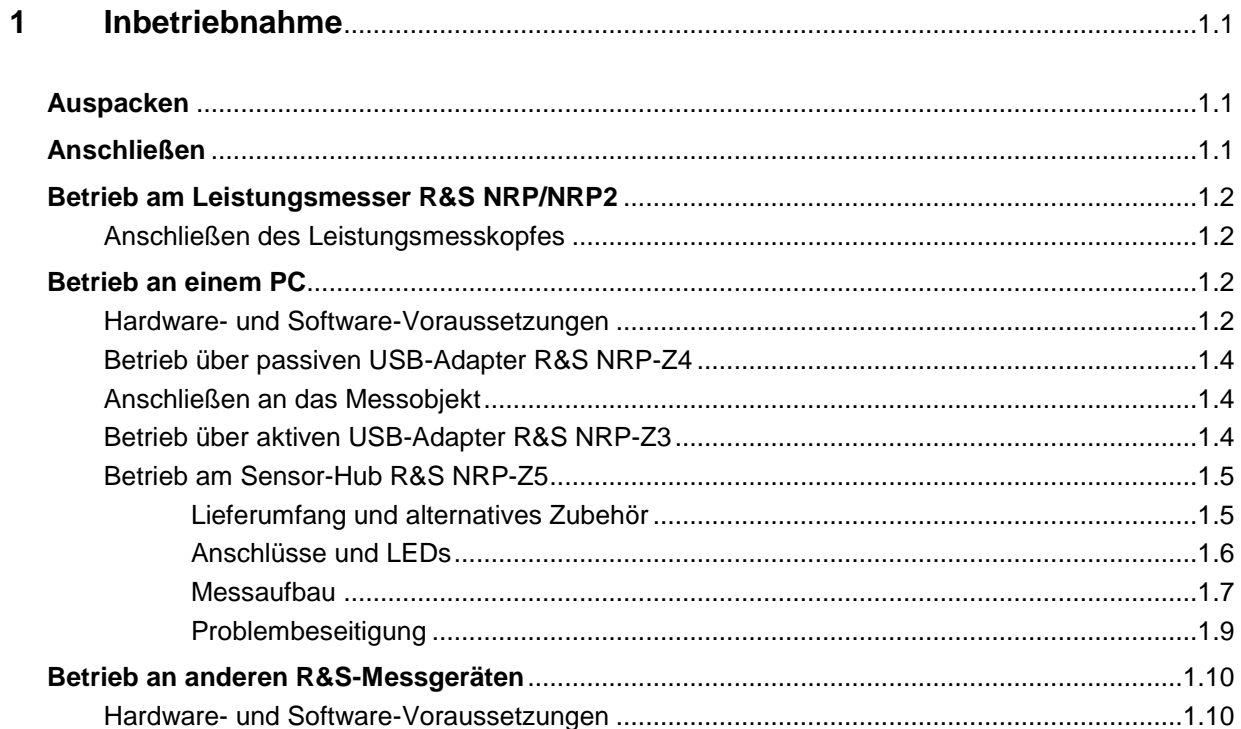

# **Bilder**

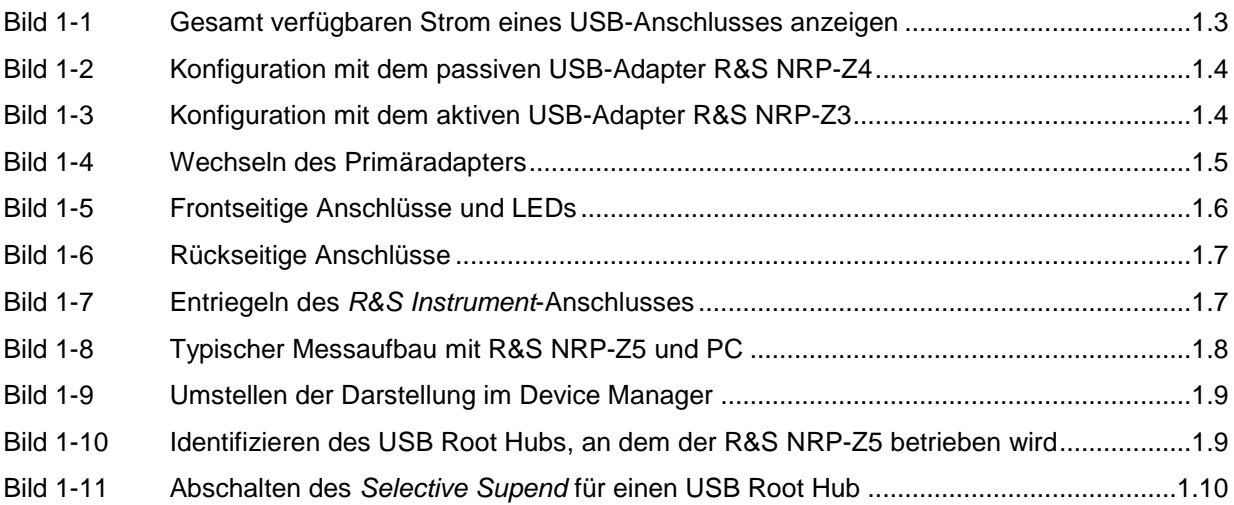

# **Tabellen**

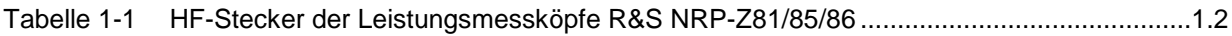

# **1 Inbetriebnahme**

**ACHTUNG** *Beachten Sie genau die folgenden Hinweise, um Schäden am Gerät auszuschließen, insbesondere wenn Sie den Leistungsmesskopf zum ersten Mal in Betrieb nehmen.*

# **Auspacken**

Entnehmen Sie den Leistungsmesskopf der Verpackung und überprüfen Sie, ob die Lieferung vollständig ist. Untersuchen Sie alle Teile sorgfältig auf Beschädigungen. Wenn Sie irgendwelche<br>Beschädigungen finden, dann verständigen Sie bitte unverzüglich das zuständige Beschädigungen finden, dann verständigen Sie bitte unverzüglich das zuständige Transportunternehmen und heben Sie alle Verpackungsteile zur Wahrung Ihrer Ansprüche auf.

Die Originalverpackung sollten Sie auch für den späteren Transport und Versand des Leistungsmesskopfes benutzen.

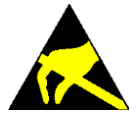

*Der Leistungsmesskopf enthält Bauelemente, die durch elektrostatische Entladungen zerstört werden können. Vermeiden Sie es deshalb, den Innenleiter des HF-Anschluss-Steckers zu berühren, und öffnen Sie den Leistungsmesskopf nicht.*

# **Anschließen**

**ACHTUNG** *Um elektromagnetische Störungen zu vermeiden, darf der Leistungsmesskopf nur geschlossen betrieben werden. Es dürfen nur geeignete, abgeschirmte Kabel verwendet werden.*

> *Überschreiten Sie niemals die maximal zulässige HF-Leistung. Schon kurzzeitige Überlastungen können zur Zerstörung des Leistungsmesskopfes führen.*

Bedingt durch ihre unterschiedlichen Frequenzbereiche haben die Leistungsmessköpfe R&S NRP-Z81/85/86 unterschiedliche HF-Stecker. In diesem Zusammenhang wird in den folgenden Abschnitten auf [Tabelle](#page-17-0) 1-1 verwiesen:

| Leistungsmesskopf      | <b>Stecker</b> | <b>Passende Buchse</b> | Anzugsmoment        |
|------------------------|----------------|------------------------|---------------------|
| <b>R&amp;S NRP-Z81</b> | N              | N                      | 1,36 Nm (12" lbs)   |
| <b>R&amp;S NRP-Z85</b> | 2,92 mm        | 3,5 mm/2,92 mm/SMA     | $0.9$ Nm $(8"$ lbs) |
| <b>R&amp;S NRP-Z86</b> | 2,4 mm         | 2,4 mm/1,85 mm         |                     |

<span id="page-17-0"></span>Tabelle 1-1 HF-Stecker der Leistungsmessköpfe R&S NRP-Z81/85/86

# **Betrieb am Leistungsmesser R&S NRP/NRP2**

# **Anschließen des Leistungsmesskopfes**

Der Leistungsmesskopf kann an das Grundgerät R&S NRP/NRP2 im laufenden Betrieb angeschlossen werden. Der Mehrfach-Rundsteckverbinder muss dazu mit der roten Farbmarkierung nach oben in eine der Messkopfbuchsen des Grundgerätes R&S NRP/NRP2 eingesteckt werden. Nach dem Anschließen wird der Leistungsmesskopf vom Grundgerät R&S NRP/NRP2 erkannt und initialisiert.

Sie können [Tabelle](#page-17-0) 1-1 entnehmen, mit was für einem HF-Stecker ein bestimmter Leistungsmesskopf ausgestattet ist und mit welchen Buchsen dieser zusammenpasst. Bringen Sie unter leichtem Druck und ohne zu verkanten den Stecker mit dem Gegenstück zusammen und drehen Sie die Überwurfmutter des Steckers fest (Rechtsgewinde). In vielen Fällen wird es genügen, den HF-Anschluss-Stecker handfest anzuziehen. Bei hohen Anforderungen an die Messgenauigkeit ist es notwendig, den HF-Anschluss-Stecker mit einem Drehmomentschlüssel anzuziehen, dessen nominales Drehmoment dem in [Tabelle](#page-17-0) 1-1 aufgeführten Anzugsmoment entspricht.

# **Betrieb an einem PC**

## **Hardware- und Software-Voraussetzungen**

Für einen Betrieb des Leistungsmesskopfes an einem PC über Schnittstellenadapter müssen folgende Voraussetzungen erfüllt sein:

- Der PC muss über einen USB-Anschluss verfügen.
- Als PC-Betriebssystem muss Microsoft Windows XP (32 Bit), Microsoft Windows Vista (32/64 Bit), Microsoft Windows 7 (32/64 Bit) oder x86-Linux (mit Kernel 2.6.8 oder neuer) installiert sein. 64-Bit-Versionen von Microsoft Windows XP werden nicht unterstützt. Die Funktion mit älteren Versionen von Microsoft Windows, die den USB unterstützen (insbesondere Microsoft Windows 2000) ist i. a. möglich, kann jedoch nicht garantiert werden.
- Die in der mitgelieferten Software *NRP Toolkit* enthaltenen USB-Gerätetreiber müssen installiert sein.

Sind diese Voraussetzungen erfüllt, kann der Leistungsmesskopf mit einem geeigneten Anwendungsprogramm wie dem in der Microsoft-Windows-Version des *NRP Toolkit* enthaltenen Programm *NrpFlashup* (enthält die Module *Power Viewer*, *USB Terminal*, *Firmware Update* und *Update S-Parameters*) betrieben werden.

Das Installationsprogramm für das *NRP Toolkit* startet automatisch beim Einlegen der im Lieferumfang befindlichen CD-ROM. Das weitere Vorgehen ist selbsterklärend.

### *R&S NRP-Z81/-Z85/-Z86 Betrieb an einem PC*

Der Leistungsmesskopf kann auf zwei Arten mit Strom versorgt werden:

- *self-powered* von einem separaten Netzteil über den aktiven USB-Adapter R&S NRP-Z3 oder den Sensor-Hub R&S NRP-Z5,
- *bus-powered* vom PC oder einem USB-Hub mit eigener Stromversorgung (*self-powered hub*) über den aktiven USB-Adapter R&S NRP-Z3 oder den passiven USB-Adapter R&S NRP-Z4.

Da der Leistungsmesskopf als *high-power device* klassifiziert ist, ist nicht gewährleistet, dass er von jedem Laptop oder Notebook im *bus-powered*-Betrieb mit Strom versorgt werden kann. Um sicherzugehen, sollten Sie vorher die an den USB-Anschlüssen verfügbare Stromstärke ermitteln:

- 
- *im Windows™-Startmenü den Menüpunkt Einstellungen – Systemsteuerung, wählen*
- *System -Icon wählen*
- *die Registerkarte Hardware wählen*
- *durch Mausklick auf den gleichnamigen Button den Geräte-Manager starten*
- *Eintrag USB-Controller öffnen (alle USB-Controller, Hubs und USB-Geräte sind hier aufgeführt)*
- *auf USB-Root-Hub (in einigen deutschen Windows-Versionen wird auch die Bezeichnung USB-Stamm-Hub benutzt) doppelklicken oder im Kontextmenü (über die rechte Maustaste zu erreichen) Eigenschaften wählen*
- *die Registerkarte Strom (Bild 1-1) wählen. Ist der Hub selbstversorgend , und der unter Hubinformationen aufgeführte verfügbare Strom beträgt 500 mA pro Anschluss, so können high power devices angeschlossen werden.*

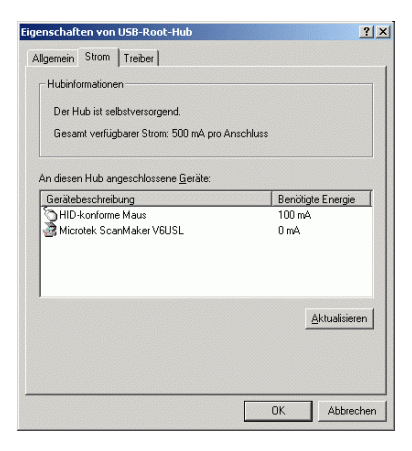

Bild 1-1 Gesamt verfügbaren Strom eines USB-Anschlusses anzeigen

Fragen Sie im Zweifelsfall den Hersteller, ob der USB-Anschluss Ihres Laptops oder Notebooks den Betrieb von *high power devices* zulässt.

# **Betrieb über passiven USB-Adapter R&S NRP-Z4**

In [Bild 1-2](#page-19-0) ist der Messaufbau zusammengestellt. Dabei ist es unkritisch, in welcher Reihenfolge die Kabelverbindungen hergestellt werden.

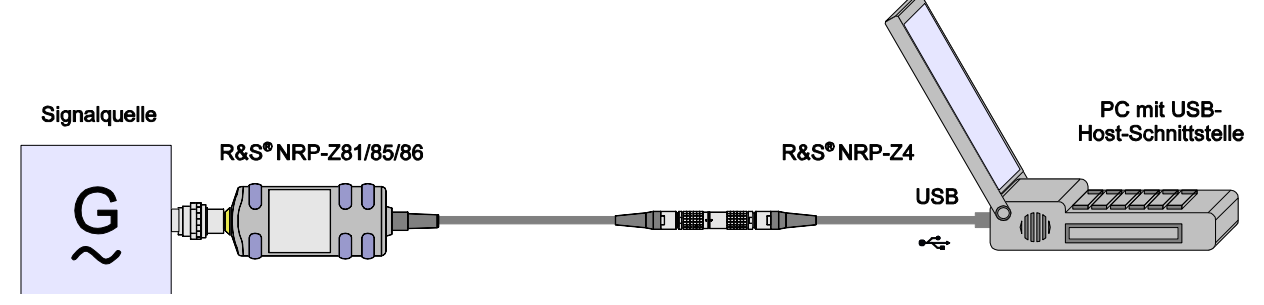

<span id="page-19-0"></span>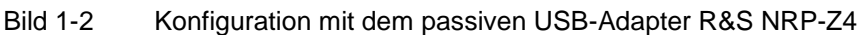

# **Anschließen an das Messobjekt**

Sie können [Tabelle](#page-17-0) 1-1 entnehmen, mit was für einem HF-Stecker ein bestimmter Leistungsmesskopf ausgestattet ist und mit welchen Buchsen dieser zusammenpasst. Bringen Sie unter leichtem Druck und ohne zu verkanten den Stecker mit dem Gegenstück zusammen und drehen Sie die Überwurfmutter des Steckers fest (Rechtsgewinde). In vielen Fällen wird es genügen, den HF-Anschluss-Stecker handfest anzuziehen. Bei hohen Anforderungen an die Messgenauigkeit ist es notwendig, den HF-Anschluss-Stecker mit einem Drehmomentschlüssel anzuziehen, dessen nominales Drehmoment dem in [Tabelle](#page-17-0) 1-1 aufgeführten Anzugsmoment entspricht.

# **Betrieb über aktiven USB-Adapter R&S NRP-Z3**

[Bild 1-3](#page-19-1) zeigt die Konfiguration mit dem aktiven USB-Adapter R&S NRP-Z3, der es auch ermöglicht, ein Triggersignal für die Modi *Timeslot* und *Trace* zuzuführen. Dabei ist es unkritisch, in welcher Reihenfolge die Kabelverbindungen hergestellt werden.

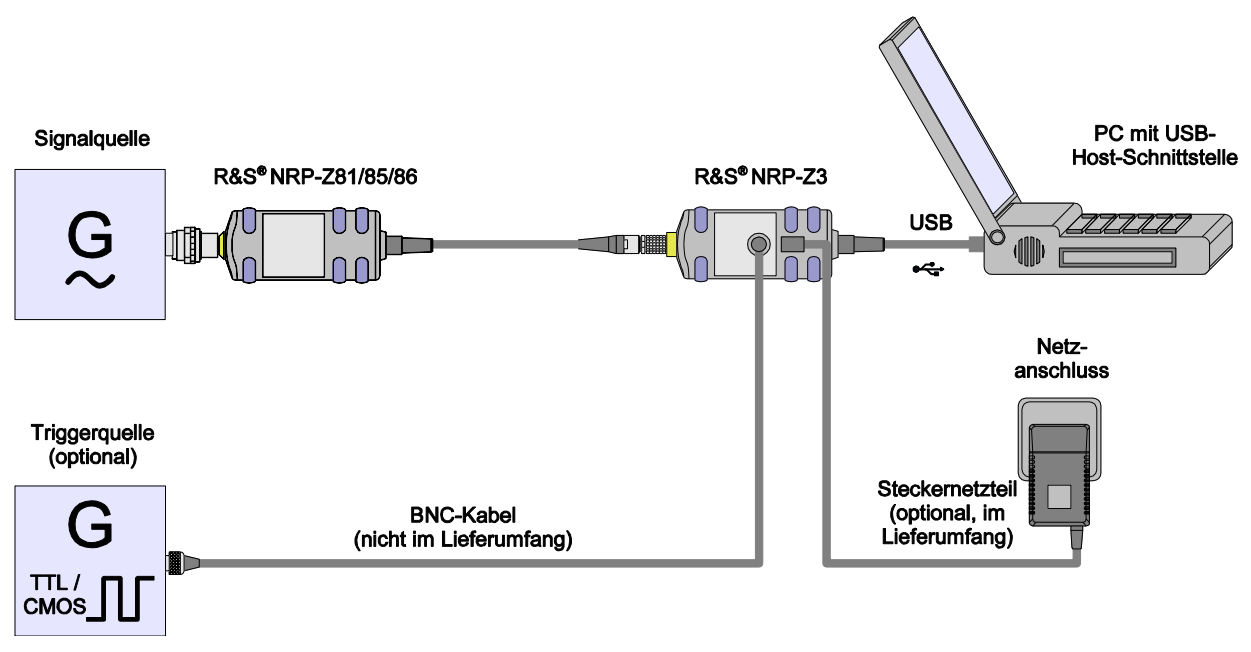

<span id="page-19-1"></span>Bild 1-3 Konfiguration mit dem aktiven USB-Adapter R&S NRP-Z3

### *R&S NRP-Z81/-Z85/-Z86 Betrieb an einem PC*

Das Steckernetzteil für den R&S NRP-Z3 kann an einer Einphasen-Wechselspannung mit einer Nennspannung von 100 V bis 240 V und einer Nennfrequenz von 50 Hz bis 60 Hz betrieben werden. Es stellt sich automatisch auf die Höhe der Netzspannung ein. Ein manuelles Umschalten ist nicht notwendig.

Dem Steckernetzteil liegen vier Primäradapter (für Europa, U.K., USA und Australien) bei, um den Anschluss an die entsprechenden Netzsteckdosen zu ermöglichen. Um den Primäradapter zu wechseln, werden keinerlei Werkzeuge benötigt. Er wird von Hand herausgezogen, und ein anderer Adapter wird eingeschoben, bis er einrastet [\(Bild 1-4\)](#page-20-0).

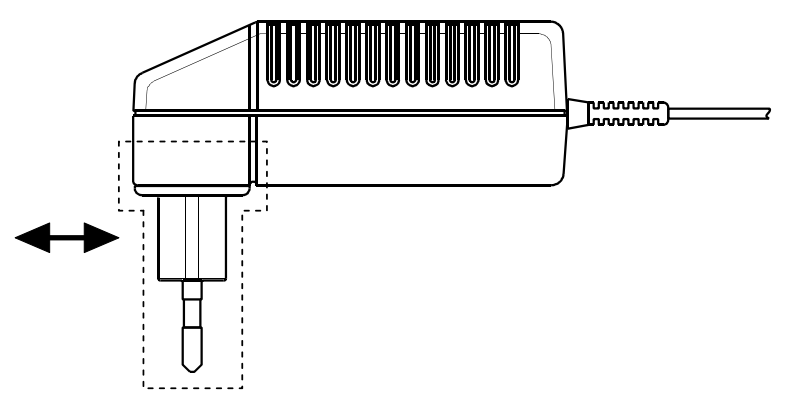

<span id="page-20-0"></span>Bild 1-4 Wechseln des Primäradapters

Das Steckernetzteil ist kurzschlussfest und zusätzlich intern abgesichert. Ein Sicherungswechsel oder Öffnen ist nicht möglich.

**ACHTUNG** *Das Steckernetzteil ist nur zum Gebrauch in Innenräumen bestimmt.*

*Beachten Sie den Temperaturbereich von 0°C bis 50°C.*

*Lassen Sie ein durch Kondenswasser feucht gewordenes Steckernetzteil trocknen, bevor Sie es an die Netzspannung anschließen.*

## **Betrieb am Sensor-Hub R&S NRP-Z5**

Der Sensor-Hub R&S NRP-Z5 ermöglicht den Betrieb von bis zu vier Leistungsmessköpfen an einem PC. Er vereinigt folgende Funktionen:

- Vierfach-USB-2.0-Hub
- **Stromversorgung**
- durchverdrahteter Triggerbus
- Triggereingang und Triggerausgang über BNC-Buchsen

#### **Lieferumfang und alternatives Zubehör**

Im Lieferumfang sind enthalten:

- Sensor-Hub
- externes Netzteil
- Netzkabel
- USB-Kabel

Statt des mitgelieferten, 2 m langen USB-Kabels kann ein beliebiges anderes USB-2.0-zertifiziertes Kabel (USB-Stecker Typ A auf USB-Stecker Typ B) mit einer maximalen Länge von 5 m verwendet

werden. Wird eine geräteseitig verriegelnde Steckverbindung gewünscht, so kann anstelle eines Standard-USB-Kabels auch der passive Schnittstellenadapter R&S NRP-Z4 eingesetzt werden.

Die Stromversorgung kann, außer mit dem mitgelieferten externen Netzteil, auch über eine alternative Gleichspannungsquelle mit einer Ausgangsspannung von 12–24 V und einer Leistung von mindestens 24 W erfolgen. Achten Sie auf die richtige Polarität (Pluspol innen, Minuspol außen). Die alternative Gleichspannungsquelle muss sich im selben Gebäude befinden wie der R&S NRP-Z5 und über ein maximal 30 m langes Kabel mit diesem verbunden sein. Der Versorgung über ein Kleinspannungsnetz ist nicht erlaubt.

Das mitgelieferte externe Netzteil ist kurzschlussfest und zusätzlich intern abgesichert. Ein Sicherungswechsel oder Öffnen ist nicht möglich.

**ACHTUNG** *Das mitgelieferte externe Netzteil ist nur zum Gebrauch in Innenräumen bestimmt.*

*Beachten Sie den Temperaturbereich von 0°C bis 50°C.*

*Lassen Sie ein durch Kondenswasser feucht gewordenes externes Netzteil trocknen, bevor Sie es an die Netzspannung anschließen.*

#### <span id="page-21-1"></span>**Anschlüsse und LEDs**

Die Leistungsmessköpfe werden an der Frontseite des R&S NRP-Z5 angeschlossen. Die frontseitigen Anschlüsse und LEDs des R&S NRP-Z5 sind in [Bild 1-5](#page-21-0) dargestellt.

- 1–4 Buchsen zum Anschließen der Leistungsmessköpfe
- 5–8 grüne LEDs zur Signalisierung des Normalbetriebs
- 9–12 gelbe LEDs zur Signalisierung von Störungen

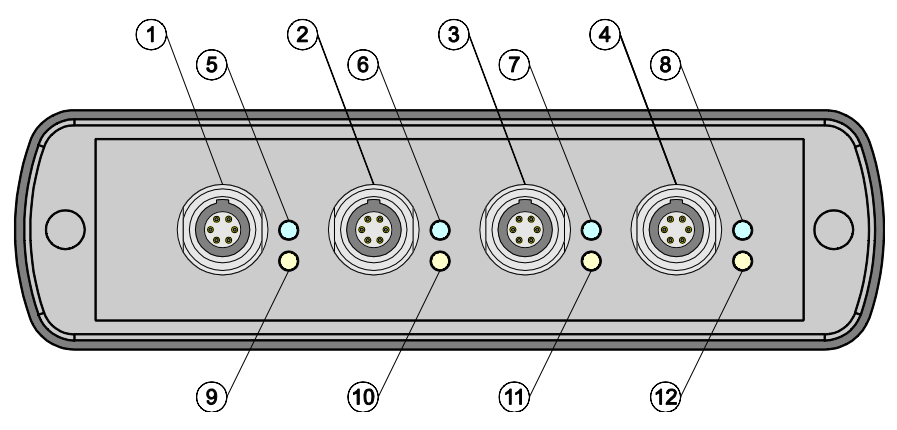

<span id="page-21-0"></span>Bild 1-5 Frontseitige Anschlüsse und LEDs

Auf der Rückseite befinden sich die Anschlüsse für Stromversorgung, USB-Host, Triggereingang und Triggerausgang. Die rückseitigen Anschlüsse sind in [Bild 1-6](#page-22-0) dargestellt.

- 1 Triggerausgang (BNC-Buchse)
- 2 Triggereingang (BNC-Buchse)
- 3 Gerätestecker zum Anschluss an R&S-Messgeräte (per R&S NRP-Z2) oder an PC (per R&S NRP-Z4)
- 4 USB-Buchse (Typ B) für Anschluss an USB-Host (PC oder R&S-Messgerät ohne Messkopfbuchse)
- 5 Buchse für Stromversorgung (mitgeliefertes externes Netzteil oder alternative Stromversorgung 12-24 V/24 W)

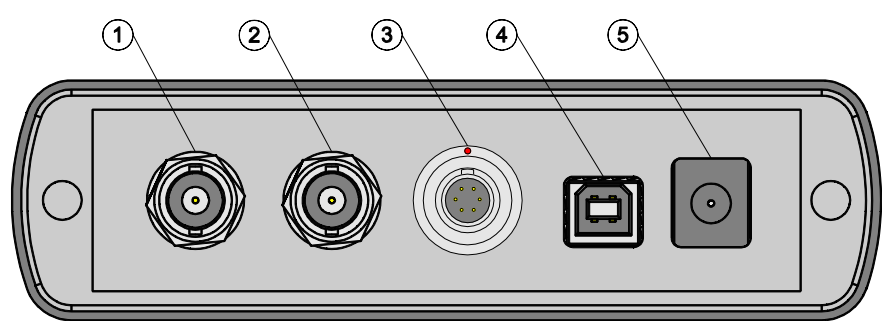

<span id="page-22-0"></span>Bild 1-6 Rückseitige Anschlüsse

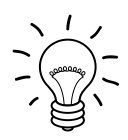

*Entriegeln Sie den* R&S Instrument*-Anschluss auf der Geräterückseite, indem Sie den Entriegelungsring am Gerätestecker niederdrücken und gleichzeitig die Kabelbuchse abziehen [\(Bild 1-7\)](#page-22-1).*

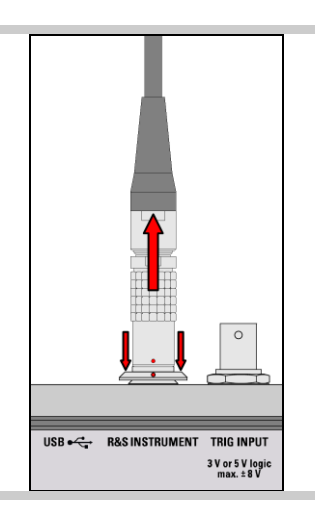

#### <span id="page-22-1"></span>Bild 1-7 Entriegeln des *R&S Instrument*-Anschlusses

#### **Messaufbau**

[Bild 1-8](#page-23-0) zeigt einen typischen Messaufbau:

- 1 Sensor-Hub R&S NRP-Z5
- 2 externes Netzteil (im Lieferumfang)
- 3 Netzkabel (im Lieferumfang)
- 4 Netzanschluss
- 5 USB-Kabel (im Lieferumfang)
- 6 PC mit USB-Host-Anschluss
- 7, 8 BNC-Kabel (optional, nicht im Lieferumfang)
- 9 Triggerquelle (optional)
- 10 getriggertes Gerät (optional)
- 11-14 Leistungsmessköpfe R&S NRP-Zxx (1–4 Stück)
- 15 Signalquelle

Die Reihenfolge, in der die Kabelverbindungen hergestellt werden, ist unkritisch.

Wie schon im Abschnitt *[Anschlüsse und LEDs](#page-21-1)* erwähnt wurde, kann alternativ zu einem Standard-USB-Kabel für den Anschluss an den PC auch der passive Schnittstellenadapter R&S NRP-Z4 genutzt werden. Dieser wird am Anschluss *R&S Instrument* angeschlossen. Der gleichzeitige Betrieb an zwei USB-Hosts ist nicht möglich, da der mit dem Anschluss *R&S Instrument* verbundene USB-Host immer Vorrang hat.

Das Kaskadieren mehrerer R&S NRP-Z5 durch Verbinden des Anschlusses *R&S Instrument* eines R&S NRP-Z5 mit einem der Messkopfanschlüsse eines anderen R&S NRP-Z5 ist prinzipiell zwar möglich, allerdings sind dann die externe Triggerung und die Nutzung der *Trigger Master*-Funktion nicht möglich. Es wird empfohlen, stattdessen alle R&S NRP-Z5 einzeln mit dem USB-Host oder einem zwischengeschalteten USB-Hub zu verbinden und das externe Triggersignal allen R&S NRP-Z5 über

deren Triggereingänge zuzuführen bzw. vom Triggerausgang des R&S NRP-Z5, an den der *Trigger Master* angeschlossen ist, an die Triggereingänge der anderen R&S NRP-Z5 weiterzuleiten.

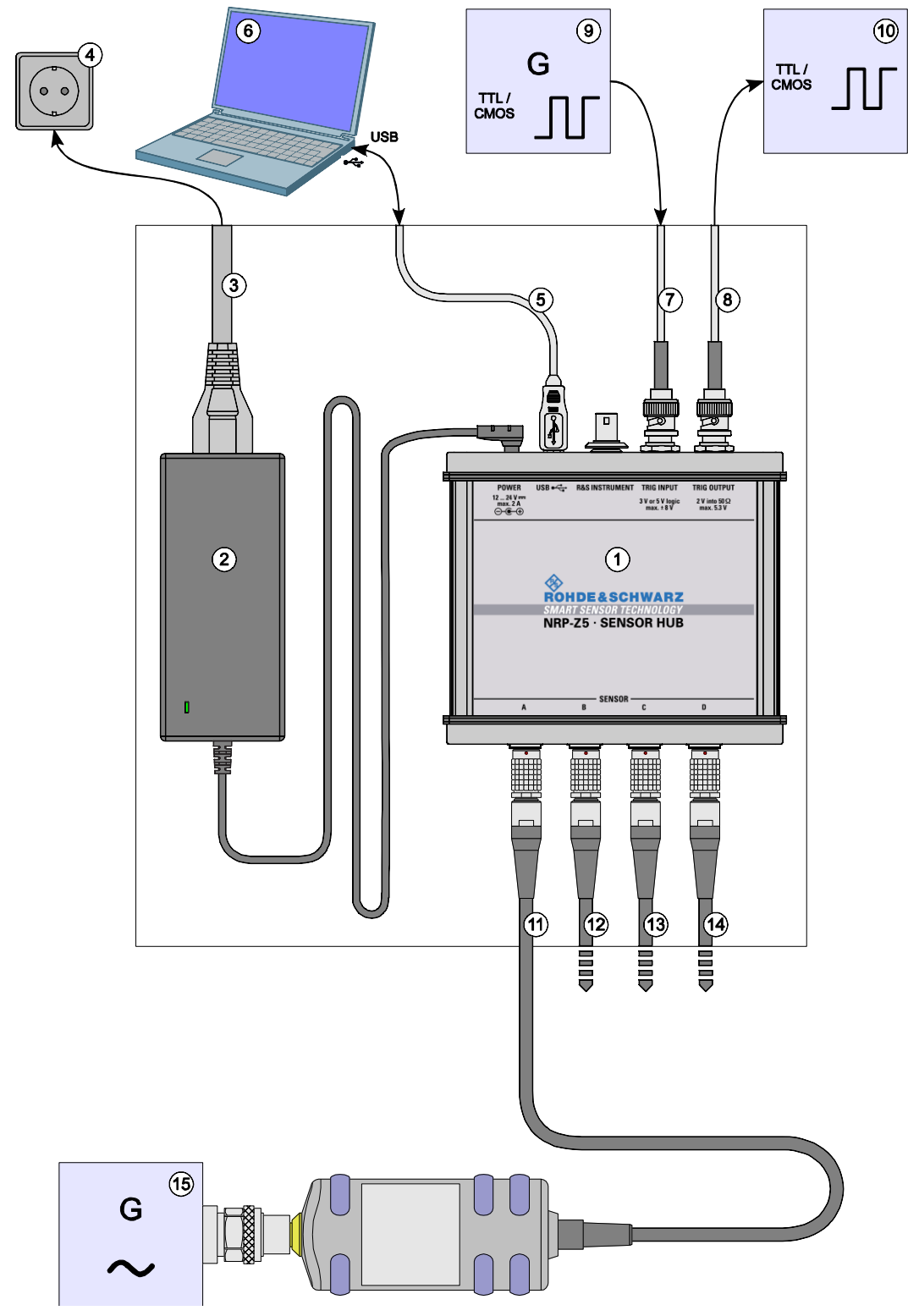

<span id="page-23-0"></span>Bild 1-8 Typischer Messaufbau mit R&S NRP-Z5 und PC

#### *R&S NRP-Z81/-Z85/-Z86 Betrieb an einem PC*

#### **Problembeseitigung**

Ein häufig auftretendes Problem beim Betrieb insbesondere unter Microsoft Windows XP äußert sich darin, dass nach Abziehen und Wiederanschließen eines an den R&S NRP-Z5 angeschlossenen Leistungsmesskopfes bzw. nach dem Start eines Firmware-Updates dieser nicht mehr ansprechbar ist und ein Neustart des PCs erforderlich wird.

Dieses Problem ist nicht für den R&S NRP-Z5 spezifisch, sondern tritt mit allen USB-Hubs auf. Sie können versuchen, durch Abschalten des sogenannten *Selective Suspend* für den USB-Anschluss des PCs, an dem der R&S NRP-Z5 betrieben wird, eine Verbesserung zu erzielen. Die folgende Schritt-für-Schritt-Anleitung bezieht sich auf ein englischsprachiges Windows XP:

- 1. Schließen Sie den R&S NRP-Z5 an und nehmen Sie ihn in Betrieb. Schließen Sie mindestens einen Leistungsmesskopf an.
- 2. Starten Sie den Device Manager und stellen Sie die Darstellung um, indem Sie **View - Devices by connection** wählen [\(Bild 1-9\)](#page-24-0).

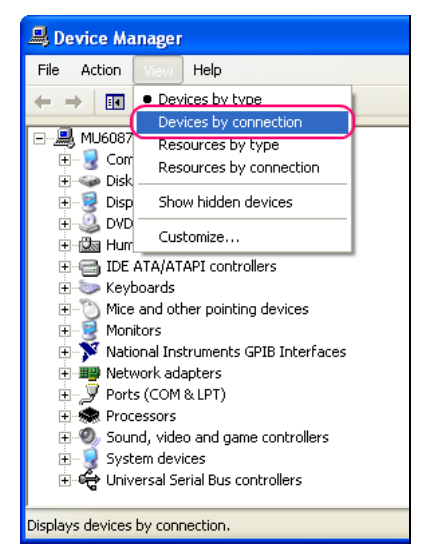

Bild 1-9 Umstellen der Darstellung im Device Manager

<span id="page-24-0"></span>3. Identifizieren Sie nun den USB Root Hub, an dem der R&S NRP-Z5 betrieben wird. Dazu expandieren Sie, wie in [Bild 1-10](#page-24-1) dargestellt, die hierarchische Darstellung der PC-Komponenten. Suchen Sie unter **PCI bus** nach dem USB-Host-Controller, an dessen Root Hub der R&S NRP-Z5 angeschlossen ist. Der R&S NRP-Z5 wird als **Generic USB Hub** dargestellt. Sie können ihn anhand des daran angeschlossenen Leistungsmesskopfes von anderen USB-Hubs unterscheiden.

<span id="page-24-1"></span>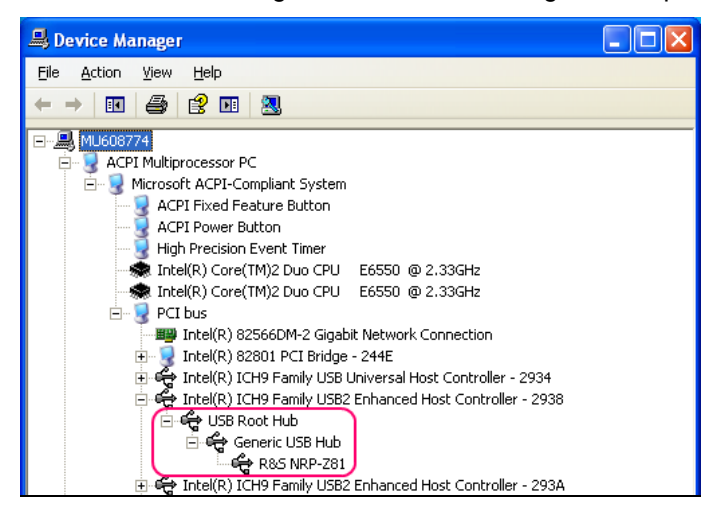

Bild 1-10 Identifizieren des USB Root Hubs, an dem der R&S NRP-Z5 betrieben wird

### *Betrieb an anderen R&S-Messgeräten R&S NRP-Z81/-Z85/-Z86*

4. Durch Doppelklick auf **USB Root Hub** öffnen Sie den Dialog **USB Root Hub Properties**. Wählen Sie die Registerkarte Power Management. Entfernen Sie das Häkchen neben **Allow the computer to turn off this device to save power** und bestätigen Sie dies mit **OK**.

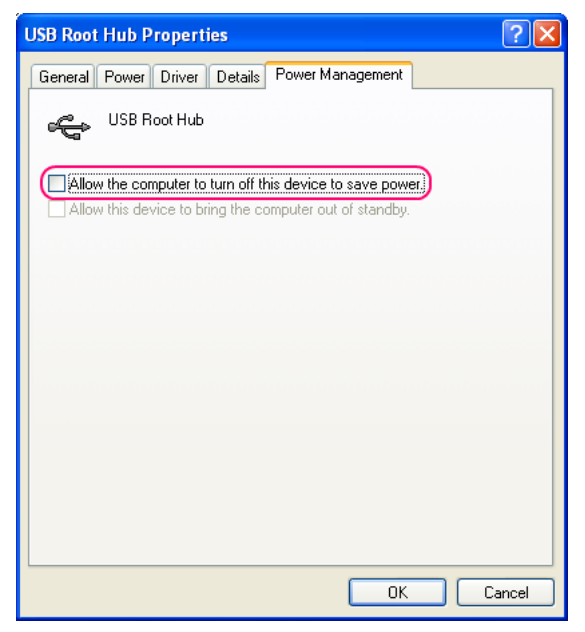

Bild 1-11 Abschalten des *Selective Supend* für einen USB Root Hub

# **Betrieb an anderen R&S-Messgeräten**

## **Hardware- und Software-Voraussetzungen**

Viele R&S-Messgeräte ermöglichen Leistungsmessungen mit den Leistungsmessköpfen der Reihe R&S NRP-Zxx. Die Leistungsmessköpfe werden i. a. über einen der beiden Schnittstellenadapter R&S NRP-Z3 bzw. R&S NRP-Z4 oder den Sensor-Hub R&S NRP-Z5 an eine der USB-Buchsen des Messgeräts angeschlossen. Bei einigen Geräten, wie dem Signalgenerator R&S SMU, ist auch ein R&S NRP-Messkopfanschluss für eine Direktverbindung vorhanden. Der R&S NRP-Z5 kann über ein Verlängerungskabel R&S NRP-Z2 (Variante .03, .05 oder .15) an diese Buchse angeschlossen werden. Dazu dient am R&S NRP-Z5 der Anschluss *R&S Instrument*.

# Inhaltsübersicht

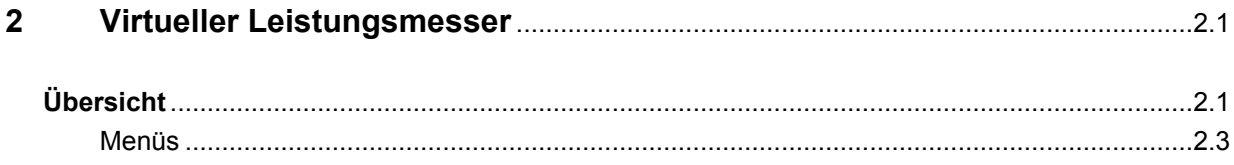

# **Bilder**

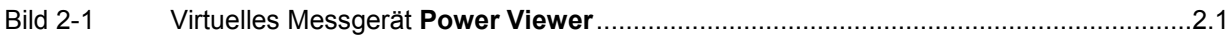

# **Tabellen**

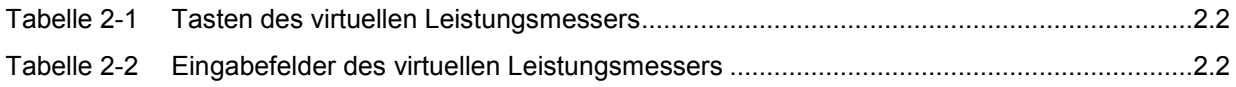

# <span id="page-28-0"></span>**2 Virtueller Leistungsmesser**

Auf der dem Messkopf beiliegenden CD-ROM befindet sich das Programm **NrpFlashup**, mit dem sich der Messkopf bei Betrieb an einem PC unter Windows™ steuern lässt. Es besteht aus mehreren Programm-Modulen, die zentral über den Windows™-Startmenü-Eintrag **NRP Toolkit** gestartet werden können.

Dieser Abschnitt beschreibt das Programm-Modul **Power Viewer**. Dabei handelt es sich um einen virtuellen Leistungsmesser, der den Funktionsumfang des Messkopfes allerdings nur zu einem kleinen Teil ausnutzt. Dafür ist es schon nach sehr kurzer Einarbeitungszeit möglich, die mittlere Leistung von modulierten Signalen zu messen.

Die anderen in **NrpFlashup** enthaltenen Module werden in Abschnitt 3 des Betriebshandbuches (Module **Terminal** und **Update S-Parameters**) bzw. im Servicehandbuch (Modul **Firmware Update**) **behandelt** 

# **Übersicht**

Starten Sie den virtuellen Leistungsmesser über den Startmenü-Eintrag **NRP Toolkit** – **Power Viewer**. Es erscheint das **Power Viewer**-Programmfenster (Bild 2-1).

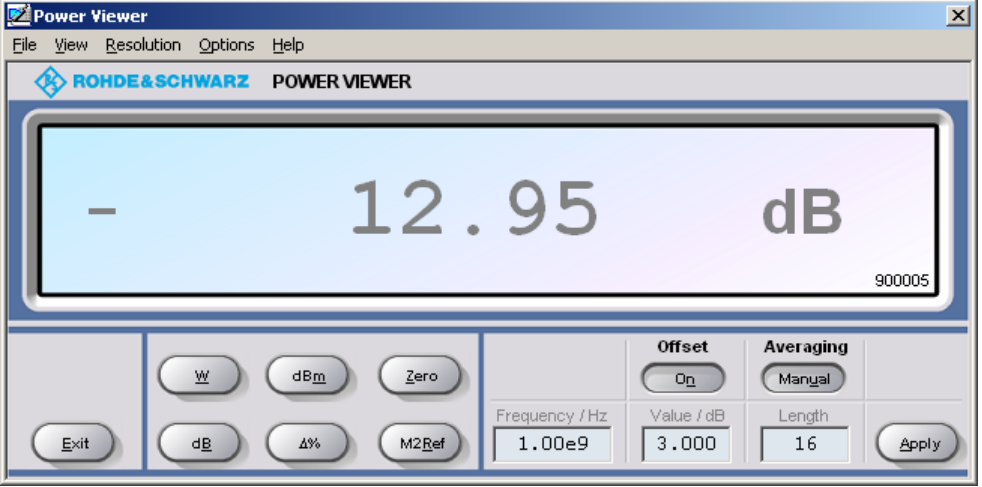

Bild 2-1 Virtuelles Messgerät **Power Viewer**

Den größten Teil des Programmfensters belegt das Messwert-Display. Hier werden Messwert, Einheit und zusätzliche Informationen zum Status des Messkopfes angezeigt. Rechts unten wird die Seriennummer des Messkopfes eingeblendet. Außerdem enthält das Programmfenster grafisch animierte Buttons und Eingabefelder (siehe [Tabelle 2-1](#page-29-0) und [Tabelle 2-2\)](#page-29-0).

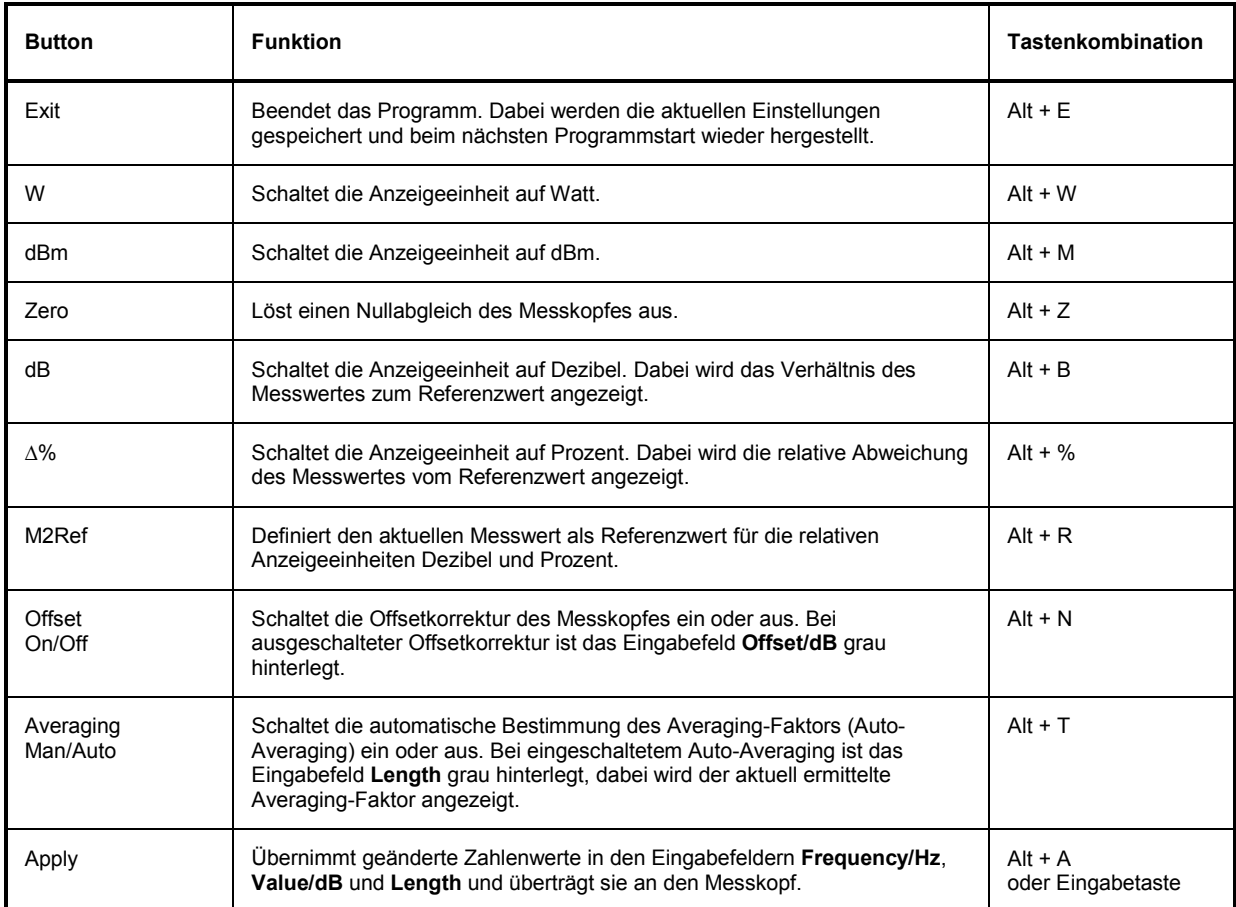

#### <span id="page-29-0"></span>Tabelle 2-1 Tasten des virtuellen Leistungsmessers

#### Tabelle 2-2 Eingabefelder des virtuellen Leistungsmessers

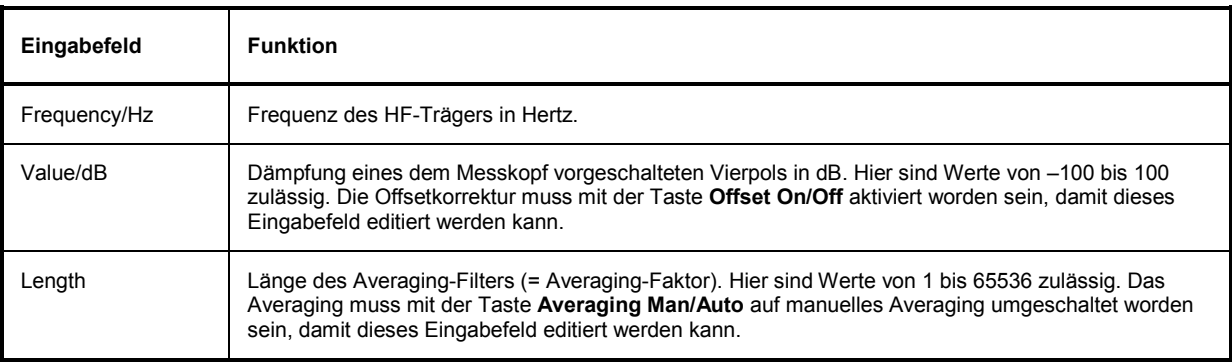

Bei der Eingabe in Eingabefelder kann auch das wissenschaftliche Zahlenformat verwendet werden. Unzulässige Werte werden mit einer Fehlermeldung quittiert. Damit ein geänderter Zahlenwert an den Messkopf übermittelt wird, muss die Eingabe unbedingt mit dem Button **Apply** oder der Eingabetaste abgeschlossen werden!

# <span id="page-30-0"></span>**Menüs**

Auf weniger häufig benötigte Funktionen kann über die Menüleiste zugegriffen werden.

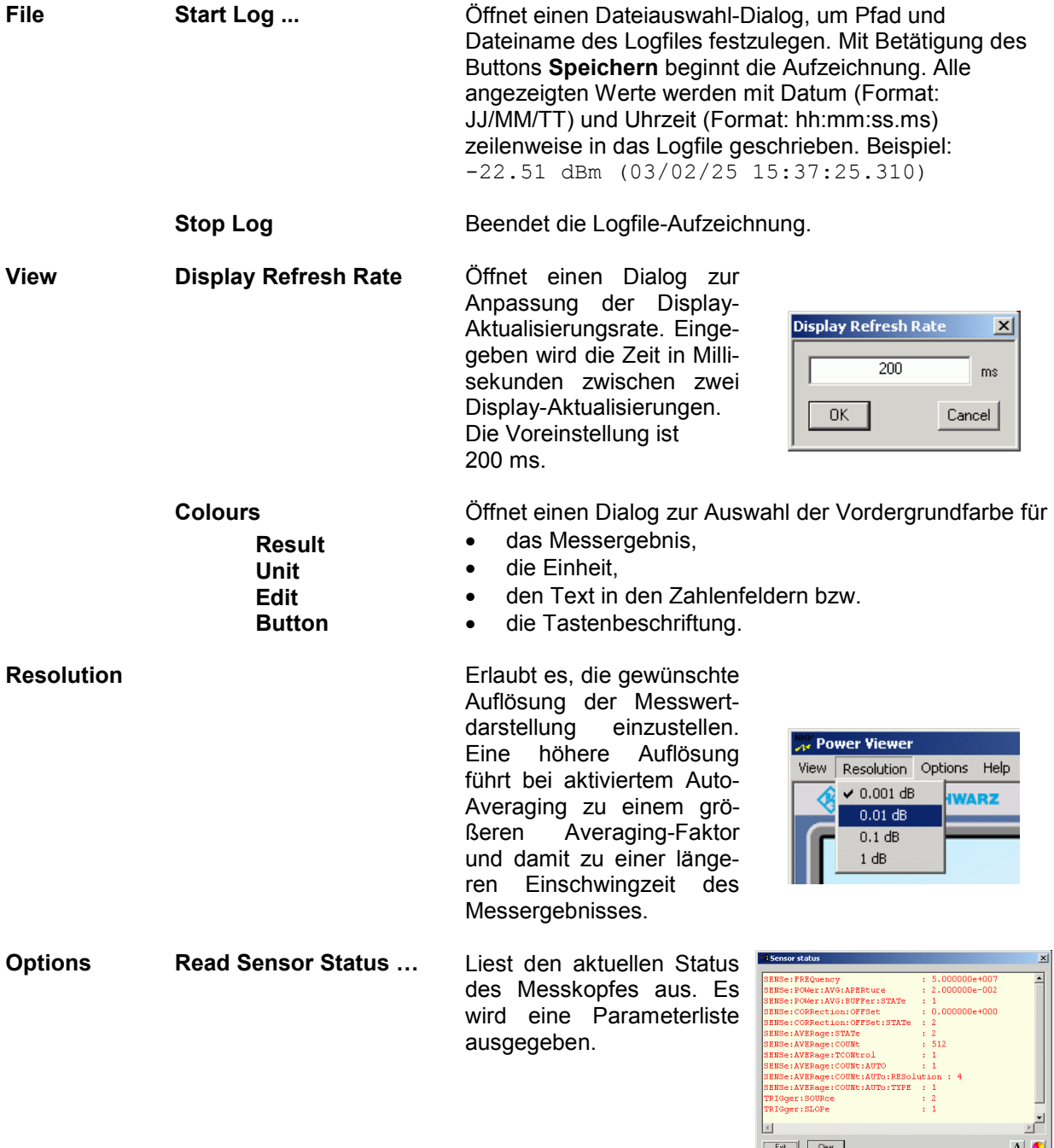

 $\overline{\mathbb{R}}$  $Ex^2$   $Qear$ 

 $\overline{\mathbf{A}}$ 

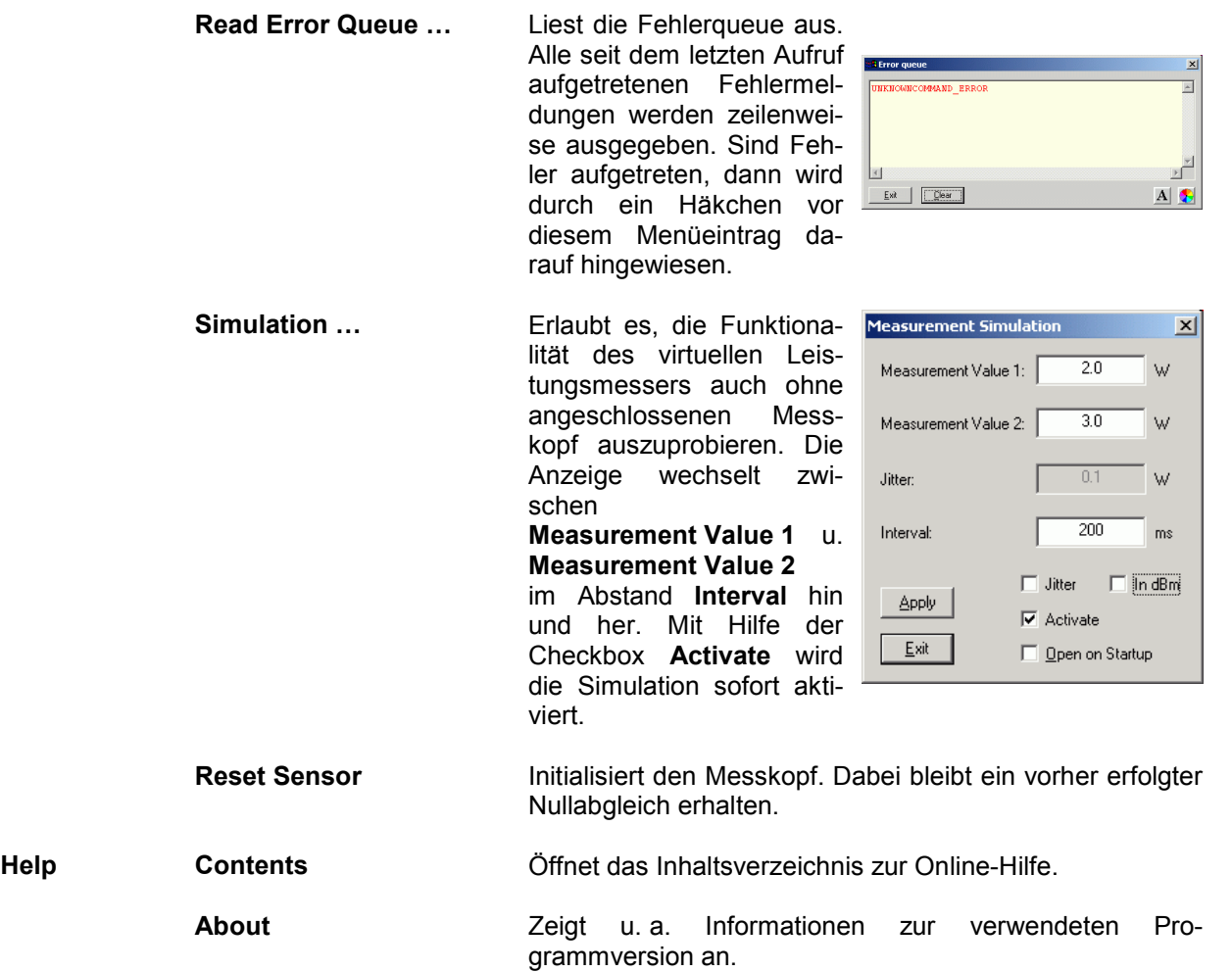

# Inhaltsübersicht

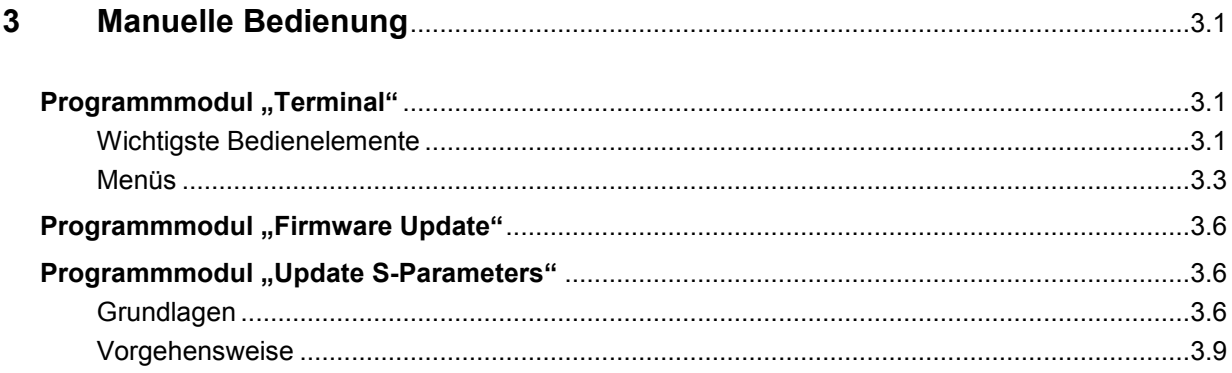

# **Bilder**

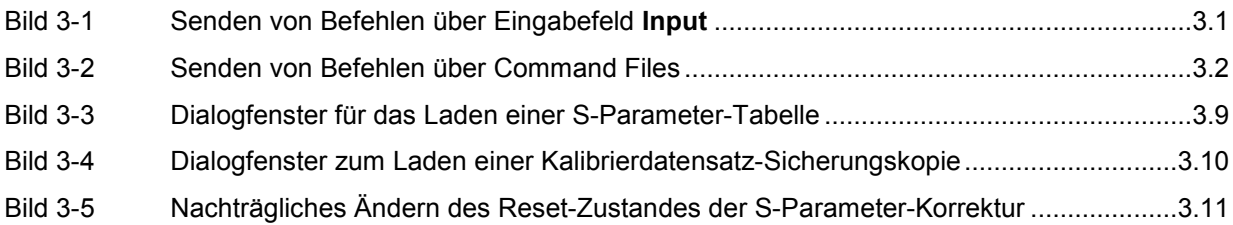

# **Tabellen**

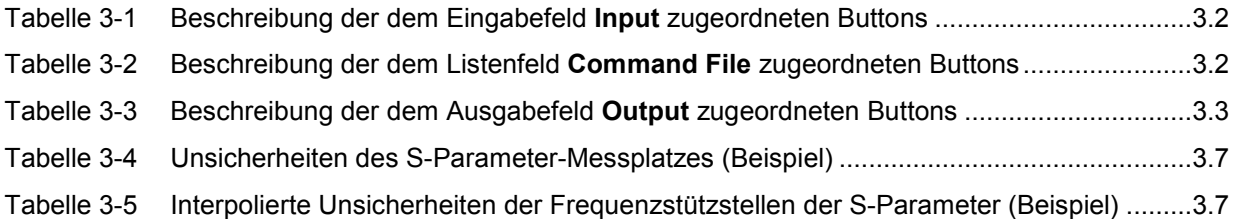

# <span id="page-34-0"></span>**3 Manuelle Bedienung**

Im vorigen Abschnitt wurde auf das im Lieferumfang enthaltene Programmmodul "Power Viewer" eingegangen, womit sich die wohl häufigste Funktion eines Leistungsmessers – das Messen der mittleren Leistung eines nahezu beliebig modulierten HF-Signals – auf einfache Weise bewerkstelligen lässt. Im Lieferumfang befinden sich weitere Programmmodule, die sich über das Startmenü starten lassen. Im Startmenü finden sich die folgenden Einträge:

- **Power Viewer**: Virtueller Leistungsmesser. Die Funktion dieses Moduls ist in Abschnitt 2 ausführlich beschrieben.
- **Terminal**: Programmmodul zum Senden von Befehlen und Befehlsfolgen an den Messkopf und zum Anzeigen der vom Messkopf gelieferten Messwerte, Statusmeldungen und sonstigen Daten.
- **Firmware Update**: Programmmodul zum Update der Messkopf-Firmware.
- **Update S-Parameters**: Programmmodul zum Laden einer S-Parameter-Tabelle in den Messkopf.

# **Programmmodul "Terminal"**

## **Wichtigste Bedienelemente**

Das USB-Terminal erlaubt es, Befehle und Befehlsfolgen an den Messkopf zu senden, und zwar auf zweierlei Weise:

- Die Befehle werden in das Eingabefeld **Input** eingegeben (Bild 3-1). Mehrere aufeinander folgende Befehle können zeilenweise untereinander stehen. In [Tabelle 3-1](#page-35-0) sind die dem Eingabefeld **Input** zugeordneten Buttons beschrieben.
- Die Befehle oder Befehlsfolgen werden in Befehlsdateien *(command files)* gespeichert. Diese Befehlsdateien lassen sich z. B. mit einem Texteditor erstellen und abspeichern. Danach kann beliebig oft darauf zurück gegriffen werden [\(Bild 3-2\)](#page-35-0). In [Tabelle 3-2](#page-35-0) sind die dem Listenfeld **Command File** zugeordneten Buttons beschrieben.

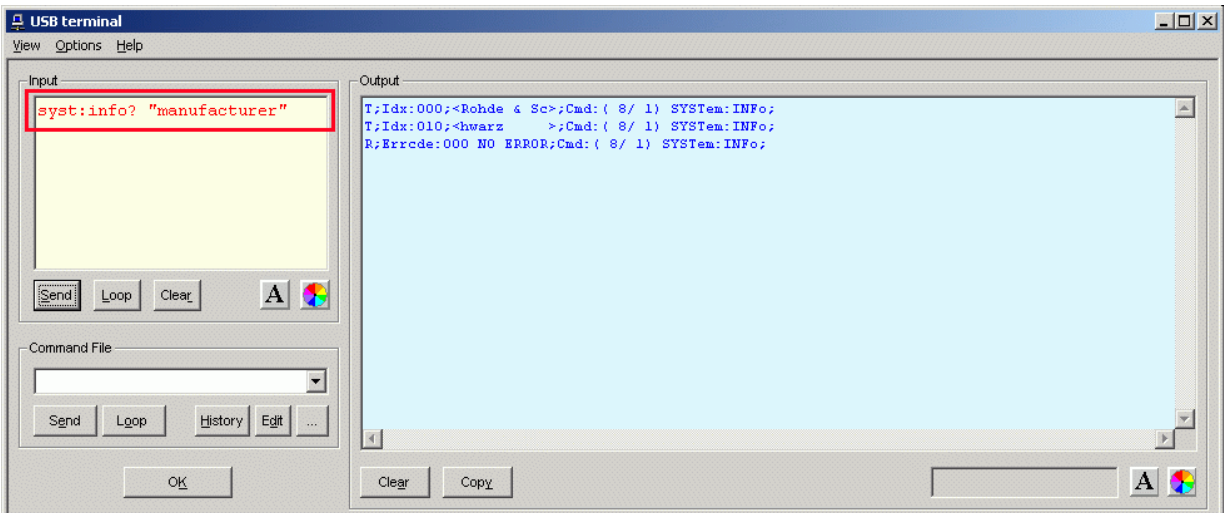

#### Bild 3-1 Senden von Befehlen über Eingabefeld **Input**

## <span id="page-35-0"></span>*Programmmodul "Terminal" R&S NRP-Z81/-Z85/-Z86*

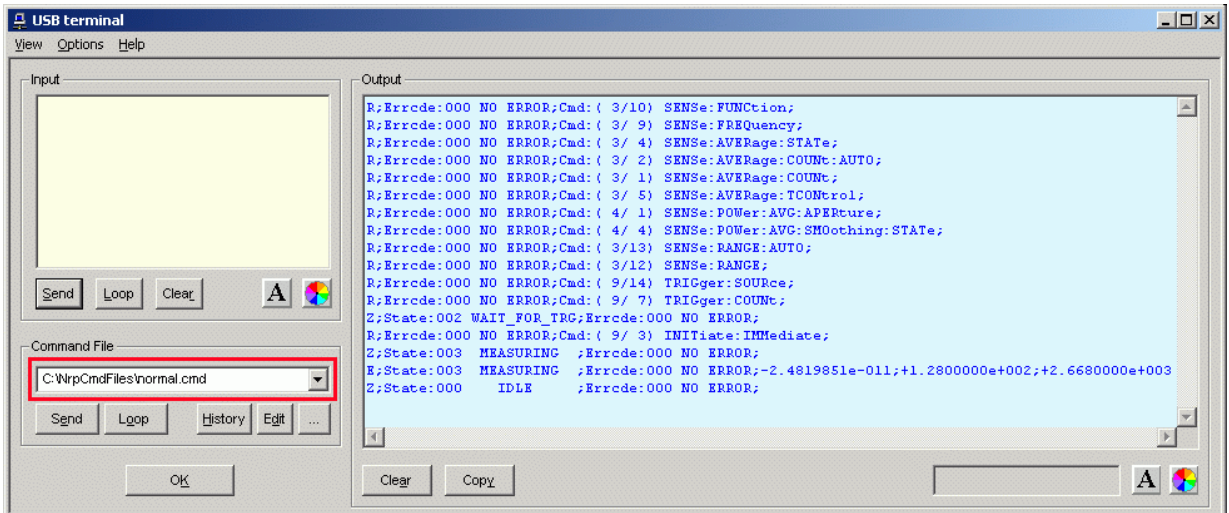

#### Bild 3-2 Senden von Befehlen über Command Files

#### Tabelle 3-1 Beschreibung der dem Eingabefeld **Input** zugeordneten Buttons

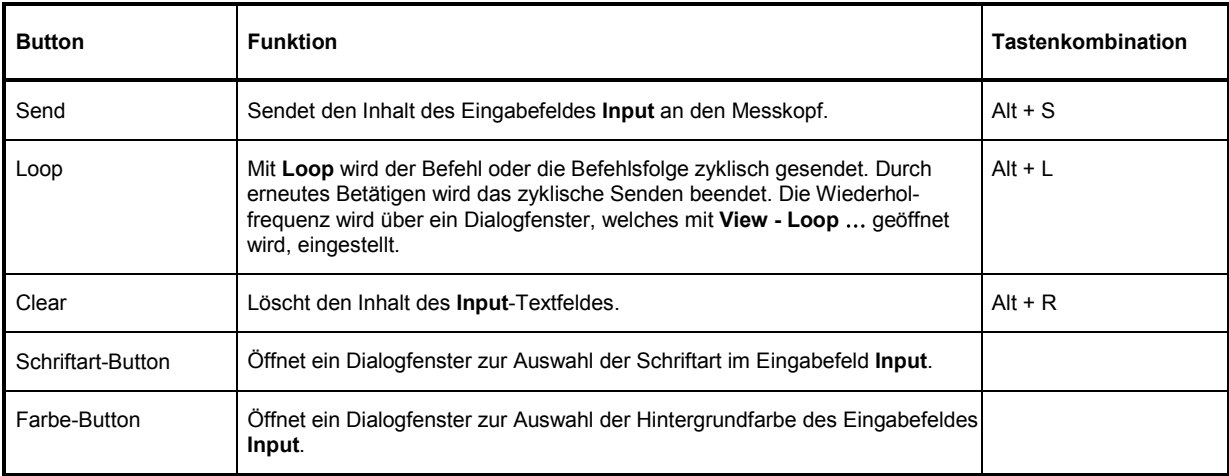

#### Tabelle 3-2 Beschreibung der dem Listenfeld **Command File** zugeordneten Buttons

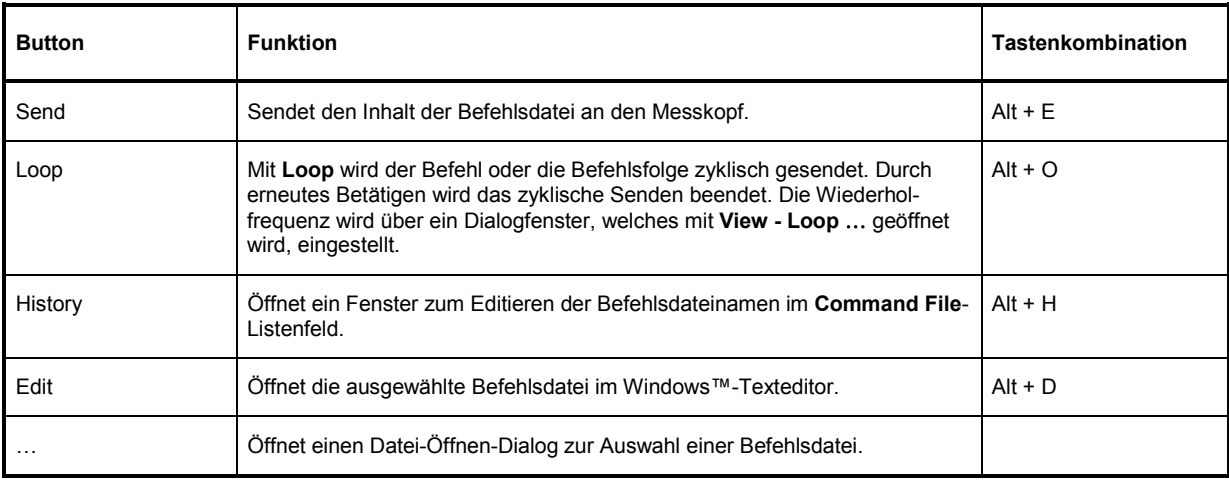
Steht am Anfang einer Befehlszeile ein Tabulator, Leerzeichen oder Sonderzeichen, so wird diese Zeile als Kommentar behandelt und nicht an den Messkopf gesendet.

Die vom Messkopf zurückgelieferten Messwerte, Parameter und Statusinformationen werden im Ausgabefeldfeld **Output** angezeigt.

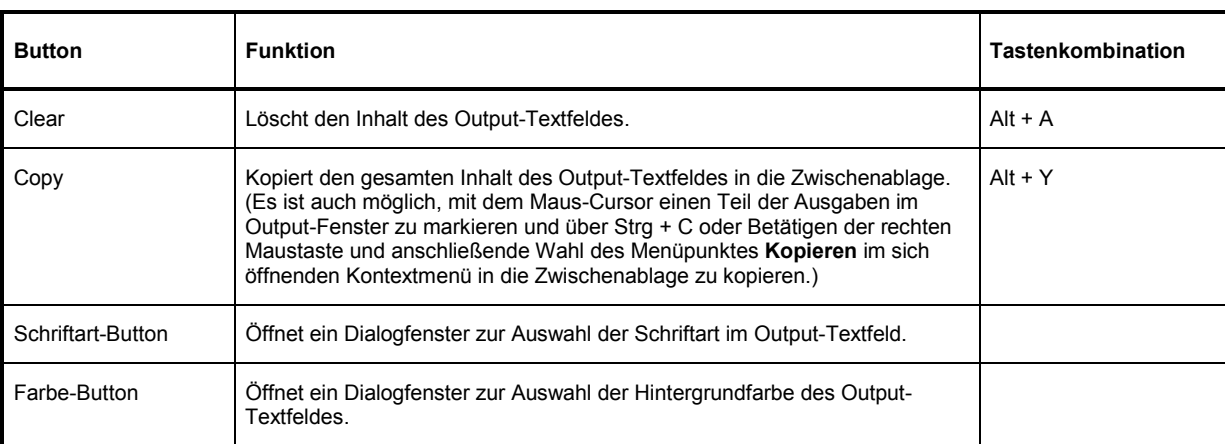

#### Tabelle 3-3 Beschreibung der dem Ausgabefeld **Output** zugeordneten Buttons

Das USB-Terminal wird durch Klicken auf den **OK**-Button geschlossen.

# **Menüs**

**View Post Filter …** Öffnet den Dialog **Output postfilter**. Damit ist es möglich, die im Empfangspuffer gespeicherten Zeilen nach verschiedenen Kriterien zu filtern.

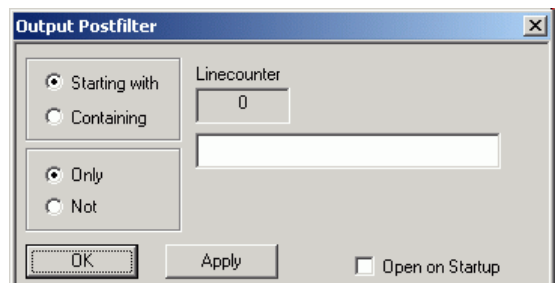

#### **Filterkriterien:**

**Only** + **Starting with**: Nur die Zeilen, die mit der eingegebenen Zeichenkette beginnen …

**Not** + **Starting with**: Nur die Zeilen, die nicht mit der eingegebenen Zeichenkette beginnen …

**Only** + **Containing**: Nur die Zeilen, die die eingegebene Zeichenkette enthalten …

**Not** + **Containing**: Nur die Zeilen, die die eingegebene Zeichenkette nicht enthalten …

… werden angezeigt. Die Zeilen, die das Filterkriterium nicht erfüllen, werden nicht gelöscht, sondern nur ausgeblendet.

Mit **Apply** wird der Filtervorgang gestartet. Im Feld **Linecounter** steht daraufhin die Anzahl der Zeilen, die das Filterkriterium erfüllt haben. Wählt man **Open on startup**, so wird der Dialog **Output postfilter** automatisch beim Öffnen des Terminals angezeigt. Mit **OK** wird das Dialogfenster geschlossen.

**Response Time …**  Öffnet den Dialog **Response time**. Damit ist es möglich, die Antwortzeiten eines Messkopfes zu bestimmen.

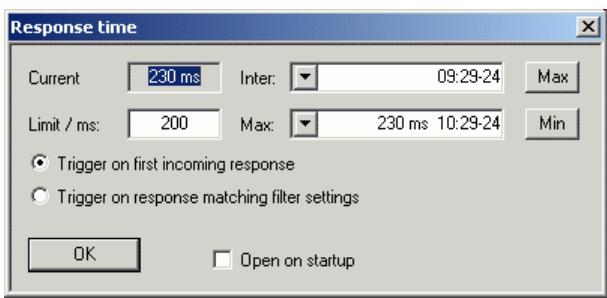

**Current** zeigt die Zeit, die vom Senden des letzten Befehls bis zum Eintreffen der Befehlsbestätigung vom Messkopf vergangen ist. Durch Klicken auf den **Max**-Button werden die Antwortzeiten aufgezeichnet, die den Grenzwert im Feld **limit / ms** überschreiten. Durch Klicken auf den **Min**-Button werden die Antwortzeiten aufgezeichnet, die den Grenzwert im Feld **limit / ms** einhalten. Mit **Trigger on first incoming response** endet die Zeitmessung mit dem Eintreffen der ersten Antwort nach Absenden des Befehls. Mit **Trigger on response matching filter settings** endet die Zeitmessung mit dem Eintreffen einer Antwort, die das Filterkriterium im Dialog **Output postfilter** erfüllt.

Wählt man **Open on startup**, so wird der Dialog **Response Time** automatisch beim Öffnen des Terminals angezeigt. Mit **OK** wird das Dialogfenster geschlossen.

**Loop …** Öffnet den Dialog **Loop controls**. Damit ist es möglich, das zyklische Senden von Befehlen und Befehlsfolgen zu steuern.

> Im Feld **Delay / ms** wird das Zeitintervall für das zyklische Senden in Millisekunden spezifiziert.

> Das Feld **Counter** enthält die Anzahl der abgeschlossenen Sendezyklen. Wählt man **Open on startup**, so wird der Dialog **Response time** automatisch beim Öffnen des Terminals angezeigt. Mit **OK** wird das Dialogfenster geschlossen.

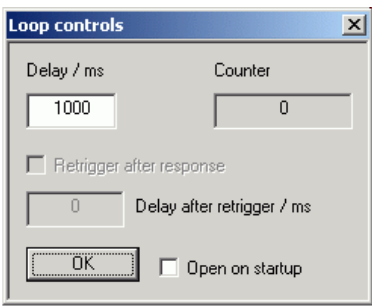

- **Options Protocol Mode** In diesem Modus wird jeder Antwortblock mit einem Zeitstempel versehen.
	- **Hex Mode** In diesem Modus werden die vom Messkopf kommenden Antwortblöcke im hexadezimalen Format angezeigt.
	- **Auto Delete** Wenn diese Option aktiviert ist, wird das **Output**-Textfeld immer dann automatisch gelöscht, wenn der **Send**-Button betätigt wird.
	- **Auto Scroll** Wenn diese Option aktiviert ist, werden die älteren Inhalte des **Output**-Textfeldes automatisch nach oben aus dem sichtbaren Bereich heraus verschoben, wenn Platz für neue Ausgaben benötigt wird.
	- LF at EOT Wenn diese Option aktiviert ist, wird an jeden vom Messkopf kommenden Antwortblock ein Zeilenumbruch angehängt.
	- **Delete on Start** Wenn diese Option aktiviert ist, wird das **Output**-Textfeld beim Start des Programmmoduls "Terminal" automatisch gelöscht.

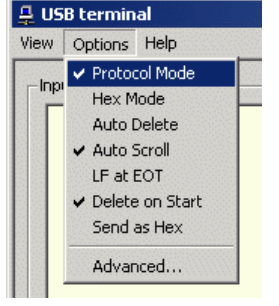

- **Send as Hex** Wenn diese Option aktiviert ist, wird der Text im Input-Textfeld als Folge hexadezimaler Zeichen interpretiert.
- **Advanced …** Öffnet ein Dialogfenster zum Einstellen der Puffergröße für das Ausgabefeld **Output**.

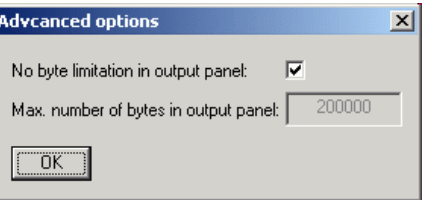

**Help Contents** Öffnet das Inhaltsverzeichnis zur Online-Hilfe.

**About** Zeigt u. a. Informationen zur verwendeten Programmversion an.

# **Programmmodul "Firmware Update"**

Das Programmmodul für das Durchführen von Firmware-Updates ist im Service-Handbuch ausführlich beschrieben.

# **Programmmodul "Update S-Parameters"**

# **Grundlagen**

Der Leistungsmesskopf R&S NRP-Z81/85/86 bietet die Möglichkeit, den Einfluss eines beliebigen Zweitors – z. B. eines Adapters – zwischen Signalquelle und Messkopfeingang zu berücksichtigen. Dadurch kann die von der Signalquelle tatsächlich abgegebene Leistung *P* berechnet werden.

Signalquelle

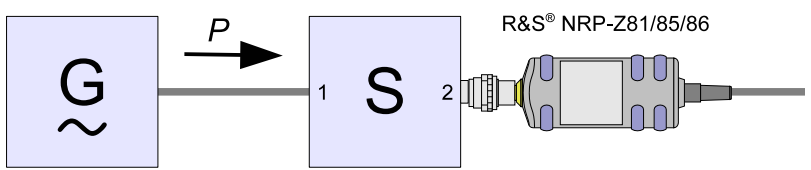

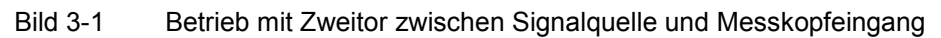

Voraussetzung dafür ist, dass für den interessierenden Frequenzbereich ein vollständiger S-Parameter-Datensatz des Zweitors vorliegt. Im Kalibrierdatensatz des Messkopfes ist dafür eine Tabelle mit bis zu 1000 Frequenzstützstellen vorgesehen. Für jede Stützstelle werden Realteil, Imaginärteil und

Unsicherheit der Parameter  $s_{11}$ ,  $s_{12}$ ,  $s_{21}$  und  $s_{22}$  gespeichert.

Die Frequenzstützstellen der S-Parameter-Tabelle können unabhängig von den Kalibrierfrequenzen des Messkopfes gewählt werden, so dass sich der interessierende Frequenzbereich des Zweitors optimal abdecken lässt. Zwischen den Stützstellen werden Real- und Imaginärteil linear interpoliert. Unterhalb der ersten und oberhalb der letzten Stützstelle gelten die Werte der ersten bzw. letzten Stützstelle.

Zum Laden einer S-Parameter-Tabelle dient das Programm NrpFlashup (Menüpunkt **Update S-Parameters**). Um Kompatibilität zu einer Vielzahl von Netzwerkanalysatoren sicher zu stellen, kann NrpFlashup Messdatenfiles im S2P-Format verarbeiten. Unterstützt werden alle standardmäßig vorgesehen Frequenzeinheiten (Hz, kHz, MHz, GHz) und Darstellungsformate (Realteil-Imaginärteil, linearer Betrag und Phase, Betrag in dB und Phase). Die einzige Einschränkung besteht darin, dass als Bezugsimpedanz für die S-Parameter keine von 50  $\Omega$  verschiedenen Werte zulässig sind. Enthält das Messdatenfile zusätzlich Noise-Parameter, so werden diese nicht ausgewertet.

Das S2P-Messdatenfile ist folgendermaßen aufgebaut:

1. Kopfzeile (*option line),* mit folgendem Aufbau (eckige Klammern bedeuten, dass der enthaltene Text optional ist):

# [<Frequenzeinheit>] [<Parameter>] [<Format>] [<R n>]

Das Zeichen "#" kennzeichnet eindeutig die Kopfzeile.

<Frequenzeinheit> kann "Hz", "kHz", "MHz" oder "GHz" lauten. Ist keine Frequenzeinheit angegeben, wird implizit "GHz" angenommen.

<Parameter> muss, wenn angegeben, "S" für S-Parameter-Files lauten. Ist kein Parameter angegeben, wird implizit "S" angenommen.

<Format> kann "MA" (linearer Betrag und Phase in Grad), "DB" (Betrag in dB und Phase in Grad) oder "RI" (Realteil und Imaginärteil) lauten. Ist kein Format angegeben, wird implizit "MA" angenommen.

Es folgt optional der Buchstabe "R", gefolgt vom Wert der Bezugsimpedanz in  $\Omega$ . Ist dieser Eintrag vorhanden, muss er "R 50" lauten. Ist er nicht vorhanden, wird implizit "R 50" angenommen.

Zusammengefasst muss die Kopfzeile also folgendermaßen aufgebaut sein: # [HZ | KHZ | MHZ | GHZ] [S] [MA | DB | RI] [R 50]

2. Frequenzstützstellen, aufsteigend geordnet nach Frequenz, mit folgendem Aufbau:

 $f_i$   $s_{11}(f_i)$   $s_{21}(f_i)$   $s_{12}(f_i)$   $s_{22}(f_i)$ .

Dabei steht  $s_{ik}$   $(f_i)$  für das in der *option line* spezifizierte Darstellungsformat:

 $\left| s_{jk}(f_i) \right|$  arg  $s_{jk}(f_i)$  (Darstellungsformat linearer Betrag und Phase in Grad) oder  $20 \cdot \lg |s_{ik}(f_i)|$  arg  $s_{ik}(f_i)$  (Darstellungsformat Betrag in dB und Phase in Grad).  $\text{Re}\left[s_{ik}(f_i)\right]$   $\text{Im}\left[s_{ik}(f_i)\right]$  (Darstellungsformat Realteil-Imaginärteil),

3. Kommentare:

Jede Zeile, die mit einem Ausrufungszeichen (!) beginnt, wird als Kommentarzeile interpretiert.

Zur Charakterisierung der Messunsicherheit des S-Parameter-Messplatzes kann optional ein weiteres Datenfile angelegt werden. Ohne dieses Unsicherheits-Datenfile ist eine korrekte Messunsicherheitsberechnung im Messkopf nicht möglich. Das Unsicherheits-Datenfile ist ähnlich aufgebaut wie das S2P-Messdatenfile, jedoch enthält die *option line* für <Parameter> den Kennbuchstaben "U", z. B. lautet bei Frequenzangaben in Hz die *option line*: # Hz U

Die Frequenzstützstellen müssen nicht mit denen des S2P-Messdatenfiles identisch sein. In den meisten Fällen werden einige wenige Einträge genügen, um die Messunsicherheit des S-Parameter-Messplatzes zu charakterisieren. Die Unsicherheit eines S-Parameters wird dann so groß gewählt wie an den benachbarten Frequenzstützstellen des Unsicherheits-Datenfiles. Bei unterschiedlichen Werten wird der größere gewählt. Dies soll durch ein Beispiel erläutert werden:

Tabelle 3-4 Unsicherheiten des S-Parameter-Messplatzes (Beispiel)

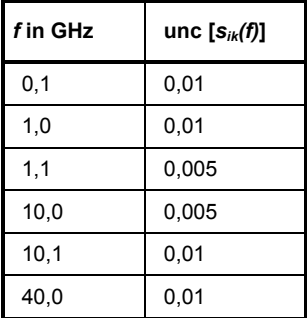

Tabelle 3-5 Interpolierte Unsicherheiten der Frequenzstützstellen der S-Parameter (Beispiel)

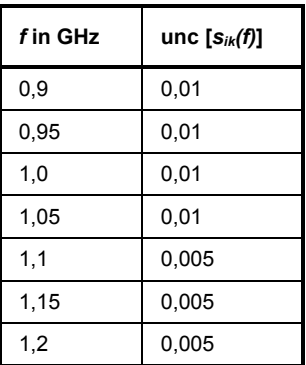

# *Programmmodul "Update S-Parameters" R&S NRP-Z81/-Z85/-Z86*

Für die Frequenz 1,05 GHz wurde die größere Unsicherheit der beiden angrenzenden Stützstellen 1,0 GHz und 1,1 GHz in die S-Parameter-Tabelle übertragen. Wenn für alle Frequenzen über 1,0 GHz eine Unsicherheit von 0,005 gewünscht würde, dann müsste im Unsicherheits-Datenfile die erste Stützstelle über 1,0 GHz auf z. B. 1,000001 GHz gelegt werden.

Das Unsicherheits-Datenfile ist folgendermaßen aufgebaut (eckige Klammern bedeuten, dass der enthaltene Text optional ist):

1. Kopfzeile (*option line),* mit folgendem Aufbau:

# [<Frequenzeinheit>] <Parameter> [<Format>] [<R n>]

Das Zeichen "#" kennzeichnet eindeutig die Kopfzeile.

<Frequenzeinheit> kann "Hz", "kHz", "MHz" oder "GHz" lauten. Ist keine Frequenzeinheit angegeben, wird implizit "GHz" angenommen.

<Parameter> muss bei Unsicherheits-Datenfiles "U" lauten. Ist kein Parameter angegeben, wird implizit "S" angenommen, was zu einer Fehlermeldung führt.

<Format> wird bei Unsicherheits-Messdatenfiles ignoriert und kann daher beliebig lauten.

Es folgt optional der Buchstabe "R", gefolgt vom Wert der Bezugsimpedanz in  $\Omega$ . Ist dieser Eintrag vorhanden, muss er "R 50" lauten. Ist er nicht vorhanden, wird implizit "R 50" angenommen.

Zusammengefasst muss die Kopfzeile also folgendermaßen aufgebaut sein: # [HZ | KHZ | MHZ | GHZ] U [MA | DB | RI] [R 50]

2. Frequenzstützstellen, aufsteigend geordnet nach Frequenz, mit folgendem Aufbau:

 $\{ f_i \text{ and } [ s_{11}(f_i) ] \text{ and } [ s_{21}(f_i) ] \text{ and } [ s_{12}(f_i) ] \text{ and } [ s_{22}(f_i) ] \}.$ 

Die Unsicherheiten der S-Parameter werden wie folgt übergeben:

- als erweiterte absolute Unsicherheiten ( $k = 2$ ) für die Beträge der Anpassungsparameter  $s_{11}$  und  $s_{22}$ , also z. B. 0.015,
- als erweiterte Unsicherheiten ( *k* = 2 ) in dB für die Beträge der Transmissionsparameter  $s_{21}$  und  $s_{12}$ , also z. B. 0.05.

3. Kommentare:

Jede Zeile, die mit einem Ausrufungszeichen (!) beginnt, wird als Kommentarzeile interpretiert.

Zwei zusätzliche Angaben, die beim Laden der S-Parameter gemacht werden müssen, sind die nominale untere und die obere Messgrenze der Messkopfe-Zweitor-Kombination, die bei aktivierter S-Parameter-Korrektur vom Messkopf bei *SYSTem:INFO?* gemeldet werden. Nicht immer ergeben sich diese Werte aus der unteren bzw. oberen Messgrenze des Messkopfes allein und der Dämpfung oder Verstärkung des vorgeschalteten Zweitors. Die obere Messgrenze der Messkopf-Zweitor-Kombination kann auch durch die maximale Belastbarkeit des Zweitors limitiert werden. Weiterhin kann die untere Messgrenze außer durch die Dämpfung auch durch das Eigenrauschen des Zweitors angehoben werden. Aus diesem Grunde ist die manuelle Eingabe dieser beiden Werte erforderlich.

**ACHTUNG** *Die beim Laden der S-Parameter eingegebene nominale obere Messgrenze der Messkopf-Zweitor-Kombination sollte sorgfältig festgelegt werden, da möglicherweise automatisierte Messsysteme diese Angabe auswerten und ein falscher Wert zur Überlastung von Messkopf und/oder Zweitor führen könnte.* 

# **Vorgehensweise**

Um eine S-Parameter-Tabelle in den Kalibrierdatensatz des Messkopfes zu laden, gehen Sie bitte folgendermaßen vor:

- 1. Schließen Sie den Messkopf an den USB-Port des PC an und starten Sie das Programm-Modul **Update S-Parameters**. Dadurch wird das entsprechende Dialogfenster geöffnet (Bild 3-3).
- 2. Die Checkbox **Keep Current S-Parameter Data** muss deaktiviert sein.
- 3. Geben Sie unter **S-Parameter File** den Suchpfad und Dateinamen des S2P-Files, welches die S-Parameter enthält, ein. Betätigen Sie den Button **Browse** …, um einen Datei-Öffnen-Dialog zu starten, mit dem das S2P-Messdatenfile bequem ausgewählt werden kann.
- 4. Geben Sie unter **Uncertainty File** den Suchpfad und Dateinamen des Messunsicherheits-Datenfiles, welches die Messunsicherheit des S-Parameter-Messplatzes enthält, ein. Betätigen Sie den Button **Browse** …, um einen Datei-Öffnen-Dialog zu starten, mit dem das Messunsicherheits-Datenfile bequem ausgewählt werden kann.
- 5. Tragen Sie in die Felder **Lower Power Limit** und **Upper Power Limit** die nominale untere bzw. obere Messgrenze der Messkopf-Zweitor-Kombination in Watt ein.
- 6. Tragen Sie in das Feld **S-Parameter Device Mnemonic** einen Namen für den geladenen S-Parameter-Satz ein. Dieser Name kann später über den Befehl *SYSTem:INFO? "SPD Mnemonic"* abgefragt werden und erscheint bei eingeschalteter S-Parameter-Korrektur im Display des R&S NRP-Grundgerätes.
- 7. Aktivieren Sie die Checkbox **S-Parameter Correction on by Default**, wenn bei Inbetriebnahme des Messkopfes der Schalter *SENSe:CORRection:SPDevice:STATe* automatisch auf *ON* gesetzt werden soll.
- 8. In die Felder **Calibration Lab** und **Calibration Engineer** können optional Bezeichnungen für Kalibrierlabor und –verantwortlichen eingetragen werden. Diese Bezeichnungen werden in den Kalibrierdatensatz übernommen und implizit zu "user lab" bzw. "user" gesetzt, wenn diese Felder leer gelassen werden.
- 9. Betätigen Sie den Button **Start**, um den Ladevorgang zu starten. (Mit **OK** wird der Dialog verlassen, die eingestellten Parameter bleiben erhalten. Mit **Cancel** wird der Dialog verlassen, und alle Änderungen von Parametern werden verworfen.)

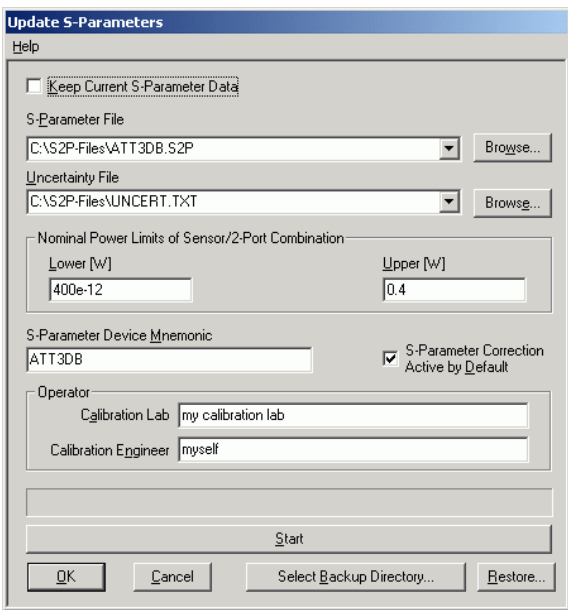

Bild 3-3 Dialogfenster für das Laden einer S-Parameter-Tabelle

# *Programmmodul "Update S-Parameters" R&S NRP-Z81/-Z85/-Z86*

Beim Ladevorgang wird der aktuelle Kalibrierdatensatz des Messkopfes überschrieben. Aus Sicherheitsgründen wird deshalb vor jedem Laden von S-Parametern automatisch eine Sicherungskopie des aktuellen Kalibrierdatensatzes angelegt. Die entsprechenden Dateien haben Namen in der Form "<Typ> <Seriennummer> <Datum> <Uhrzeit>.bak", dabei ist <Typ> die Typenbezeichnung des Messkopfes, <Seriennummer> die Seriennummer des Messkopfes, <Datum> das Datum des S-Parameter-Updates im Format jijjmmtt und <Uhrzeit> die Uhrzeit des S-Parameter-Updates im Format hhmmss. Standardmäßig wird im Programmverzeichnis ein Unterverzeichnis mit dem Namen "Backup" für die Sicherungskopien angelegt. Mit **Select Backup Directory …** kann ein anderes Verzeichnis ausgewählt werden.

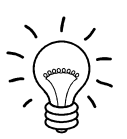

*Speichern Sie die automatisch angelegten Sicherungskopien auf einem separaten Datenträger (z. B. Diskette, CD-R oder Netzlaufwerk) und versehen Sie sie gegebenenfalls mit einem aussagekräftigen Namen, um bei Bedarf darauf zugreifen zu können. Mit diesen Dateien ist es möglich, einen älteren Zustand des Messkopf-Kalibrierdatensatzes wieder herzustellen.* 

Um die Sicherungskopie eines Kalibrierdatensatzes wieder in den Messkopf zu laden, gehen Sie bitte folgendermaßen vor:

- 1. Betätigen Sie den Button **Restore …**. Dadurch wird das **Restore S-Parameters**-Dialogfenster (Bild 3-4) geöffnet.
- 2. Geben Sie in diesem Dialogfenster unter **Backup File** den Suchpfad und Dateinamen des Backup-Files ein. Betätigen Sie den Button **Browse** …, um einen Datei-Öffnen-Dialog zu starten, mit dem das Backup-File bequem ausgewählt werden kann.
- 3. Betätigen Sie den Button **OK**, um den Restore-Vorgang zu starten. (Mit **Cancel** wird das Dialogfenster verlassen, ohne dass ein Restore-Vorgang durchgeführt wird.)

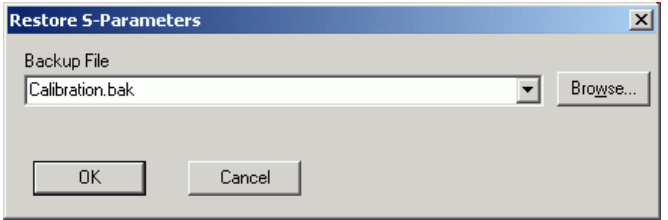

Bild 3-4 Dialogfenster zum Laden einer Kalibrierdatensatz-Sicherungskopie

Um bei einem Messkopf nachträglich festlegen zu können, ob die S-Parameter-Korrektur nach Anschließen des Messkopfes nach einem Reset aktiv ist, gehen Sie folgendermaßen vor:

- 1. Schließen Sie den Messkopf an den USB-Port des PC an und starten Sie das Programm-Modul **Update S-Parameters**.
- 2. Die Checkbox **Keep Current S-Parameter Data** muss aktiviert sein ([Bild 3-5\)](#page-44-0).
- 3. Aktivieren Sie die Checkbox **S-Parameter Correction on by Default**, wenn bei Inbetriebnahme des Messkopfes der Schalter *SENSe:CORRection:SPDevice:STATe* automatisch auf *ON* gesetzt werden soll, ansonsten deaktivieren Sie sie.
- 4. Betätigen Sie den Button **Start**, um den Ladevorgang zu starten.

<span id="page-44-0"></span>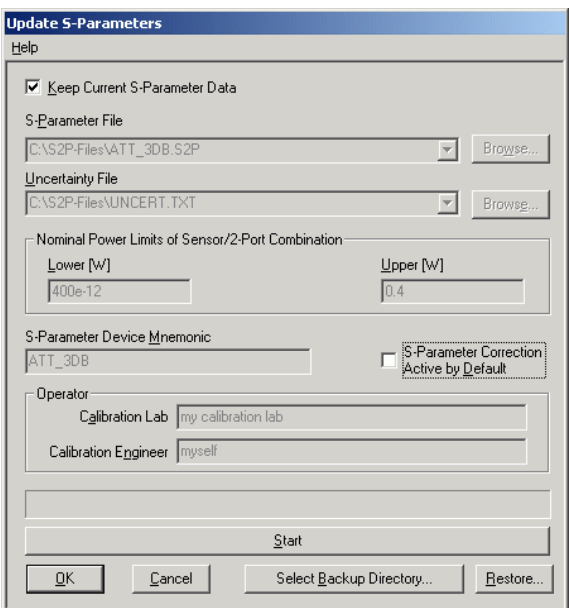

Bild 3-5 Nachträgliches Ändern des Reset-Zustandes der S-Parameter-Korrektur

# **Inhaltsübersicht**

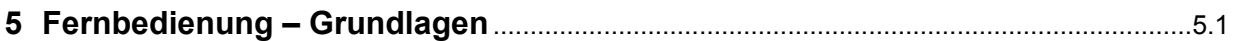

# <span id="page-48-0"></span>**5 Fernbedienung – Grundlagen**

Rohde & Schwarz empfiehlt zur Fernsteuerung der R&S NRP-Messköpfe den Einsatz des VXI-Plug & Play-Treibers. Dieser ist auf der mitgelieferten CD-ROM enthalten und ist in der jeweils aktuellsten Version über das Internet verfügbar (http://rohde-schwarz.com/).

Die alte Fernsteuerschnittstelle über die *Dynamic Link Library NrpControl.dll* wird nicht mehr gepflegt, ist jedoch weiterhin auf der CD-ROM enthalten und über das Internet verfügbar.

# Inhaltsübersicht

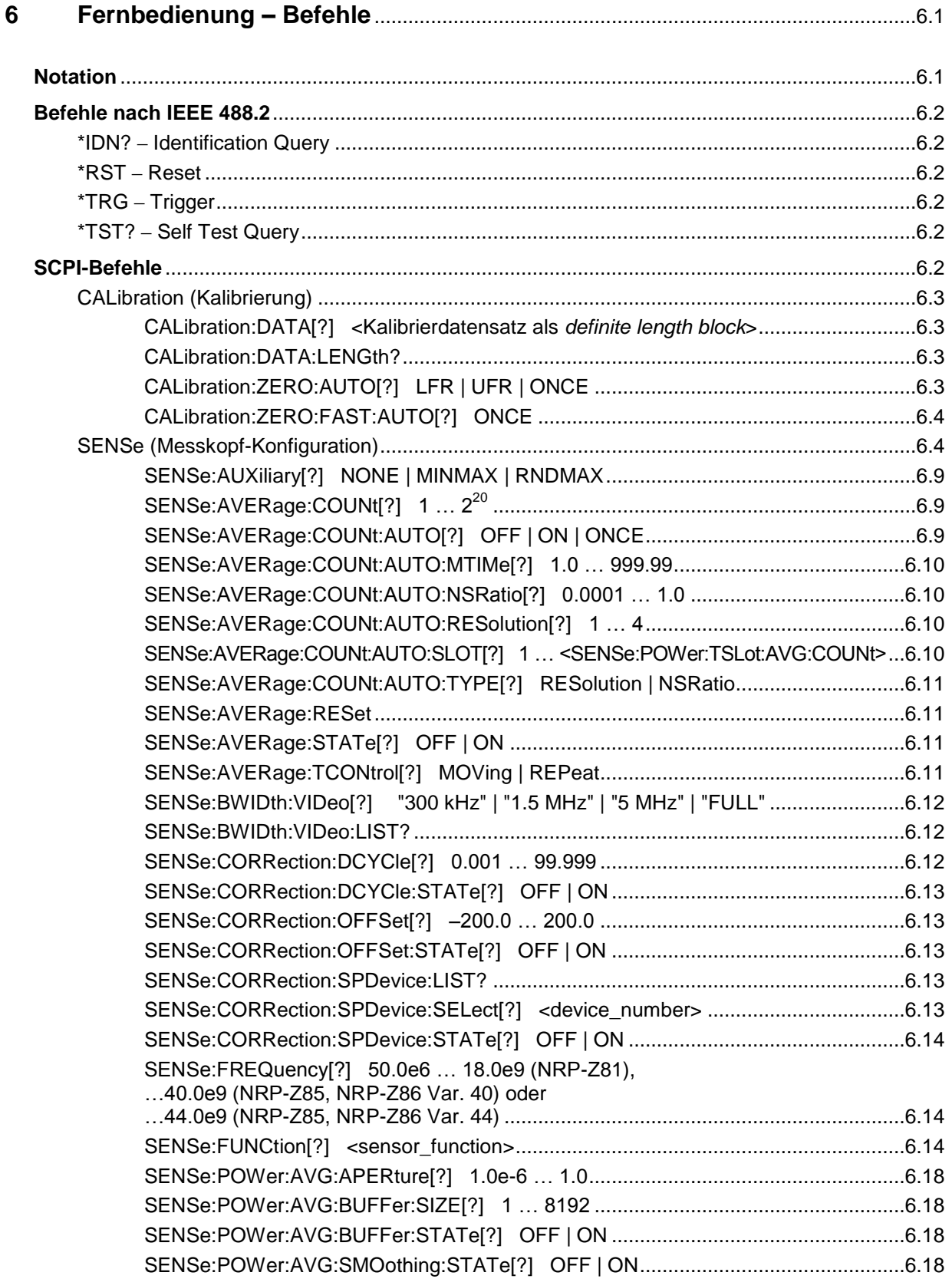

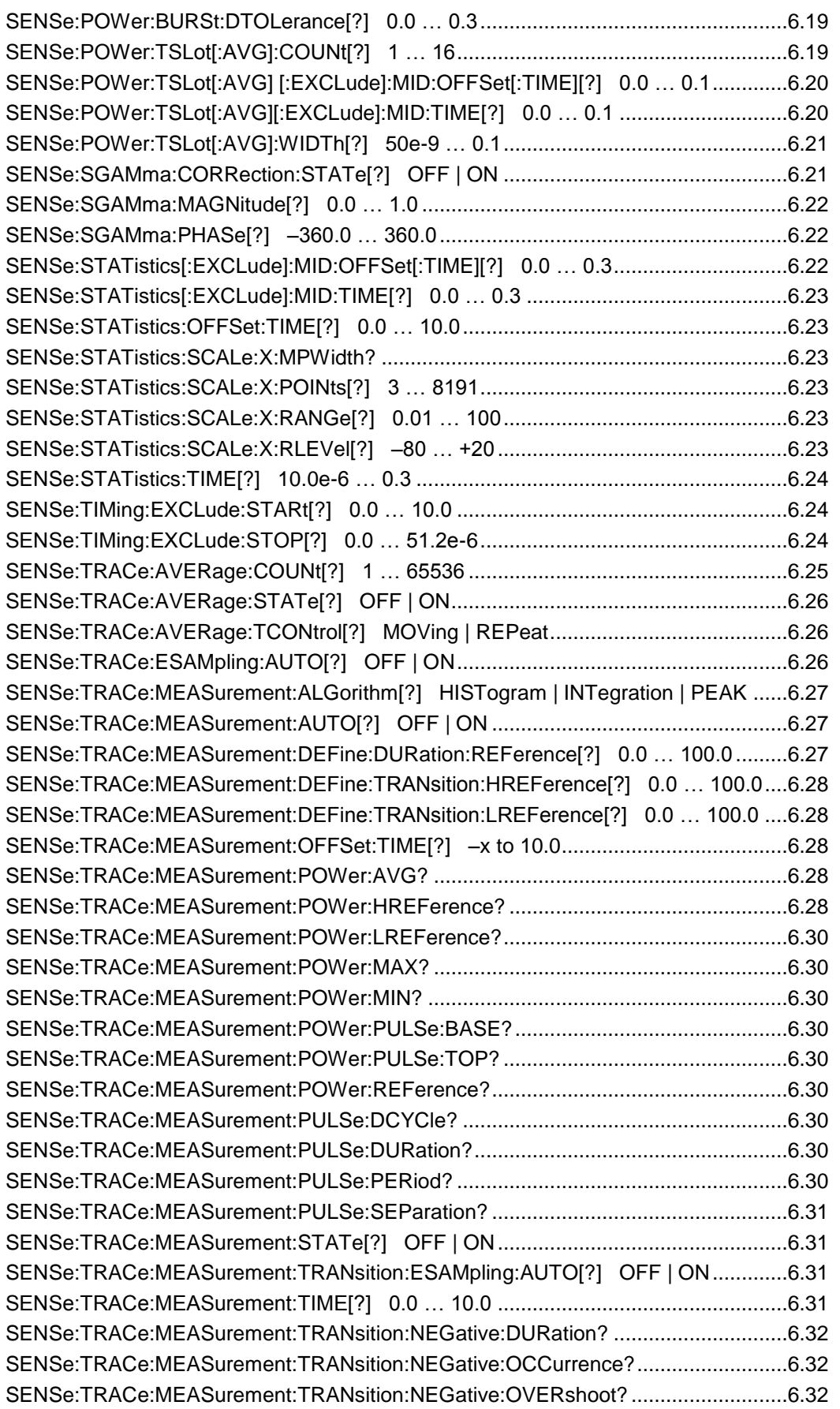

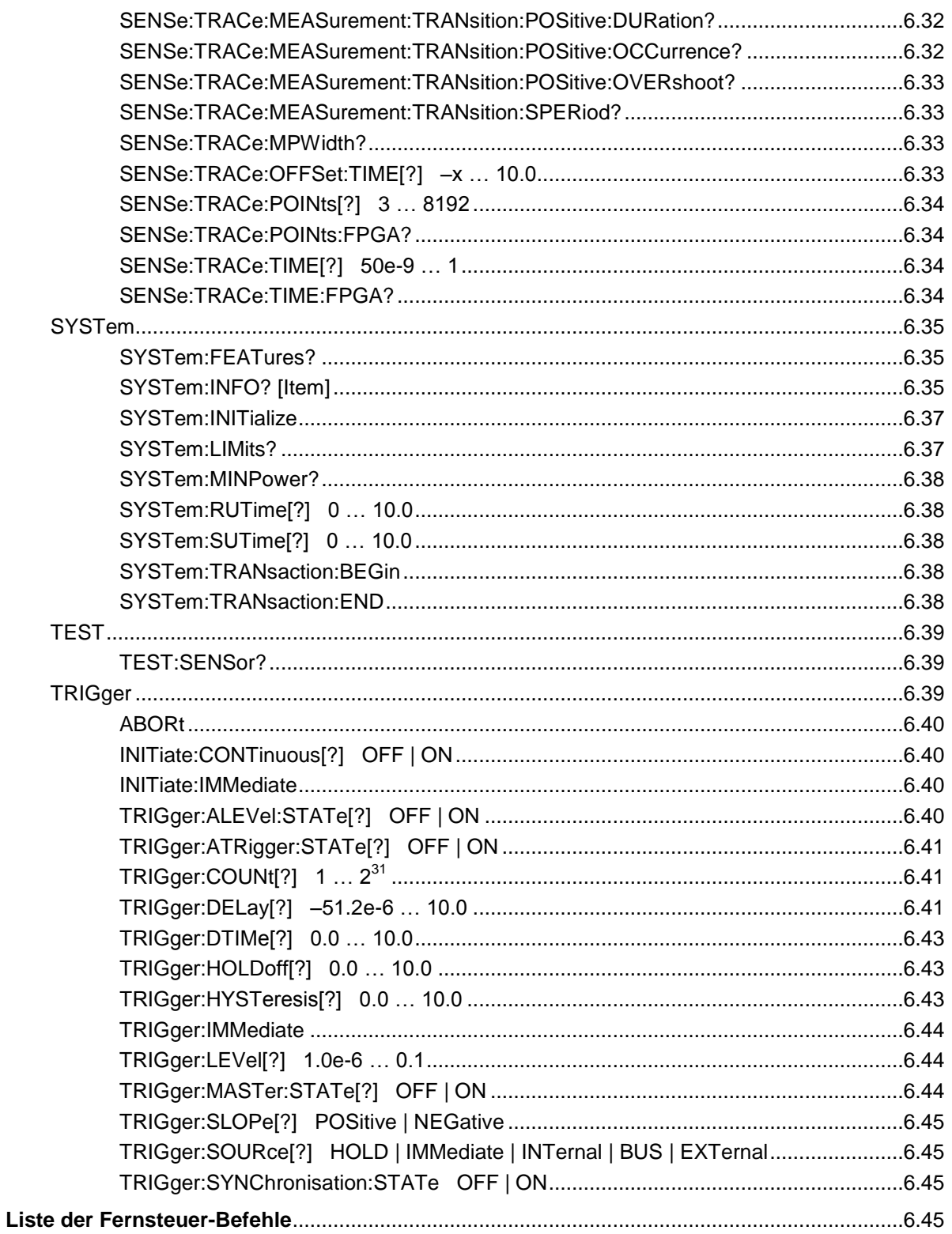

# **Bilder**

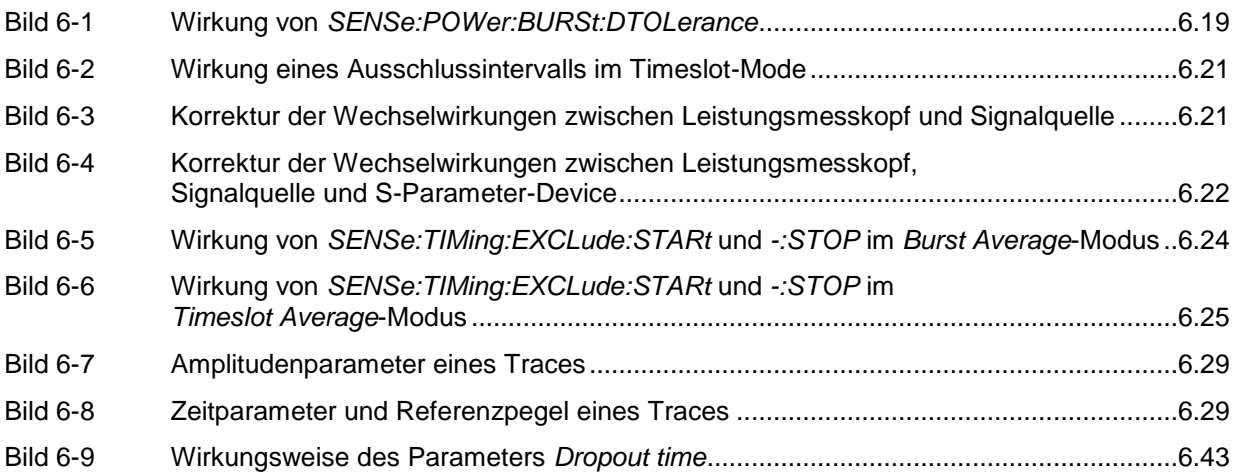

# **Tabellen**

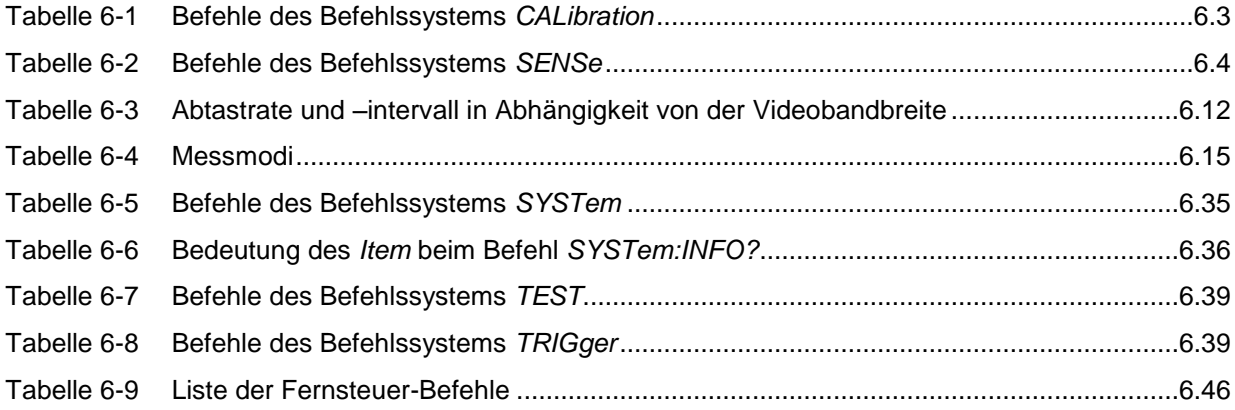

# **6 Fernbedienung – Befehle**

# **Notation**

In den folgenden Abschnitten werden alle im Messkopf realisierten Befehle nach Befehlssystemen getrennt zuerst tabellarisch aufgelistet und dann ausführlich beschrieben. Die Schreibweise entspricht dabei weitgehend der des SCPI-Normenwerks.

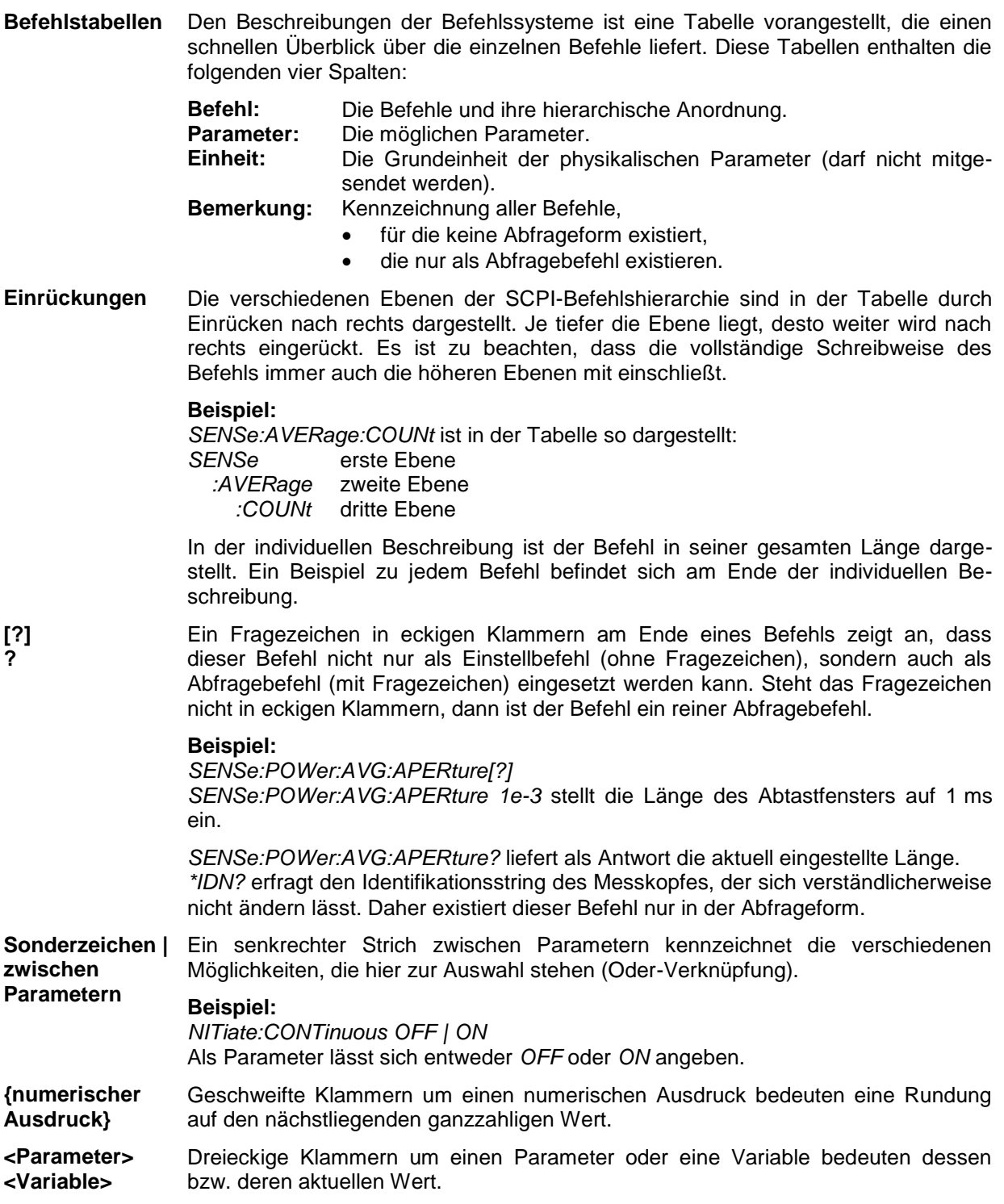

# **Befehle nach IEEE 488.2**

Der Leistungsmesskopf unterstützt eine Untermenge der möglichen Einstellbefehle und Abfragen *(Common Commands and Queries)* nach IEEE 488.2.

# **\*IDN? – Identification Query**

*\*IDN?* liefert einen String, mit dem der Messkopf Auskunft über seine Identität gibt (Gerätekennung). Außerdem wird die Versionsnummer der installierten Firmware angegeben. Der String ist für einen Messkopf vom Typ R&S NRP-Z81 folgendermaßen aufgebaut:

*ROHDE&SCHWARZ,NRP-Z81,<Seriennummer>,<Firmware-Version>*

*<Seriennummer>*: ASCII-Darstellung der Seriennummer *<Firmware-Version>*: ASCII-Darstellung der Versionsnummer der Firmware

# **\*RST – Reset**

*\*RST* versetzt den Messkopf in den Grundzustand, d. h. die Voreinstellungen für alle Messparameter werden geladen.

# **\*TRG – Trigger**

*\*TRG* löst ein eine Messung aus. Dazu muss sich der Messkopf im Zustand *WAIT\_FOR\_TRIGGER* befinden und die Quelle für das Triggerereignis auf *BUS* eingestellt sein (*TRIGger:SOURce BUS*).

# **\*TST? – Self Test Query**

*\*TST?* startet einen Selbsttest und liefert als Ergebnis 0 (kein Fehler festgestellt) oder 1 (es ist ein Fehler aufgetreten). Der Selbsttest umfasst folgende Funktionen:

- RAM-Speichertest,
- Betriebsspannungen,
- Temperaturmessung,
- Kalibrierdatensatz,
- Rauschen,
- Nullpunktoffsets.

# **SCPI-Befehle**

Der Leistungsmesskopf R&S NRP-Z81/85/86 wird über die Befehlsgruppen

- CALibration (Nullabgleich),
- SENSe (Messkonfigurationen),
- SYSTem,
- TRIGger,
- **SERVice**

gesteuert.

# **CALibration (Kalibrierung)**

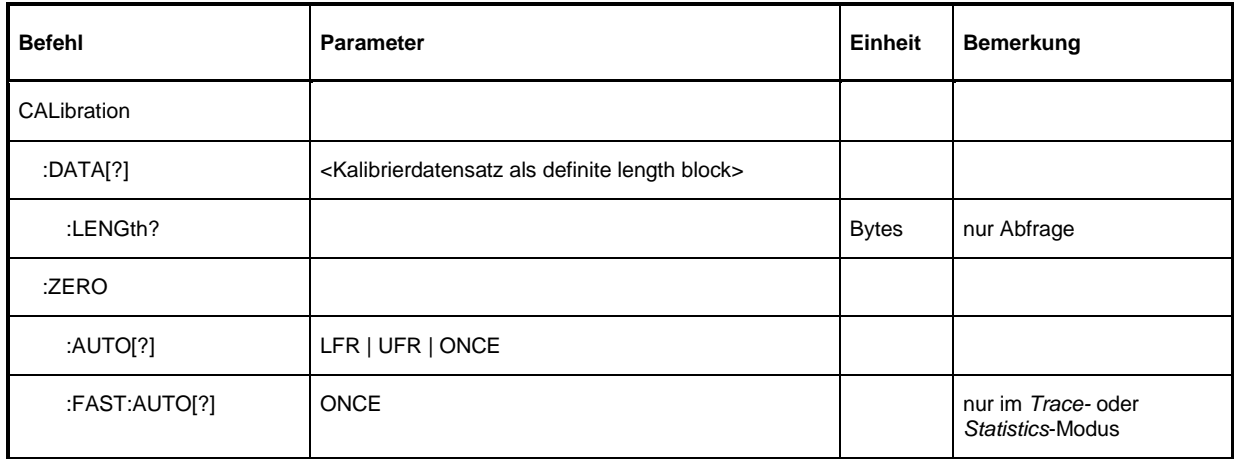

Tabelle 6-1 Befehle des Befehlssystems *CALibration*

# **CALibration:DATA[?] <Kalibrierdatensatz als** *definite length block***>**

*CALibration:DATA* dient zum Schreiben eines Kalibrierdatensatzes in den Flash-Speicher des Messkopfes.

Der Abfragebefehl liefert den aktuell im Flash-Speicher befindlichen Kalibrierdatensatz als *definite length block*.

# **CALibration:DATA:LENGth?**

*CALibration:DATA:LENGth?* liefert die Länge des aktuell im Flash-Speicher befindlichen Kalibrierdatensatzes in Bytes. Diese Angabe kann von Programmen, die den Kalibrierdatensatz auslesen, verwendet werden, um die Größe des dafür benötigten Pufferspeichers zu ermitteln.

# **CALibration:ZERO:AUTO[?] LFR | UFR | ONCE**

Diese Befehle führen einen Nullabgleich für den Messkopf durch. Dazu muss das Messsignal abgeschaltet oder der Messkopf von der Signalquelle getrennt werden. Das Vorhandensein größerer Messleistungen erkennt der Messkopf selbständig, was zum Abbruch des Nullabgleiches und der Ausgabe der Fehlermeldung *NRPERROR\_CALZERO* führt.

Mit dem Parameter *ONCE* kann ein kompletter Nullabgleich, der alle Messmodi und den gesamten Frequenzbereich umfasst, durchgeführt werden. Dafür werden normalerweise acht Sekunden benötigt. Es gibt verschiedene Möglichkeiten, diese Zeit zu reduzieren. Mit den Parametern *LFR* (lower frequency range) und *UFR* (upper frequency range) wird der Nullabgleich auf den Frequenzbereich < 500 MHz bzw. 500 MHz beschränkt, was nur halb so lang dauert. Noch schneller geht es, wenn der Nullabgleich ausschließlich für den *Trace*-Modus und den *Statistics*-Modus durchgeführt wird (20 ms siehe Befehlsgruppe *CALibration:ZERO:FAST:AUTO*).

Der Abfragebefehl liefert immer *1*.

#### **Voreinstellung**

Nach einem Power-on-Reset werden zunächst die im Datenspeicher des Messkopfes abgelegten Nullpunkt-Offsets zur Korrektur verwendet. Da sie während der Kalibrierung am warmgelaufenen

# *Fernbedienung - Befehle R&S NRP-Z81/-Z85/-Z86*

Messkopf ermittelt wurden, ist ohne Nullabgleich nur mit geringen Nullpunktabweichungen zu rechnen. Nach einer Initialisierung durch *\*RST* oder *SYSTem:INITialize* bleibt der aktuelle Nullpunkt unverändert.

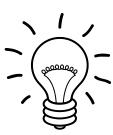

*Der Nullabgleich ist zu wiederholen*

- *in der Aufwärmphase nach dem Einschalten des R&S NRP bzw. Anstecken des Messkopfes,*
- *nach plötzlichen Änderungen der Umgebungstemperatur,*
- *nach dem Anschrauben des Messkopfes an einen HF-Anschluss mit erhöhter Temperatur,*
- *generell nach einigen Stunden Betrieb,*
- *wenn Signale mit sehr geringer Leistung gemessen werden sollen, beispielsweise weniger als 10 dB über der unteren Messgrenze des Messkopfes.*

*Zum Nullabgleich sollte möglichst das Messsignal abgeschaltet und nicht der Messkopf von der Signalquelle abgeschraubt werden. Abgesehen von der Beibehaltung des thermischen Gleichgewichts hat dies den Vorteil, dass dem Messsignal überlagertes Rauschen (z. B. von einem Breitbandverstärker) beim Nullabgleich erfasst werden kann und nicht das Messergebnis verfälscht.*

# **CALibration:ZERO:FAST:AUTO[?] ONCE**

Der Befehl *CALibration:ZERO:FAST:AUTO ONCE* führt einen schnellen Nullabgleich durch, der allerdings nur im *Trace*-Modus und den *Statistics*-Modi des Messkopfes aufgerufen werden darf. In den anderen Messmodi wird die Fehlermeldung *NRPERROR\_CALZERO* erzeugt. Obwohl die Ausführungszeit um mehr als den Faktor 100 kürzer als beim normalen Nullabgleich ist, geht dies nicht zu Lasten der Messgenauigkeit. Der schnelle Nullabgleich ist für den gesamten Frequenzbereich gültig.

Der Abfragebefehl liefert immer *1*.

#### **Voreinstellung**

Nach einem Power-on-Reset werden zunächst die im Datenspeicher des Messkopfes abgelegten Nullpunkt-Offsets zur Korrektur verwendet. Da sie während der Kalibrierung am warmgelaufenen Messkopf ermittelt wurden, ist ohne Nullabgleich nur mit geringen Nullpunktabweichungen zu rechnen. Nach einer Initialisierung durch *\*RST* oder *SYSTem:INITialize* bleibt der aktuelle Nullpunkt unverändert.

# **SENSe (Messkopf-Konfiguration)**

Mit den Befehlen der Gruppen *SENSe* und *TRIGger* wird der Messkopf konfiguriert.

| <b>Befehl</b> | Parameter              | Einheit | <b>Bemerkung</b>      |
|---------------|------------------------|---------|-----------------------|
| <b>SENSe</b>  |                        |         |                       |
| :AUXiliary[?] | NONE   MINMAX   RNDMAX |         |                       |
| :AVERage      |                        |         |                       |
| :RESet        |                        |         | keine Abfrage möglich |
| :STATe[?]     | OFF   ON               |         |                       |

Tabelle 6-2 Befehle des Befehlssystems *SENSe*

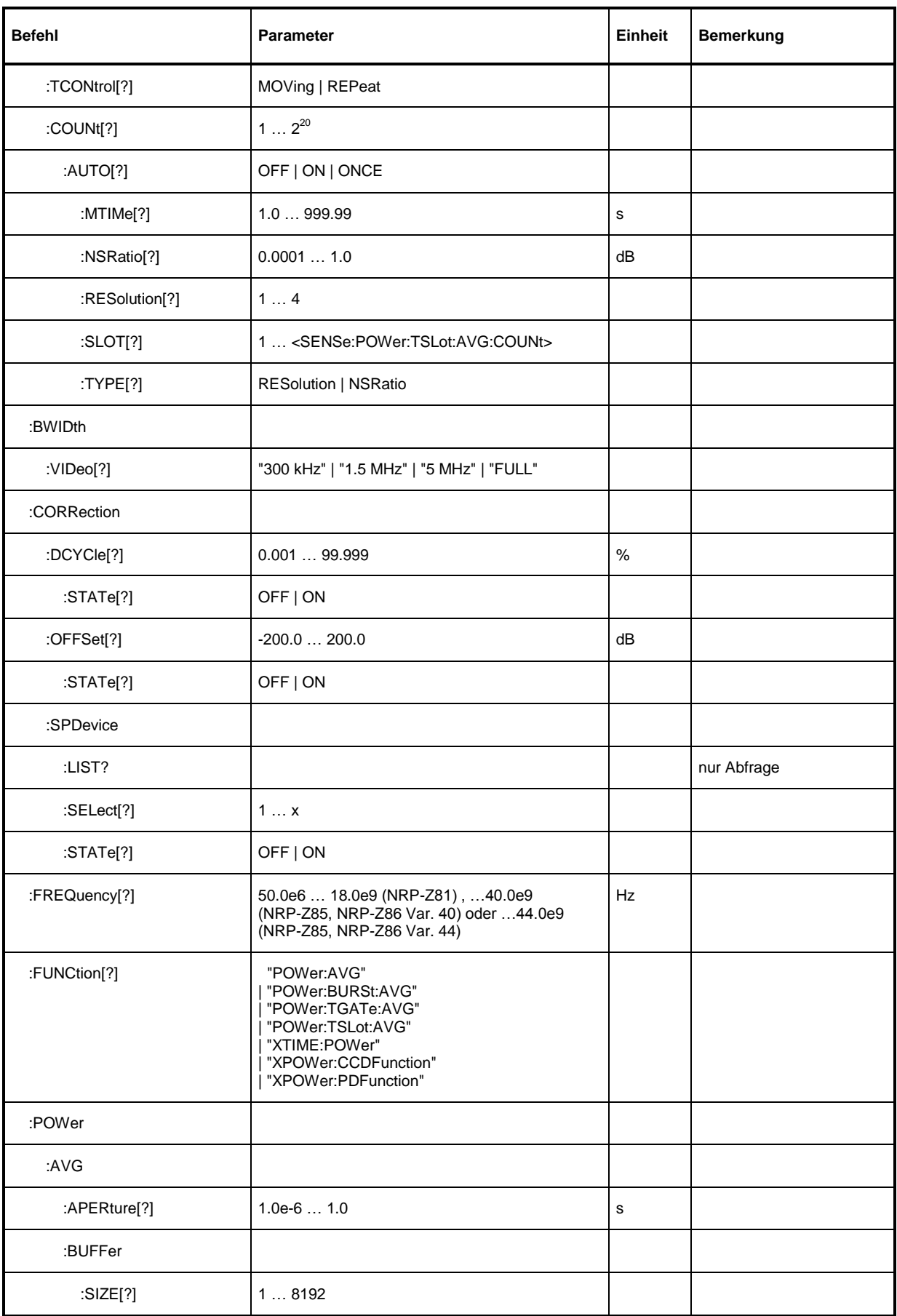

# *Fernbedienung - Befehle R&S NRP-Z81/-Z85/-Z86*

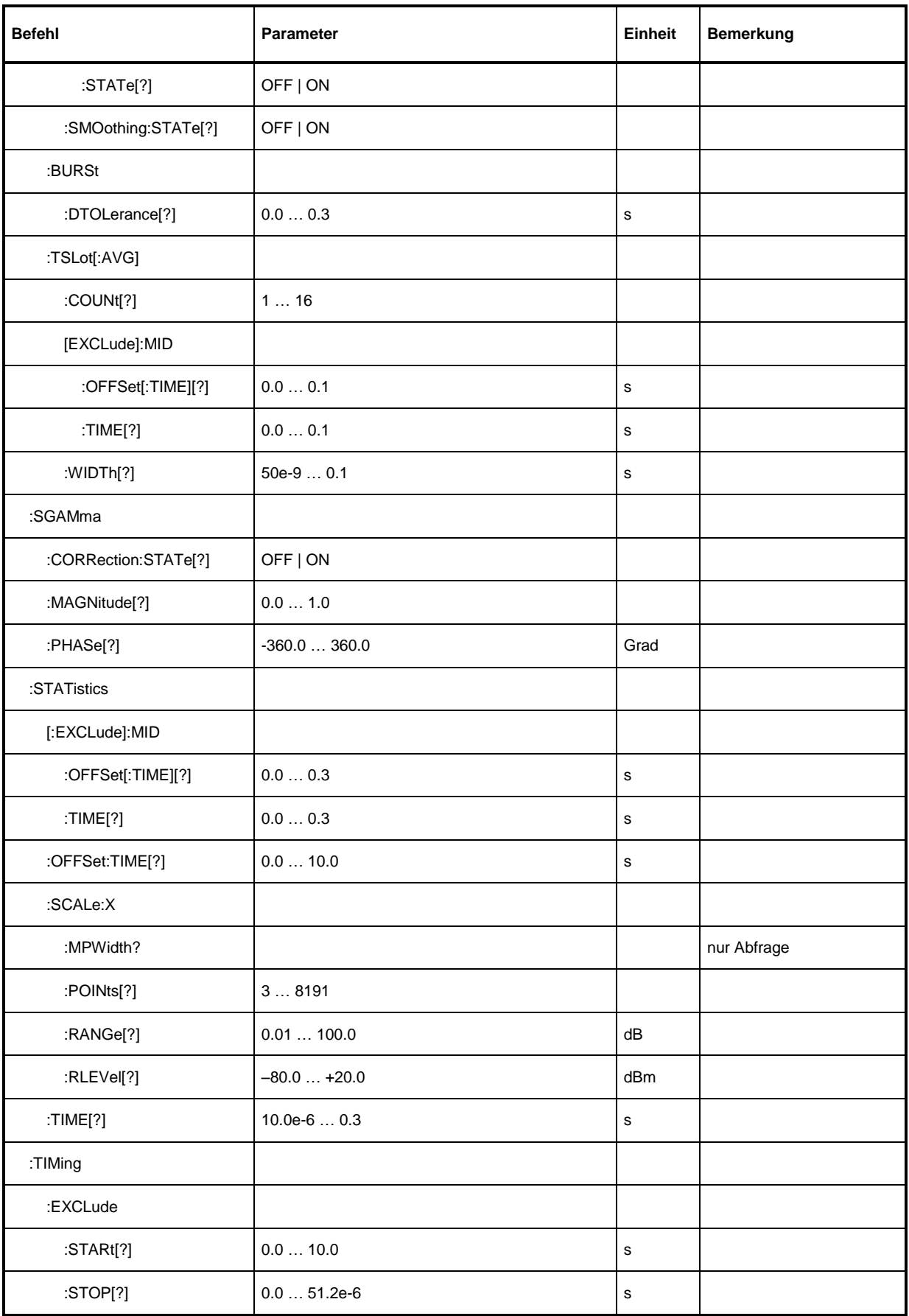

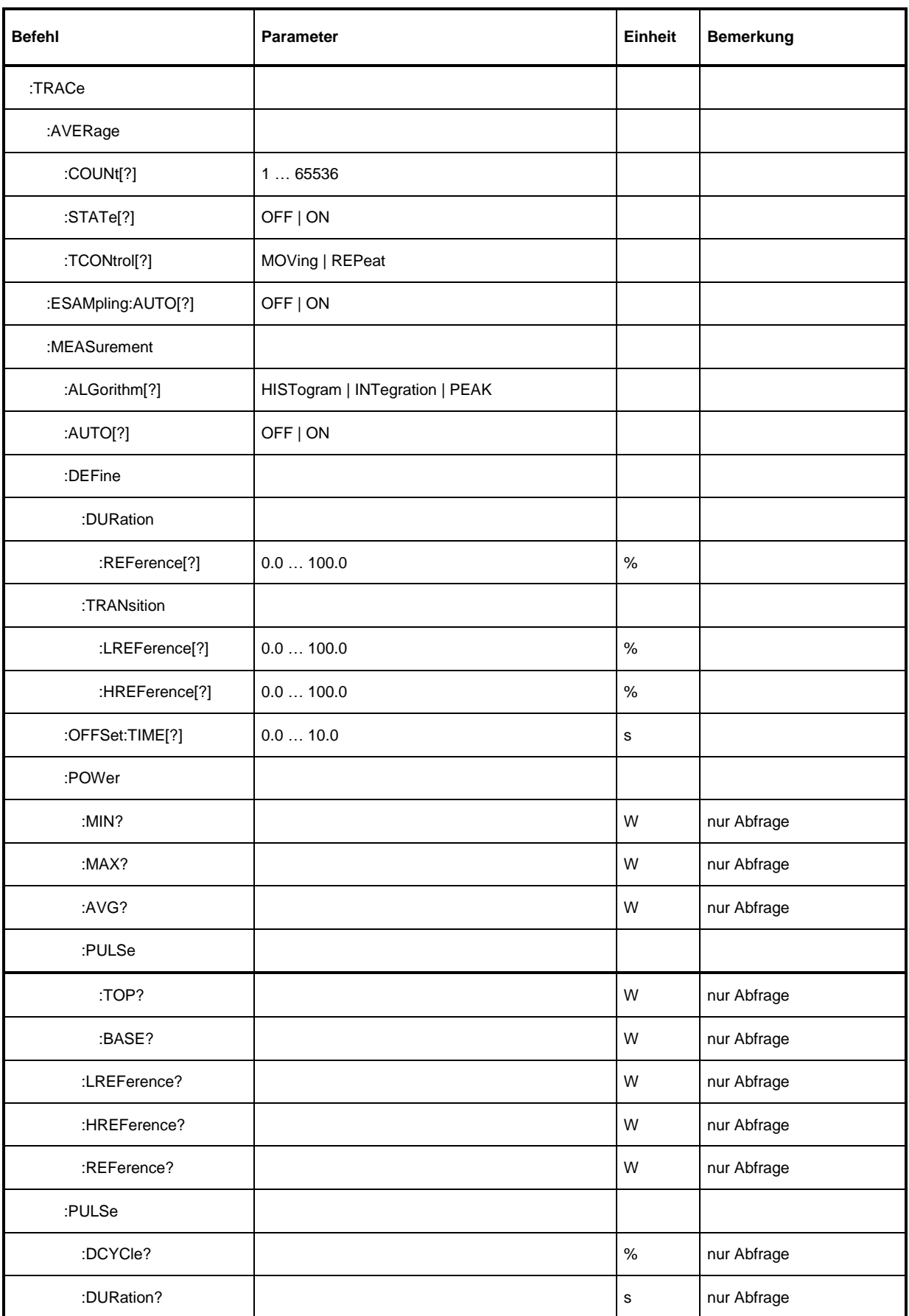

# *Fernbedienung - Befehle R&S NRP-Z81/-Z85/-Z86*

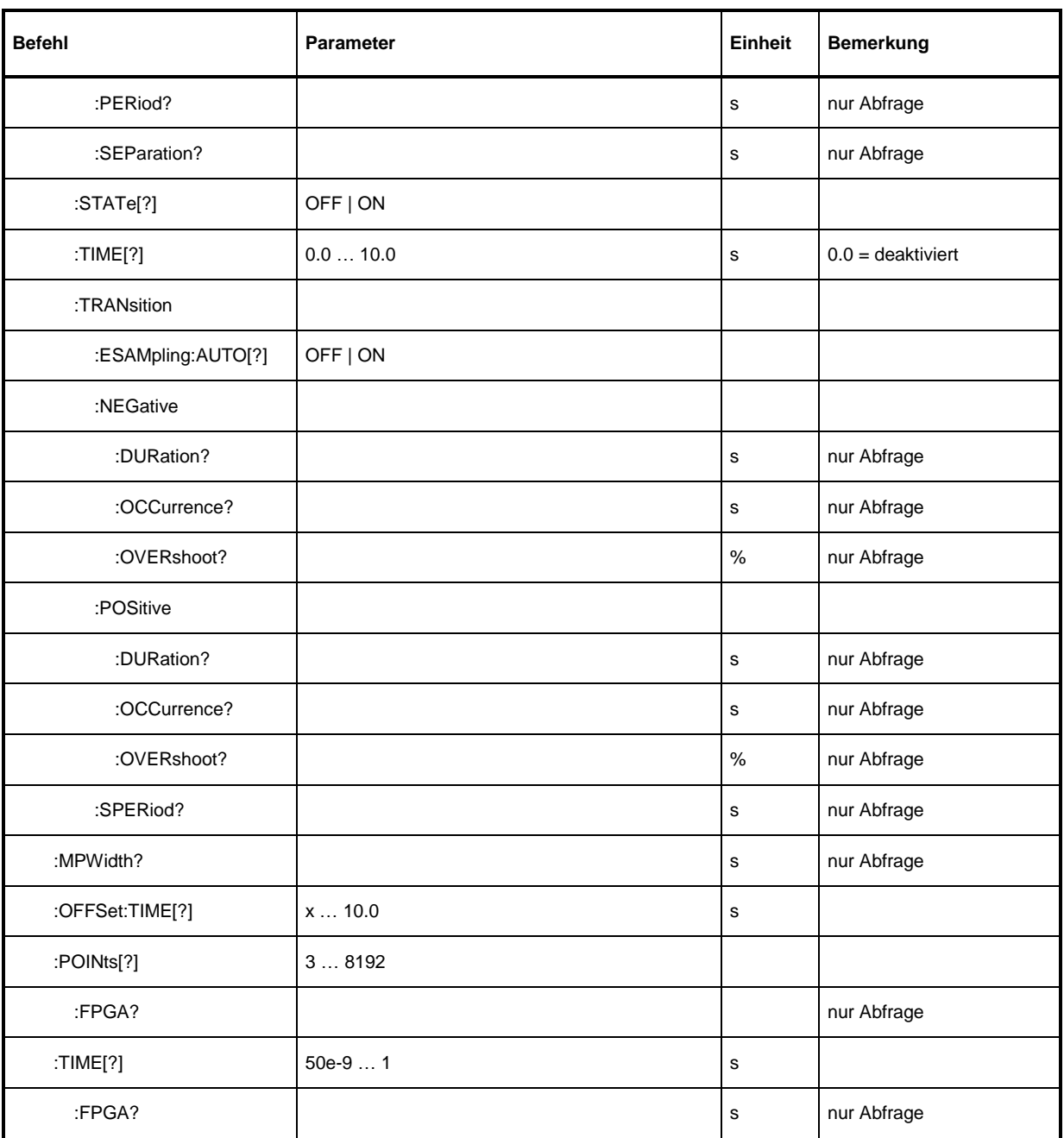

#### **SENSe:AUXiliary[?] NONE | MINMAX | RNDMAX**

Mit diesem Befehl wird definiert, welche Messergebnisse zusätzlich zum Leistungsmittelwert (in den Modi *Timeslot Average* und *Trace* mit dem Leistungsmittelwert jedes einzelnen Timeslots bzw. Bildpunktes) ausgegeben werden sollen.

- *NONE*: Es wird nur den Leistungsmittelwert der dahinter stehenden Abtastwerte ausgegeben.
- *MINMAX*: Es werden zusätzlich der Maximal- und der Minimalwert ausgegeben.
- *RNDMAX*: Es werden zusätzlich der Maximalwert und ein zufällig ausgewählter Abtastwert ausgegeben.

Der Abfragebefehl liefert

- *1* für *NONE,*
- *2* für *MINMAX,*
- *4* für *RNDMAX*.

**Voreinstellung:** *RNDMAX*

# **SENSe:AVERage:COUNt[?] 1 … 2<sup>20</sup>**

Mit *SENSe:AVERage:COUNt* wird eingestellt, wie viele Messwerte zur Bildung des Messergebnisses in den Modi *Continuous Average*, *Burst Average* oder *Timeslot Average* gemittelt werden sollen. Je höher dieser Mittelungsfaktor gewählt wird, desto weniger schwanken die Messwerte, und desto länger ist die Messzeit. Der Parameter wird auf die nächste Zweierpotenz auf- oder abgerundet. In den Modi *Burst Average* und *Timeslot Average* wird bei Mittelungsfaktoren größer oder gleich zwei automatisch mit Chopper-Stabilisierung gemessen. Im Modus *Continuous Average* ist das immer der Fall

Der Abfragebefehl liefert den verwendeten Averaging-Faktor.

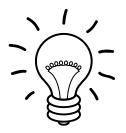

*Damit der eingestellte Mittelungsfaktor wirksam wird, muss die Mittelungsfunktion mit SENSe:AVERage:STATe ON eingeschaltet werden.*

**Voreinstellung:** *1024*

# **SENSe:AVERage:COUNt:AUTO[?] OFF | ON | ONCE**

*SENSe:AVERage:COUNt:AUTO ON* aktiviert das Auto-Averaging in den Modi *Continuous Average*, *Burst Average* und *Timeslot Average*, *SENSe:AVERage:COUNt:AUTO OFF* deaktiviert es. Wenn das Auto-Averaging aktiviert ist, wird der Averaging-Faktor in Abhängigkeit vom Leistungspegel und anderen Parametern fortlaufend neu ermittelt und eingestellt. Beim Ausschalten wird der zuletzt automatisch ermittelte Mittelungsfaktor in den Festfiltermodus übernommen. Das Kommando *SENSe:AVERage:COUNt:AUTO ONCE* bewirkt, dass von der Filterautomatik unter den momentanen Messbedingungen einmalig ein neuer Mittelungsfaktor ermittelt und in den Festfiltermodus übernommen wird.

In den Modi *Burst Average* und *Timeslot Average* wird als kleinster Mittelungsfaktor zwei gewählt, damit die Chopper-Stabilisierung nicht implizit durch die Filterautomatik abgeschaltet werden kann.

Der Abfragebefehl liefert

- *1* für *OFF,*
- *2* für *ON*.

**Voreinstellung:** *ON*

# **SENSe:AVERage:COUNt:AUTO:MTIMe[?] 1.0 … 999.99**

*SENSe:AVERage:COUNt:AUTO:MTIMe* setzt die Obergrenze für die Einschwingzeit des Mittelungsfilters im Auto-Averaging-Modus *NSRatio* und begrenzt damit auch dessen Länge.

Der Abfragebefehl liefert die eingestellte Zeit.

**Voreinstellung:** 4*.0 [s]*

# **SENSe:AVERage:COUNt:AUTO:NSRatio[?] 0.0001 … 1.0**

*SENSe:AVERage:COUNt:AUTO:NSRatio* legt eine Obergrenze für den relativen Rauschanteil im Messergebnis für die Modi *Continuous Average*, *Burst Average* oder *Timeslot* fest, wenn das Auto-Averaging im entsprechenden Modus (*SENSe:AVERage:COUNt:AUTO:TYPE NSRatio*) betrieben wird. Der relative Rauschanteil ist definiert als der Betrag der durch das Eigenrauschen des Messkopfes bewirkten Pegelschwankung in dB (zwei Standardabweichungen).

Der Abfragebefehl liefert den eingestellten relativen Rauschanteil.

**Voreinstellung:** *0.01 [dB]*

# **SENSe:AVERage:COUNt:AUTO:RESolution[?] 1 … 4**

*SENSe:AVERage:COUNt:AUTO:RESolution* stellt den Auflösungsindex für das automatische Mittelungsfilter ein, wenn es im Modus *RESolution* betrieben wird. Der Auflösungsindex ist um eins höher als die Anzahl der Nachkommastellen, die bei einer Weiterverarbeitung des Messergebnisses in dBm, dBµV oder dB berücksichtigt werden sollen. Der Modus *RESolution* ist so ähnlich wie bei den Vorgängergeräten R&S NRVS und R&S NRVD bzw. anderen handelsüblichen Leistungsmessern ausgelegt. Je höher der Index gewählt wird, umso besser ist das Messergebnis gefiltert. Es ist jedoch nicht garantiert, dass die letzte signifikante Stelle (z. B. 0,01 dB bei einem Index von 3) auch wirklich stabil bleibt. Zu empfehlen ist stattdessen die Einstellung *NSRatio*.

Der Abfragebefehl liefert den eingestellten Auflösungsindex.

**Voreinstellung:** *3*

# **SENSe:AVERage:COUNt:AUTO:SLOT[?] 1 … <SENSe:POWer:TSLot:AVG:COUNt>**

*SENSe:AVERage:COUNt:AUTO:SLOT* definiert das Zeitfenster (Timeslot), dessen Leistung als Referenz für das Auto-Averaging-Filter im *Timeslot Average*-Modus herangezogen wird. Der Referenz-Timeslot wird über seine Nummer adressiert, wobei die Zählung mit 1 beginnt. Diese Nummer darf die Gesamtzahl der Timeslots nicht übersteigen, welche mit *SENSe:POWer:TSLot[:AVG]:COUNt* eingestellt werden kann. Wird die Anzahl der Timeslots auf einen Wert reduziert, der kleiner ist als die Nummer des Referenz-Timeslots, dann wird automatisch der Timeslot mit der höchsten Nummer als Referenz-Timeslot gewählt.

Der Abfragebefehl liefert die Nummer des Referenz-Timeslots.

**Voreinstellung:** *1*

# **SENSe:AVERage:COUNt:AUTO:TYPE[?] RESolution | NSRatio**

*SENSe:AVERage:COUNt:AUTO:TYPE* definiert den Modus des automatischen Mittelungsfilters in den Modi *Continuous Average*, *Burst Average* oder *Timeslot Average*. Mit dem Parameter *RESolution* wird der bei Leistungsmessern übliche Modus eingestellt; mit *NSRatio* kann die Einhaltung eines genau definierten Rauschanteils vorgegeben werden.

Der Abfragebefehl liefert

- 1 für *RESolution*,
- 2 für *NSRatio*.

**Voreinstellung:** *RESolution*

### **SENSe:AVERage:RESet**

*SENSe:AVERage:RESet* initialisiert das Mittelungsfilter für die Messmodi *Continuous Average*, *Burst Average* oder *Timeslot Average*. Dies ist dann sinnvoll, wenn das Filter in der Betriebsart *SENSe:AVERage:TCONtrol MOVing* betrieben wird und ein hoher Mittelungsfaktor eingestellt ist. In diesem Fall werden schnelle Änderungen der zu messenden Leistung derart verzögert, dass der Vorteil der Filterbetriebsart *SENSe:AVERage:TCONtrol MOVing* zunichte gemacht wird. Der Befehl *SENSe:AVERage:RESet* löst dieses Problem dadurch, dass er die Länge des Mittelungsfilters zunächst auf den Kleinstwert setzt und es mit dem gerade gemessenen Wert initialisiert. Die Filterlänge wächst nach der Initialisierung automatisch bis auf ihren Nennwert *SENSe:AVERage:COUNt* an, wodurch Änderungen im Messergebnis schnell ersichtlich sind und Schwankungen der Messgröße trotzdem gemäß dem eingestellten Mittelungsfaktor unterdrückt werden. Die Messzeit bis zum vollständigen Einschwingen des Mittelungsfilters wird durch dieses Verfahren jedoch nicht verkürzt.

# **SENSe:AVERage:STATe[?] OFF | ON**

*SENSe:AVERage:STATe* schaltet das Mittelungsfilter für die Modi *Continuous Average*, *Burst Average* oder *Timeslot Average* aus oder ein. In den Modi *Burst Average* und *Timeslot Average* wird bei Mittelungsfaktoren größer oder gleich zwei automatisch mit Chopper-Stabilisierung gemessen. Im Modus *Continuous Average* ist das immer der Fall

Der Abfragebefehl liefert

- *1* für *OFF,*
- *2* für *ON*.

**Voreinstellung:** *ON*

# **SENSe:AVERage:TCONtrol[?] MOVing | REPeat**

*SENSe:AVERage:TCONtrol (terminal control)* legt das Verhalten des Mittelungsfilters in den Modi *Continuous Average*, *Burst Average* oder *Timeslot Average* fest. Sobald ein neuer Messwert in das FIR-Filter geschoben wird, steht am Filterausgang auch ein neuer Mittelwert zur Verfügung. der aus dem neu hinzugekommenen Messwert und den restlichen im Filter befindlichen Werten gewonnen wird.

Der Parameter *REPeat* legt fest, dass erst dann, wenn das Averaging-Filter komplett mit neuen Messwerten aufgefüllt wurde, ein neues Messergebnis ausgegeben wird. Dadurch wird sichergestellt, dass ein vollständig eingeschwungenes Messergebnis ausgegeben wird. Die Messzeit kann bei großen Mittelungsfaktoren sehr lang sein.

Bei einer Einstellung mit dem Parameter *MOVing* wird ein gleitender Mittelwert gebildet, so dass mit jedem neuen Messwert auch ein neuer Ausgabewert zur Verfügung steht. Das hat den Vorteil, dass bei großen Mittelungsfaktoren frühzeitig Tendenzen erkennbar sind und nicht das vollständige Einschwingen abgewartet werden muss. Um nicht jedes Zwischenergebnis abnehmen zu müssen, lässt sich die Ausgaberate in weiten Grenzen steuern (s. Befehl *SYStem:RUTime*).

Der Abfragebefehl liefert

- *1* für *MOVing*,
- *2* für *REPeat*.

**Voreinstellung:** *REPeat*

# **SENSe:BWIDth:VIDeo[?] "300 kHz" | "1.5 MHz" | "5 MHz" | "FULL"**

Mit diesem Befehl kann die Video-Bandbreite für die Modi *Trace* und *Statistics* reduziert werden. Dadurch wird die Triggerempfindlichkeit erhöht und das Anzeigerauschen verringert. Um Signalverfälschungen zu vermeiden, darf die Video-Bandbreite nicht kleiner gewählt werden als die HF-Bandbreite des Messsignals. Die Einstellung *"FULL"* entspricht einer Video-Bandbreite von mindestens 30 MHz, wenn damit eine Frequenzeinstellung (Befehl *SENSe:FREQuency*) größer oder gleich 500 MHz verbunden ist. Für Frequenzeinstellungen unter 500 MHz wird die Video-Bandbreite in der Einstellung *"FULL"* automatisch auf ca. 7,5 MHz reduziert.

Wenn die Video-Bandbreite mit dem Befehl *SENSe:BWIDth:VIDEo* eingeschränkt wird, ist damit automatisch eine Reduzierung der Abtastrate verbunden, d.h. die effektive zeitliche Auflösung geht im *Trace*-Modus entsprechend zurück. In den *Statistics*-Modi ist dann entsprechend länger zu messen, wenn der gewünschte Umfang der Stichprobe beibehalten werden soll:

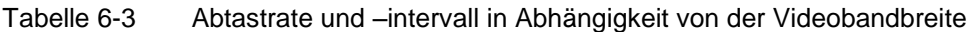

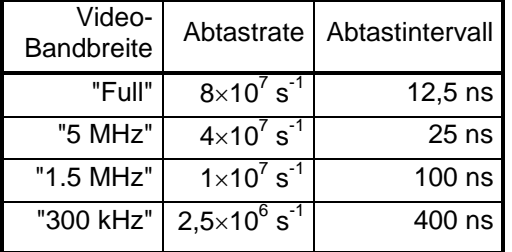

Das Abtastintervall kann mit dem Befehl *SENSe:TRACe:MPWidth?* abgefragt werden.

**Voreinstellung:** *"FULL"*

#### **SENSe:BWIDth:VIDeo:LIST?**

Mit diesem Abfragebefehl werden alle möglichen Einstellungen der Video-Bandbreite ausgegeben.

# **SENSe:CORRection:DCYCle[?] 0.001 … 99.999**

*SENSe:CORRection:DCYCle* stellt zur Korrektur pulsmodulierter Signale das Tastverhältnis *(duty cycle)* in Prozent ein. Bei aktivierter Korrektur berechnet der Messkopf daraus und aus der mittleren Leistung die Impulsleistung *(pulse power)* des Signals. Das Tastverhältniss wird nur im *Continuous Average*-Modus ausgewertet.

Der Abfragebefehl liefert das aktuelle Tastverhältnis in Prozent.

**Voreinstellung:** *1.0 [%]*

# **SENSe:CORRection:DCYCle:STATe[?] OFF | ON**

*SENSe:CORRection:DCYCle:STATe ON* aktiviert die Tastverhältnis-Korrektur und damit die Messung der Impulsleistung, *SENSe:CORRection:DCYCle:STATe OFF* deaktiviert sie.

Der Abfragebefehl liefert

- *1* für *OFF,*
- *2* für *ON.*

**Voreinstellung:** *OFF*

### **SENSe:CORRection:OFFSet[?] –200.0 … 200.0**

*SENSe:CORRection:OFFSet* definiert einen festen Offset in dB, mit dem der Messwert korrigiert werden kann (bei logarithmischer Darstellung wird der Offset zum Messwert addiert, daher rührt die Bezeichnung).

Mit einem positiven Offset lässt sich z. B. die Dämpfung eines vor dem Messkopf liegenden Dämpfungsgliedes oder die Auskoppeldämpfung eines Richtkopplers berücksichtigen, d. h. der Messkopf berechnet dann die Leistung am Eingang des Dämpfungsgliedes oder Richtkopplers. Mit einem negativen Offset lässt sich der Einfluss einer vorgeschalteten Verstärkung korrigieren.

Der Abfragebefehl liefert den eingestellten Offset in dB.

**Voreinstellung:** *0.0 [dB]*

# **SENSe:CORRection:OFFSet:STATe[?] OFF | ON**

*SENSe:CORRection:OFFSet:STATe ON* aktiviert die Offsetkorrektur, *SENSe:CORRection:OFFSet :STATe OFF* deaktiviert sie.

Der Abfragebefehl liefert

- *1* für *OFF,*
- *2* für *ON.*

**Voreinstellung:** *OFF*

# **SENSe:CORRection:SPDevice:LIST?**

Beim Leistungsmesskopf R&S NRP-Z81/85/86 ist es möglich, mehrere S-Parameter-Datensätze zu laden. Mit diesem Abfragebefehl kann eine Liste der geladenen Datensätze, bestehend aus laufender Nummer und Mnemonic, ausgegeben.werden.

# **SENSe:CORRection:SPDevice:SELect[?] <device\_number>**

Beim Leistungsmesskopf R&S NRP-Z81/85/86 ist es möglich, mehrere S-Parameter-Datensätze zu laden. Mit *SENSe:CORRection:SPDevice:SELect* kann ein geladener Datensatz für die S-Parameter-Korrektur ausgewählt werden. Dieser Datensatz wird über seine laufende Nummer, beginnend mit 1 für den ersten Datensatz, angesprochen. Wird eine ungültige Datensatznummer eingegeben, führt dies zu einer Fehlermeldung.

Der Abfragebefehl liefert die Nummer des ausgewählten S-Parameter-Datensatzes.

#### **Voreinstellung:**

Welcher S-Parameter-Datensatz standardmäßig ausgewählt ist, kann schon beim Laden der S-Parameter-Datensätze vom Anwender bestimmt werden.

# **SENSe:CORRection:SPDevice:STATe[?] OFF | ON**

*SENSe:CORRection:SPDevice:STATe ON* aktiviert die S-Parameter-Korrektur durch Anwendung des ausgewählten S-Parameter-Datensatzes (siehe *SENSe:CORRection:SPDevice:SELect*). Mit dem Parameter *OFF* wird die S-Parameter-Korrektur deaktiviert.

Die S-Parameter-Korrektur erlaubt es, den Einfluss einer vorgeschalteten Komponente (Dämpfungsglied, Richtkoppler) zu kompensieren, wenn deren S-Parameter-Datensatz vorliegt.

Die Verwendung von S-Parametern anstelle eines festen Offsets (siehe Befehlsgruppe *SENSe:CORRection:OFFSet*) ermöglicht genauere Messungen, da die Wechselwirkungen zwischen Messkopf und vorgeschalteter Komponente berücksichtigt werden können. Der Breitband-Leistungsmesskopf R&S NRP-Z81/85/86 enthält bei Erstauslieferung noch keinen S-Parameter-Datensatz. Daher führt der Befehl *SENSe:CORRection:SPDevice:STATe ON* zu einer Fehlermeldung, falls vom Anwender kein S-Parameter-Datensatz geladen wurde. (Näheres zum Laden von S-Parameter-Datensätzen siehe Abschnitt 3).

Der Abfragebefehl liefert

- *1* für *OFF,*
- *2* für *ON.*

#### **Voreinstellung:**

Bei Auslieferung des Messkopfes ist die Voreinstellung *OFF*. Beim Laden einer S-Parameter-Tabelle kann die Voreinstellung neu festgelegt werden (siehe Abschnitt 3).

### **SENSe:FREQuency[?] 50.0e6 … 18.0e9 (NRP-Z81), …40.0e9 (NRP-Z85, NRP-Z86 Var. 40) oder …44.0e9 (NRP-Z85, NRP-Z86 Var. 44)**

*SENSe:FREQuency* übergibt die Trägerfrequenz des zu messenden HF-Signals, welche für verschiedene Korrekturen des Messergebnisses verwendet wird. Für den Leistungsmesskopf R&S NRP-Z81/85/86 ist es essenziell, dass immer die aktuelle Trägerfrequenz eingestellt ist. Sonst können Linearitätsabweichungen und Abhängigkeiten von der Temperatur auftreten, welche die Datenblattangaben erheblich überschreiten. Wenn die eingegebene Frequenz kleiner als 500 MHz ist,<br>wird die Video-Bandbreite des Messkopfes automatisch reduziert (siehe Befehl wird die Video-Bandbreite des Messkopfes automatisch reduziert (siehe Befehl *SENSe:BWIDth:VIDEo*). Bei breitbandigen Signalen (*Spread-spectrum*-Signale, Mehrträgersignale) stellt man die Mittenfrequenz ein, wenn es keinen eindeutigen Träger gibt.

Der Abfragebefehl liefert die eingestellte Trägerfrequenz in Hz.

**Voreinstellung:** *1.0e9 [Hz]*

# **SENSe:FUNCtion[?] <sensor\_function>**

*SENSe:FUNCtion <sensor\_function>* versetzt den Messkopf in einen der folgenden Messmodi:

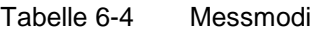

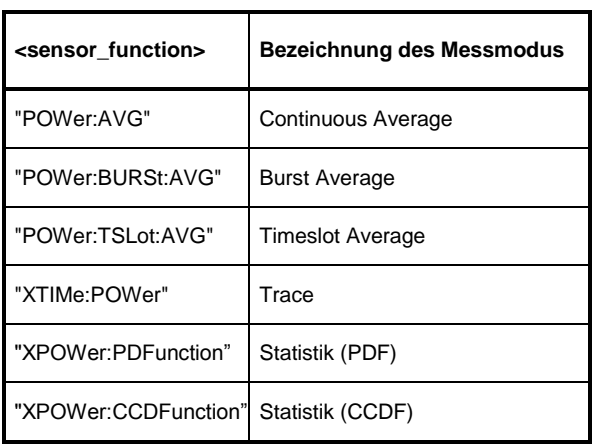

Der Abfragebefehl liefert den eingestellten Messmodus als Zeichenkette.

**Voreinstellung:** *"POWer:AVG"*

#### **Kurzbeschreibung der Messmodi**

#### *Continuous Average*

In diesem Messmodus wird die mittlere Leistung in einem vordefinierten Zeitintervall (Sampling Window) asynchron gemessen. Die Breite eines *Sampling Windows* wird mit dem Befehl *SENSe:POWer:AVG:APERture* festgelegt. Die Einzelmessungen erfolgen chopper-stabilisiert, um ein genaueres Messergebnis mit reduziertem Rauschen und Nullpunktoffset zu erhalten. Daher wird eine Einzelmessung immer über zwei *Sampling Windows* durchgeführt, wobei für das zweite *Sampling Window* die Polarität des Ausgangssignals des Detektors umgekehrt wird. Durch Differenzbildung zwischen den Ausgangssignalen wird der Einfluss des Videopfades auf Rauschen und Nullpunktdrift minimiert.

Bei aktivierter Mittelungsfunktion (Averaging) wird der beschriebene Messablauf so oft, wie durch den Averaging-Faktor spezifiziert wurde, wiederholt.

Eine Messung sollte mit dem Befehl *INITiate:IMMediate* (ein Mal) oder *INITiate:CONTinuous ON* (fortlaufend) gestartet werden, wobei die Triggerquelle mit dem Befehl *TRIGger:SOURce* auf *IMMediate* (asynchrone Messung) gesetzt worden sein muss.

Zusätzlich zum Leistungsmittelwert können optional folgende Größen ausgegeben werden:

- maximaler Leistungswert
- minimaler Leistungswert
- ein zufällig ausgewählter Abtastwert

Die Auswahl wird mit dem Befehl *SENSe:AUXiliary* getroffen.

#### *Burst Average*

Dieser Messmodus dient zur Messung des Leistungsmittelwerts von Bursts. Das Zeitintervall, in welchem die mittlere Leistung gemessen wird, beginnt, wenn die Leistung die Triggerschwelle überschreitet und endet, wenn die Triggerlogik das Pulsende detektiert. Um zu vermeiden, dass modulationsbedingte Leistungseinbrüche versehentlich als Pulsende interpretiert werden, muss der Anwender mit *SENSe:POWer:BURSt:DTOLerance* die Dropout-Toleranz festlegen.

Bei eingeschaltetem Averaging (*SENSe:AVERage:STATe ON*) und einem Mittelungsfaktor größer gleich 2 bzw. eingeschalteter Filterautomatik wird immer chopper-stabilisiert gemessen, um genauere Ergebnisse mit reduziertem Rauschen und Nullpunktoffset zu erhalten. In diesem Fall wird die Polarität des Ausgangssignals des Detektors von Burst zu Burst invertiert. Durch anschließende Differenzbildung wird der Einfluss des Videopfades auf Rauschen und Nullpunktdrift minimiert.

Im Modus *Burst Average* werden nur interne (vom Signal abgeleitete) Triggerereignisse ausgewertet (unabhängig von der Einstellung des Parameters *TRIGger:SOURce*). Der Parameter *TRIGger:DELay* wird ebenfalls ignoriert, sodass die Messintervall genau dann beginnt, wenn das Signal die Triggerschwelle überschreitet.

Von der Messung auszuschließende Zeitintervalle können am Anfang und am Ende des Messintervalles festgelegt werden (siehe Befehle *SENSe:TIMing:EXCLude:STARt* und *SENSe:TIMing:EXCLude:STOP*).

Zusätzlich zum Leistungsmittelwert können optional folgende Größen ausgegeben werden:

- maximaler Leistungswert
- minimaler Leistungswert
- ein zufällig ausgewählter Abtastwert

Die Auswahl wird mit dem Befehl *SENSe:AUXiliary* getroffen.

#### *Timeslot Average*

Die mittlere Leistung in einer definierbaren Anzahl aufeinanderfolgender, in einer äquidistanten Frame-Struktur angeordneter Zeitfenster (Timeslots) wird gemessen. Die Breite eines Timeslots muss mit *SENSe:POWer:TSLot[:AVG]:WIDTh* festgelegt werden, die Anzahl der Slots wird durch *SENSe:POWer:TSLot[:AVG]:COUNt* definiert. Es ist essenziell, dass der Parameter *TRIGger:DELay* so definiert wird, dass der Beginn des ersten zu messenden Timeslots mit dem verzögerten Triggerzeitpunkt übereinstimmt. Das Messergebnis ist ein Array, das so viele Elemente enthält, wie es Timeslots gibt. Jedes Element repräsentiert den Leistungsmittelwert in einem Timeslot.

Bei eingeschaltetem Averaging (*SENSe:AVERage:STATe ON*) und einem Mittelungsfaktor größer gleich 2 bzw. eingeschalteter Filterautomatik wird immer chopper-stabilisiert gemessen, um genauere Ergebnisse mit reduziertem Rauschen und Nullpunktoffset zu erhalten. In diesem Fall wird die Polarität des Ausgangssignals des Detektors von Frame zu Frame invertiert. Durch anschließende Differenzbildung wird der Einfluss des Videopfades auf Rauschen und Nullpunktdrift minimiert.

Von der Messung auszuschließende Zeitintervalle können am Anfang, in der Mitte und am Ende eines jeden Timeslots festgelegt werden (siehe Befehle *SENSe:TIMing:EXCLude:STARt, SENSe:POWer:TSLot[:AVG][:EXCLUDE]:MID* und *SENSe:TIMing:EXCLude:STOP*).

Eine Messung wird mit dem Befehl *INITiate:IMMediate* (ein Mal, egal wie viele Wiederholungen für das Averaging notwendig sind) oder *INITiate:CONTinuous ON* (fortlaufend) gestartet. Die Triggerquelle muss mit dem Befehl *TRIGger:SOURce* auf *INTernal* oder *EXTernal* gesetzt werden. Nach jedem Auftreten eines Triggerereignisses wird nacheinander die Leistung in allen Timeslots gemessen. Es ist zu beachten, dass pro Frame ein Triggerereignis vorliegen muss, wenn mit aktiviertem Mittelungsfilter gearbeitet wird.

Zusätzlich zum Leistungsmittelwert können für jeden Timeslot optional folgende Größen ausgegeben werden:

- maximaler Leistungswert
- minimaler Leistungswert
- ein zufällig ausgewählter Abtastwert

Die Auswahl wird mit dem Befehl *SENSe:AUXiliary* getroffen.

#### *Trace (XTIMe:POWer)*

Im *Trace*-Modus kann die Hüllkurvenleistung als Funktion der Zeit erfasst werden. Dazu wird der Leistungsverlauf in einem vorgegebenen Zeitintervall (Befehle *SENSe:TRACe:OFFSet:TIME* und *SENSe:TRACe:TIME*) abgetastet, und die aufgenommenen Leistungswerte werden einer weitgehend frei wählbaren Zahl von Bildpunkten (Befehl *SENSe:TRACe:POINts*) zugewiesen. Der von einem

Bildpunkt repräsentierte Zeitabschnitt ist durch den Quotienten aus der Aufzeichnungsdauer und der um eins verminderten Zahl an Bildpunkten gegeben.

Im einfachsten Fall gehört zu jedem Bildpunkt genau ein Abtastwert, der ihn vollständig charakterisiert. Wenn ein Bildpunkt mehrere Abtastwerte umfasst, können für das entsprechende Zeitintervall folgende Größen zur Verfügung gestellt werden:

- Leistungsmittelwert
- maximaler Leistungswert
- minimaler Leistungswert
- ein zufällig ausgewählter Abtastwert

Die Auswahl wird mit dem Befehl *SENSe:AUXiliary* getroffen. Auf die einzelnen Abtastwerte kann nicht zugegriffen werden.

Bei abgeschaltetem Averaging (*SENSe:TRACe:AVERage:STATe OFF*) oder einem Mittelungsfaktor von 1 wird ohne Chopper-Stabilisierung gemessen, d. h. eine Messung besteht aus einer einzigen, durch ein Triggerereignis ausgelösten Abtastserie. Andernfalls wird automatisch jede zweite Abtastserie mit invertierter Polarität der Ausgangsspannung des Detektors aufgenommen. Dadurch wird niederfrequentes Rauschen unterdrückt und die Messgenauigkeit für den Leistungsmittelwert der einzelnen Bildpunkte erhöht. Die zufällig ausgewählten Abtastwerte bleiben von der Mittelung unbeeinflusst, als Spitzenwerte werden die größten innerhalb der Mittelungsserie gemessenen Werte ausgegeben.

Zur Rauschreduzierung und zur Erhöhung der Triggerempfindlichkeit lässt sich die Video-Bandbreite im *Trace*-Modus in mehreren Stufen verkleinern (Befehl *SENSe:BWIDth:VIDeo*).

#### *Statistics (CCDF, PDF)*

In den beiden *Statistics* Modi kann entweder die komplementäre Verteilungsfunktion (*CCDF*) oder die Verteilungsdichtefunktion (*PDF*) der Hüllkurvenleistung gemessen werden. Es sind folgende Messparameter verfügbar:

- Beginn des Analysefensters (Befehl *STATistics:OFFSet:TIME*)
- Dauer des Analysefensters (Befehl *STATistics:TIME*)
- Ausschlussperiode innerhalb des Analysfensters (Befehlsgruppe *STATistics[:EXCLude]:MID*)
- Anzahl der Wiederholungen des Analysefensters (Befehl *SENSe:TRACe:AVERage:COUNt*)
- Video-Bandbreite (Befehlsgruppe *SENSe:BWIDth:VIDeo*)

Die statistische Analyse kann entweder signalgetriggert (Befehl *TRIGger:SOURce INTernal | EXTernal*) oder kontinuierlich (Befehl *TRIGger:SOURce IMMediate*) durchgeführt werden. Im ersten Fall wird die Analyse mit dem Signalverlauf synchronisiert, im zweiten Fall nicht, d. h. es wird Analysefenster an Analysefenster gereiht. Die Analyse ist beendet, wenn die vorgegebene Zahl an Wiederholungen erreicht wurde. Die statistische Analyse kann nur ohne Chopper-Stabilisierung durchgeführt werden.

Die Größe der Stichprobe, d. h. die Zahl der analysierten Abtastwerte, ist das Produkt aus der Dauer des Analysefensters, der Zahl der Wiederholungen und der Abtastrate. Die Abtastrate ist wiederum eine Funktion der eingestellten Video-Bandbreite (Befehl *SENSe:BWIDth:VIDeo*).

Zur Ausgabe des Analyseergebnisses muss vom Anwender ein Pegelbereich und dessen Auflösung in Bildpunkten definiert werden. Für jeden Bildpunkt wird dann entweder der Wert der komplementären Verteilungsfunktion oder der Wert der Verteilungsdichtefunktion (in W<sup>-1</sup>) ausgegeben. Im einzelnen sind folgende Ausgabeparameter verfügbar:

- Untergrenze des Pegelbereichs in dBm (Befehl *STATistics:SCALe:X:RLEVel*)
- Größe des Pegelbereichs in dB (Befehl *STATistics:SCALe:X:RANGe*)
- Auflösung in Bildpunkten (Befehl *STATistics:SCALe:X:POINts*)

Das von einem Bildpunkt repräsentierte Pegelintervall ist durch den Quotienten aus der Größe des Pegelbereichs und der um eins verminderten Zahl der Bildpunkte gegeben. Die geringstmögliche Breite dieses Intervalls ist für den Messkopf R&S NRP-Z81/85/86 mit 0,006 dB fest vorgegeben. Sie kann mit dem Befehl *SENSe:STATistics:SCALe:X:MPWidth?* abgefragt werden.

# **SENSe:POWer:AVG:APERture[?] 1.0e-6 … 1.0**

*SENSe:POWer:AVG:APERture* legt die Länge des Zeitintervalls *(Sampling Window)* fest, in welchem im *Continuous Average*-Modus die mittlere Leistung ermittelt wird. Für ein unmoduliertes Signal ergibt die Voreinstellung von 10 µs zusammen mit der Chopper-Stabilisierung optimale Rauschunterdrückung. Deshalb erreicht man mit dieser Voreinstellung die minimale Messzeit für einen vorgegebenen Rauschanteil des Messergebnisses. Auf Grund des kurzen *Sampling Window* können Averaging-Faktoren von bis zu 2<sup>20</sup> am unteren Ende des Messbereiches (-60 dBm) erforderlich sein.

Größere *Sampling Windows* werden dann benötigt, wenn das Messergebnis modulationsbedingte Schwankungen aufweist. Dann ist es nützlich, die Länge des *Sampling Windows* exakt an die Modulationsperiode anzupassen, was zu einer optimal beruhigten Anzeige führt. Wenn die Modulationsperiode variiert oder nicht genau bekannt ist, sollte zusätzlich die Funktion *Smoothing* aktiviert werden (siehe Befehlsgruppe *SENSe:POWer:AVG:SMOothing*). Dann genügen etwa 5 Perioden innerhalb eines *Sampling Window*, um modulationsbedingte Schwankungen auf ein akzeptables Maß zu reduzieren, bei mehr als 9 Perioden sind sie nicht mehr wahrnehmbar. Bei ausgeschaltetem Smoothing sind die Verhältnisse deutlich ungünstiger: Hier werden statt 5 bereits 300 Perioden benötigt, und erst ab 3000 Perioden sind die Schwankungen völlig verschwunden. Der Abfragebefehl liefert die aktuell eingestellte Länge des *Sampling Window* in Sekunden.

**Voreinstellung:** *10.0e-6 [s]*

# **SENSe:POWer:AVG:BUFFer:SIZE[?] 1 … 8192**

*SENSe:POWer:AVG:BUFFer:SIZE* stellt die Puffergröße für den gepufferten *Continuous Average*-Modus ein.

Der Abfragebefehl liefert die aktuelle Puffergröße für den gepufferten *Continuous Average*-Modus.

**Voreinstellung:** *1*

# **SENSe:POWer:AVG:BUFFer:STATe[?] OFF | ON**

Mit *ON* wird der gepufferte *Continuous Average*-Modus aktiviert, mit *OFF* deaktiviert. Im gepufferten Modus werden die durch die Triggerereignisse erzeugten Messergebnisse so lange im Messkopf gesammelt, bis der Puffer gefüllt ist. Anschließend erfolgt die Übertragung aller Ergebnisse als Blockdaten. Dadurch wird eine höhere effektive Messrate erzielt als im ungepufferten *Continuous Average*-Modus. Die höchste Messrate wird durch Kombination des gepufferten Modus mit Mehrfachtriggerung (siehe Parameter *TRIGger:COUNt*) Die Größe des Messwertpuffers wird mit dem Befehl *SENSe:POWer:AVG:BUFFer:SIZE* eingestellt.

Der Abfragebefehl liefert

- *1* für *OFF,*
- *2* für *ON.*

**Voreinstellung:** *OFF*

### **SENSe:POWer:AVG:SMOothing:STATe[?] OFF | ON**

Der Parameter *ON* aktiviert im *Continuous Average*-Modus ein Glättungsfilter für modulierte Signale, *OFF* deaktiviert es. Das Glättungsfilter ist ein steilflankiges digitales Tiefpassfilter zur Unterdrückung von modulationsbedingten Messwertschwankungen. Dieser Parameter sollte zur Reduzierung modulationsbedingter Messwertschwankungen immer dann aktiviert sein, wenn die Größe des Sampling Window nicht genau an die Modulationsperiode angepasst werden kann oder soll. Wenn das Sampling Window 5 … 9 mal so groß wie eine Modulationsperiode gewählt wird, sind die Anzeigeschwankungen i. a. ausreichend reduziert. Bei ausgeschaltetem Smoothing werden 300 bis 3000 Perioden für denselben Effekt benötigt.
Bei ausgeschaltetem Smoothing werden die Abtastwerte innerhalb eines Sampling Window als gleichwertig betrachtet und gemittelt, was zu einem integrierenden Verhalten des Messgeräts führt. Wie oben beschrieben, kann damit eine optimale Unterdrückung modulationsbedingter Schwankungen im Messergebnis erreicht werden, wenn die Größe des Sampling Window genau an die Modulationsperiode angepasst ist. Wenn dies nicht der Fall ist, kann die Modulation erheblich durchschlagen, selbst wenn das Sampling Window um ein Vielfaches größer als die Modulationsperiode ist. Dieses Verhalten lässt sich erheblich verbessern, wenn die Abtastwerte vor der Mittelung einer Wichtung (raised-von-Hann-Fenster) unterworfen werden, was einer Video-Filterung entspricht. Genau dies passiert bei aktiviertem Smoothing.

Da das Glättungsfilter das Eigenrauschen des Messkopfes um etwa 20 % erhöht, sollte es ausgeschaltet bleiben, wenn keine Notwendigkeit für seinen Einsatz besteht.

Der Abfragebefehl liefert

- *1* für *OFF,*
- *2* für *ON.*

**Voreinstellung:** *OFF*

**Voreinstellung:** *1.0e-6 [s]*

#### <span id="page-72-0"></span>**SENSe:POWer:BURSt:DTOLerance[?] 0.0 … 0.3**

*SENSe:POWer:BURSt:DTOLerance* definiert die Dropout-Toleranz, einen Parameter zum sicheren Erkennen des Burst-Endes im Modus *Burst Average* bei modulierten Signalen (z. B. bei den digitalen Standards NADC, PDC, PHS etc.) Die Dropout-Toleranz ist größer als der längste Amplitudeneinbruch und kleiner als die Lücke zwischen zwei aufeinanderfolgenden Bursts zu wählen. Für alle gängigen digitalen Kommunikationsstandards genügt der Default-Wert.

Der Abfragebefehl liefert die Dropout-Toleranz für den *Burst Average*-Modus.

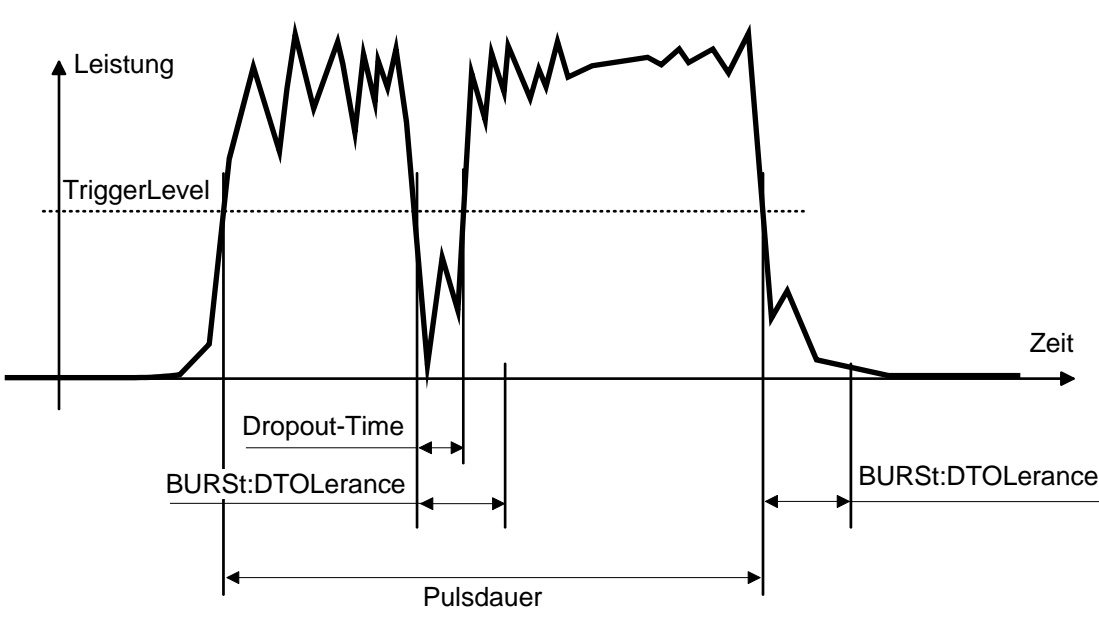

Bild 6-1 Wirkung von *SENSe:POWer:BURSt:DTOLerance*

#### <span id="page-72-1"></span>**SENSe:POWer:TSLot[:AVG]:COUNt[?] 1 … 16**

*SENSe:POWer:TSLot:AVG:COUNt* stellt die Anzahl der aufeinanderfolgenden Zeitfenster (Timeslots) für den *Timeslot Average*-Modus ein, die nach jedem Triggerereignis abgearbeitet werden sollen.

Der Abfragebefehl liefert die Anzahl der aufeinanderfolgenden Zeitfenster (Timeslots).

**Voreinstellung:** *1*

## <span id="page-73-0"></span>**SENSe:POWer:TSLot[:AVG] [:EXCLude]:MID:OFFSet[:TIME][?] 0.0 … 0.1**

Mit *SENSe:POWer:TSLot[:AVG][:EXCLude]:MID:OFFSet[:TIME]* wird im Modus *Timeslot Average* der Beginn eines Ausschlussintervalls innerhalb eines Zeitschlitzes festgelegt. In Verbindung mit dem Befehl *SENSe:POWer:TSLot[:AVG][:EXCLude]:MID:TIME* kann damit zum Beispiel eine Midamble von der Messung ausgeschlossen werden. Die Angabe ist auf den Beginn eines Zeitschlitzes bezogen und gilt für jeden einzelnen Zeitschlitz. In [Bild 6-2](#page-74-0) ist dieser Parameter mit *TOFFSET* bezeichnet.

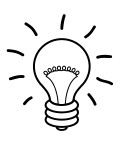

*Ist der eingestellte Wert größer als die Dauer eines Zeitschlitzes, wird er ignoriert. Es erfolgt keine Fehlermeldung.*

Der Abfragebefehl liefert den Beginn des Ausschlussintervalls innerhalb eines Zeitschlitzes in Sekunden.

**Voreinstellung:** *0 [s]*

## **SENSe:POWer:TSLot[:AVG][:EXCLude]:MID:TIME[?] 0.0 … 0.1**

Mit *SENSe:POWer:TSLot[:AVG][:EXCLude]:MID:TIME* wird im Modus *Timeslot Average* die Dauer eines Ausschlussintervalls innerhalb eines Zeitschlitzes festgelegt. In Verbindung mit dem Befehl *SENSe:POWer:TSLot[:AVG][:EXCLude]:MID:OFFSET[:TIME]* kann damit zum Beispiel eine Midamble von der Messung ausgeschlossen werden. Die Angabe gilt für jeden einzelnen Zeitschlitz. In [Bild 6-2](#page-74-0) ist dieser Parameter mit *TLENGTH* bezeichnet

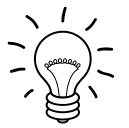

*Auch wenn das Ausschlussintervall den Bereich des Zeitschlitzes überschreitet, z.B. weil die rechte Begrenzung außerhalb liegt, erfolgt eine korrekte Auswertung. Im Extremfall, wenn das Intervall breiter als die Dauer eines Zeitschlitzes eingestellt wurde, wird der Leistungsmesswert 0 W ausgegeben.Es erfolgt keine Fehlermeldung.*

Der Abfragebefehl liefert die Dauer des Ausschlussintervalls innerhalb eines Zeitschlitzes in Sekunden.

**Voreinstellung:** *0 [s]*

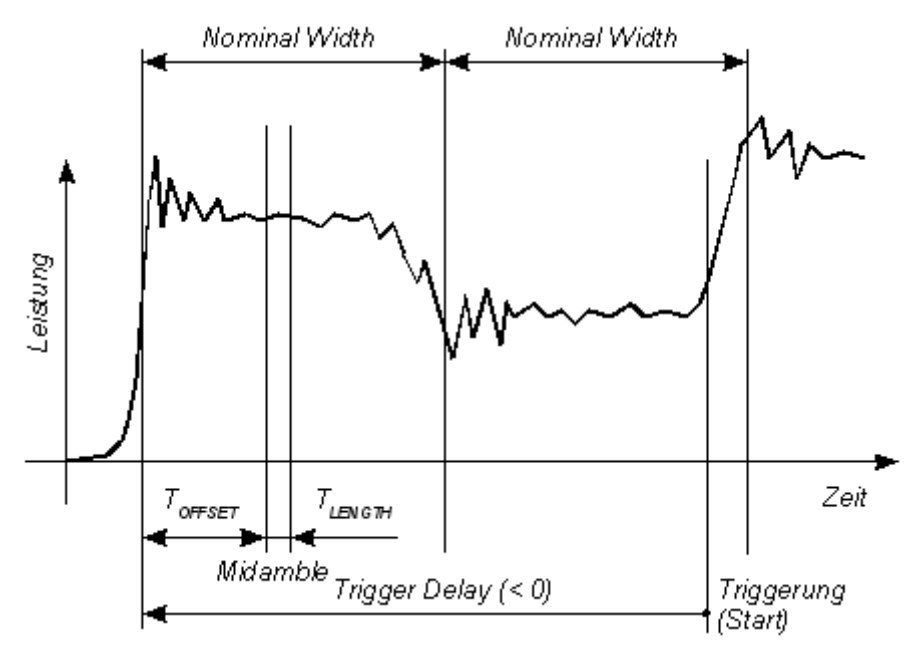

<span id="page-74-0"></span>Bild 6-2 Wirkung eines Ausschlussintervalls im Timeslot-Mode

# **SENSe:POWer:TSLot[:AVG]:WIDTh[?] 50e-9 … 0.1**

*SENSe:POWer:TSLot:AVG:WIDTh* stellt die Länge eines Zeitfensters (Timeslots) in Sekunden für den *Timeslot Average*-Modus ein.

Der Abfragebefehl liefert die Länge eines Timeslots in Sekunden.

**Voreinstellung:** *0.0001 [s]*

# <span id="page-74-1"></span>**SENSe:SGAMma:CORRection:STATe[?] OFF | ON**

*SENSe:SGAMma:CORRection:STATe ON* veranlasst, dass der mit *SENSe:SGAMma:MAGNitude* und *SENSe:SGAMma:PHASe* definierte komplexe Reflexionskoeffizient *Γsource* der Signalquelle zur Korrektur der Wechselwirkungen zwischen Leistungsmesskopf und Signalquelle benutzt wird. Auf diese Weise lässt sich die von der Signalquelle abgegebene Leistung *P* mit wesentlich höherer Genauigkeit ermitteln. Der für die Korrektur ebenfalls benötigte komplexe Reflexionskoeffizient *Γsensor* des Leistungsmesskopfes ist werkseitig für eine Vielzahl von Frequenzen im Kalibrierdatenspeicher abgelegt.

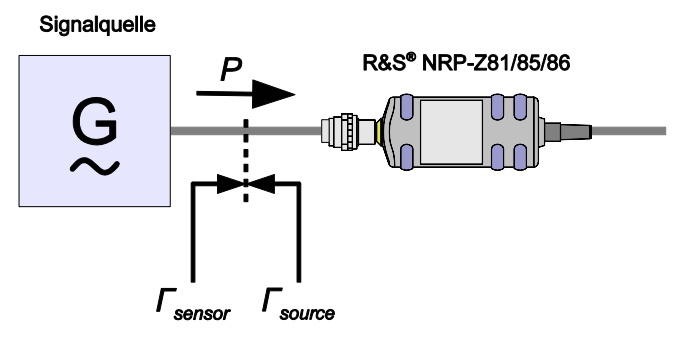

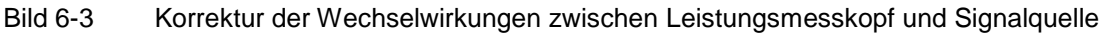

Wenn die Gamma-Korrektur in Verbindung mit einer S-Parameter-Korrektur (Einstellung *SENSe:CORRection:SPDevice:STATe ON*) erfolgt, wird die Wechselwirkung der Signalquelle mit dem S-Parameter-Device einerseits und dem Eingang des Leistungsmesskopfes andererseits (abhängig von

der Höhe des Terms | *s<sup>12</sup> s<sup>21</sup>* |) korrigiert. Die Wechselwirkung zwischen dem komplexen Reflexionskoeffizienten *Γsensor* des Messkopfes und dem Parameter *s<sup>22</sup>* wird bei aktivierter S-Parameter-Korrektur immer berücksichtigt – unabhängig von der Gamma-Korrektur in Verbindung mit der Signalquelle.

#### Signalquelle

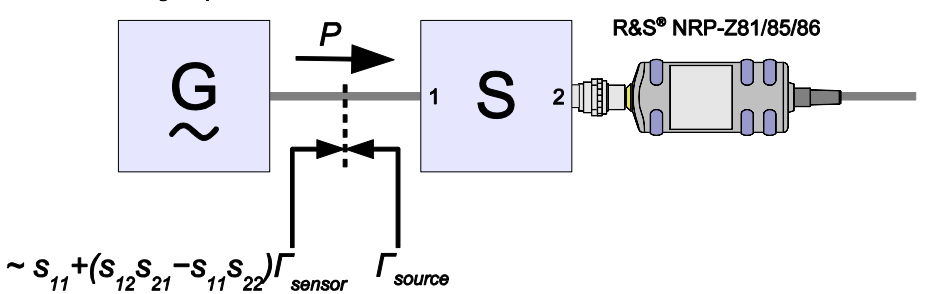

Bild 6-4 Korrektur der Wechselwirkungen zwischen Leistungsmesskopf, Signalquelle und S-Parameter-Device

Der Abfragebefehl liefert

- *1* für *OFF,*
- *2* für *ON.*

**Voreinstellung:** *OFF*

## <span id="page-75-0"></span>**SENSe:SGAMma:MAGNitude[?] 0.0 … 1.0**

*SENSe:SGAMma:MAGNitude* definiert den Betrag des komplexen Reflexionsfaktors der Quelle. Ein Wert von *0.0* entspricht einer ideal angepassten Quelle, ein Wert von *1.0* entspricht Totalreflexion.

Der Abfragebefehl liefert den eingestellten Betrag.

**Voreinstellung:** *0.0*

## <span id="page-75-1"></span>**SENSe:SGAMma:PHASe[?] –360.0 … 360.0**

*SENSe:SGAMma:PHASe* definiert den Phasenwinkel (in Grad) des komplexen Reflexionsfaktors der Quelle.

Der Abfragebefehl liefert den eingestellten Phasenwinkel.

**Voreinstellung:** *0.0 [°]*

## <span id="page-75-2"></span>**SENSe:STATistics[:EXCLude]:MID:OFFSet[:TIME][?] 0.0 … 0.3**

Mit diesem Befehl wird der Beginn eines Ausschlussintervalls innerhalb des Analysefensters für die beiden *Statistics* Modi definiert. Die Angabe ist auf den Beginn des Analysefensters bezogen. Alle sonstigen Details sind identisch zum Modus *Timeslot Average* (siehe Befehl *SENSe:POWer:TSLot [:AVG][:EXCLude]:MID:OFFSet[:TIME][?]*)**.**

**Voreinstellung:** *0 [s]*

### **SENSe:STATistics[:EXCLude]:MID:TIME[?] 0.0 … 0.3**

Mit diesem Befehl wird die Dauer eines Ausschlussintervalls innerhalb des Analysefensters für die beiden *Statistics* Modi definiert. Alle sonstigen Details sind identisch zum Modus *Timeslot Average* (siehe Befehl *SENSe:POWer:TSLot[:AVG][:EXCLude]:MID:TIME][?]*)**.**

**Voreinstellung:** *0 [s]*

### <span id="page-76-0"></span>**SENSe:STATistics:OFFSet:TIME[?] 0.0 … 10.0**

Mit *SENSe:STATistics:OFFSet:TIME* wird der Beginn des Analysefensters für die Messwerterfassung in den beiden *Statistics-*Modi definiert. Der Beginn ist auf den verzögerten Triggerzeitpunkt (Befehl *TRIGger:DELay*) bezogen. Es sind nur positive Werte zulässig. Wenn das Analysefenster vor dem physikalischen Triggerzeitpunkt beginnt, muss die Triggerverzögerung auf einen entsprechend großen negativen Wert eingestellt werden (minimal –51,2 µs).

Der Abfragebefehl liefert die eingestellte Zeit in Sekunden.

**Voreinstellung:** *0.0 [s]*

#### <span id="page-76-1"></span>**SENSe:STATistics:SCALe:X:MPWidth?**

Mit diesem Befehl kann die maximal erreichbare Pegelauflösung in den beiden *Statistics* Modi abgefragt werden. Sie ist mit 0,006 dB pro Bildpunkt für den Leistungsmesskopf R&S NRP-Z81/85/86 fest vorgegeben. Wird sie überschritten, wird ein "Settings conflict" gemeldet. Das kann daran liegen, dass die Zahl der Bildpunkte zu groß gewählt oder die Größe des Pegelbereichs zu klein gewählt wurde (Befehle *SENSe:STATistics:SCALe:X:POINts* und *SENSe:STATistics:SCALe:X:RANGe*).

## <span id="page-76-2"></span>**SENSe:STATistics:SCALe:X:POINts[?] 3 … 8191**

Mit *SENSe:STATistics:SCALe:X:POINts* wird die Auflösung des Messergebnisses in den beiden *Statistics*-Modi eingestellt. Dazu wird die Zahl der Bildpunkte angegeben, in die der logarithmische Pegelbereich (Befehl *SENSe:STATistics:SCALe:X:RANGe*) für die Messwertausgabe aufgeteilt werden soll. Der Quotient aus der Größe des Pegelbereichs und der um eins verminderten Zahl der Bildpunkte darf nicht kleiner sein als der mit *SENSe:STATistics:SCALe:X:MPWidth?* auslesbare Wert.

Der Abfagebefehl liefert die Anzahl der Bildpunkte für die beiden *Statistics*-Modi.

**Voreinstellung:** *200*

#### <span id="page-76-3"></span>**SENSe:STATistics:SCALe:X:RANGe[?] 0.01 … 100**

Mit *SENSe:STATistics:SCALe:X:RANGe* wird die Größe des Pegelbereichs für das Analyseergebnis in den beiden *Statistics*-Modi definiert.

Die Abfage liefert den eingestellten Pegelbereich in dB.

**Voreinstellung:** *50 [dB]*

#### <span id="page-76-4"></span>**SENSe:STATistics:SCALe:X:RLEVel[?] –80 … +20**

Mit *SENSe:STATistics:SCALe:X:RLEVel* wird die Untergrenze des Pegelbereichs für das Analyseergebnis in den beiden *Statistics*-Modi definiert. Dieser Pegel kann dem ersten Bildpunkt zugewiesen werden. Der zum letzten Bildpunkt gehörende Pegel liegt um die Größe des Pegelbereichs höher.

Die Abfage liefert die Untergrenze des Pegelbereichs für die *Statistics*-Modi.

**Voreinstellung:** *–30 [dBm]*

## <span id="page-77-1"></span>**SENSe:STATistics:TIME[?] 10.0e-6 … 0.3**

*SENSe:STATistics:TIME* stellt die Dauer des Analysefensters für die beiden *Statistics*-Modi ein.

Der Abfragebefehl liefert die Dauer des Zeitfensters in Sekunden.

**Voreinstellung:** *0.01 [s]*

## <span id="page-77-2"></span>**SENSe:TIMing:EXCLude:STARt[?] 0.0 … 10.0**

*SENSe:TIMing:EXClude:STARt* definiert die Ausschlusszeit zu Beginn des Messfensters in den Modi *Burst Average* [\(Bild 6-5\)](#page-77-0) und *Timeslot Average* [\(Bild 6-6\)](#page-78-0). Sie ist in [Bild 6-5](#page-77-0) und [Bild 6-6](#page-78-0) mit *TSTART* bezeichnet.

Der Abfragebefehl liefert die Ausschlusszeit zu Beginn des Messfensters.

**Voreinstellung:** *0.0 [s]*

## <span id="page-77-3"></span>**SENSe:TIMing:EXCLude:STOP[?] 0.0 … 51.2e-6**

*SENSe:TIMing:EXClude:STOP* definiert die Ausschlusszeit am Ende des Messfensters in den Modi *Burst Average* [\(Bild 6-5\)](#page-77-0) und *Timeslot Average* [\(Bild 6-6\)](#page-78-0). Sie ist in [Bild 6-5](#page-77-0) und [Bild 6-6](#page-78-0) mit *TSTOP* bezeichnet.

Der Abfragebefehl liefert die Ausschlusszeit am Ende des Messfensters.

**Voreinstellung:** *0.0 [s]*

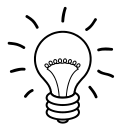

*Wenn sich die mit EXCLude:STARt und EXCLude:STOP definierten Ausschlusszeiten überlappen, wird ein "Settings conflict" ausgegeben.*

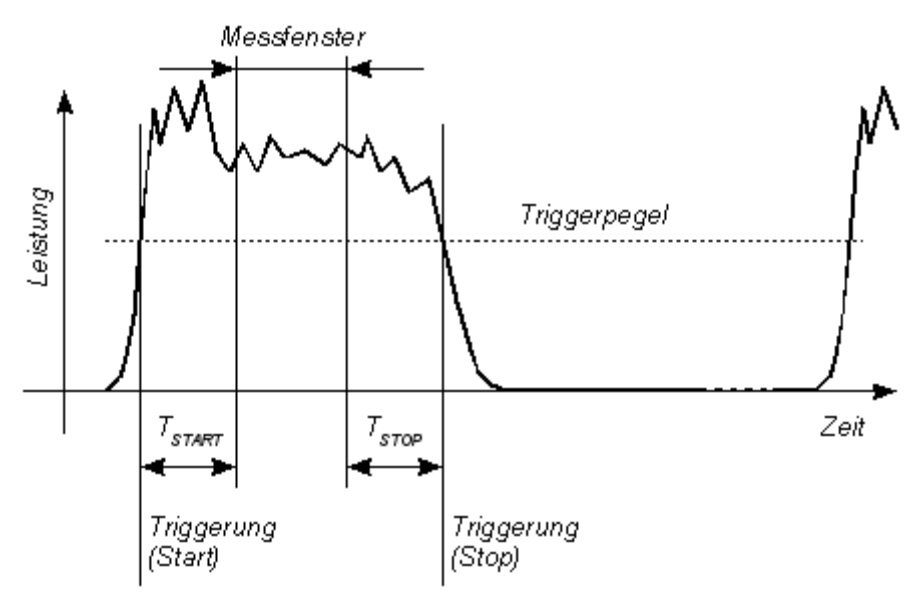

<span id="page-77-0"></span>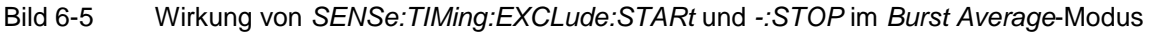

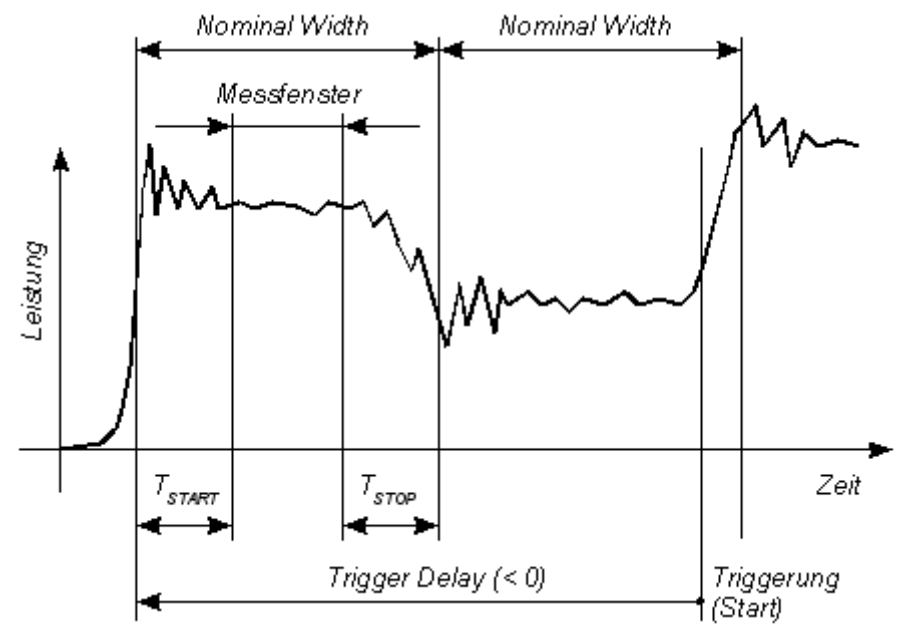

<span id="page-78-0"></span>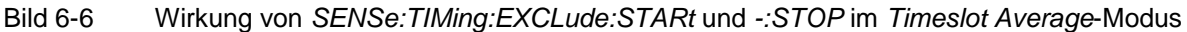

## <span id="page-78-1"></span>**SENSe:TRACe:AVERage:COUNt[?] 1 … 65536**

Mit *SENSe:TRACe:AVERage:COUNt* wird der Mittelungsfaktor für den *Trace*-Modus und die *Statistics*-Modi eingestellt, d. h. die Anzahl der auszuwertenden Traces im *Trace*-Modus bzw. der zu analysierenden Zeitfenster in den *Statistics*-Modi. Im *Trace*-Modus hängt die Art der Auswertung vom gewünschten Messergebnis für einen Bildpunkt ab (Befehl *SENSe:AUXiliary*):

Leistungsmittelwert: Die Leistungsmittelwerte gleichartiger Messpunkte, d. h. mit identischem Abstand vom Triggerzeitpunkt, werden gemittelt. Dadurch wird störendes Rauschen reduziert, und zwar proportional zur Quadratwurzel aus dem Mittelungsfaktor.

Maximalwerte: Aus allen Abtastwerten, die für gleichartige Messpunkte, d. h. Punkte mit identischem Abstand vom Triggerzeitpunkt, gewonnen wurden, werden die beiden Extremwerte gesucht und ausgegeben.

Zufallswerte: Die Zufallswerte werden aus der ersten Messreihe gewonnen. Wiederholungen haben keinen Einfluss auf das Endergebnis.

In den *Statistics*-Modi wird der Mittelungsfaktor dazu verwendet, den Umfang der Stichprobe zu definieren. Beispiel: Die Stichprobe soll 10<sup>6</sup> Werte umfassen, das Analysefenster hat eine Dauer von 100 µs. Bei einer Abtastrate von 80 Msamples/s werden mindestens 125 Analysefenster benötigt. Da vom Sensor nur Zweierpotenzen eingestellt werden können, sollte der Mittelungsfaktor zu 128 gewählt werden.

Allgemein gilt: Je höher der Mittelungsfaktor gewählt wird, desto weniger schwanken die Messwerte (ausgenommen die Zufallswerte im *Trace*-Modus), und desto länger ist die Gesamtmesszeit.

Der mit diesem Befehl übergebene Mittelungsfaktor wird vom Messkopf auf die nächste Zweierpotenz auf- oder abgerundet.

Der Abfragebefehl liefert den vom Messkopf eingestellten Mittelungsfaktor.

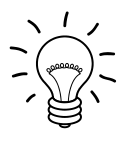

*Mittelungsfaktoren größer als 1 müssen mit dem Befehl SENSe:TRACe:AVERage:STATe ON eingeschaltet werden.*

**Voreinstellung:** *1*

# <span id="page-79-0"></span>**SENSe:TRACe:AVERage:STATe[?] OFF | ON**

*SENSe:TRACe:AVERage:STATe ON* schaltet die Auswertung mehrerer Traces im *Trace*-Modus oder mehrerer Zeitfenster in den *Statistics*-Modi ein. Die Anzahl der Traces/Zeitfenster (Mittelungsfaktor) wird mit dem Befehl *SENSe:TRACe:AVERage:COUNt* eingestellt.

Der Abfragebefehl liefert

- *1* für *OFF,*
- *2* für *ON*.

**Voreinstellung:** *ON*

## <span id="page-79-1"></span>**SENSe:TRACe:AVERage:TCONtrol[?] MOVing | REPeat**

*SENSe:TRACe:AVERage:TCONtrol (terminal control)* definiert, wie die Messergebnisse im *Trace*-Modus oder den *Statistics*-Modi ausgegeben werden, wenn ein Mittelungsfaktor größer als 1 aktiviert wurde.

Der Parameter *REPeat* legt fest, dass nur dann ein Messergebnis ausgegeben wird, wenn die gesamte Messung abgeschlossen ist. Dies bedeutet, dass der Messzyklus dem eingestellten Mittelungsfaktor. entsprechend wiederholt wurde Die Messzeit kann bei großen Mittelungsfaktoren sehr lang sein.

Bei einer Einstellung mit dem Parameter *MOVing* werden Zwischenwerte ausgegeben, sodass Änderungen der Messgröße frühzeitig erkannt werden können. Im eingeschwungenen Zustand – d. h. die durch den Mittelungsfaktor definierte Zahl an Messungen wurde durchgeführt – wird im *Trace*-Modus ein gleitender Mittelwert ausgegeben. In den *Statistics* Modi steht dann hinter jeder Messwertausgabe eine Stichprobe mit dem vorher definierten Umfang. Um nicht jedes Zwischenergebnis abnehmen zu müssen, lässt sich die Ausgaberate mit dem Befehl *SYStem:RUTime* in weiten Grenzen steuern.

Der Abfragebefehl liefert

- *1* für *MOVing*,
- *2* für *REPeat*.

**Voreinstellung:** *REPeat*

## <span id="page-79-2"></span>**SENSe:TRACe:ESAMpling:AUTO[?] OFF | ON**

Mit dem Befehl *SENSe:TRACe:ESAMpling:AUTO ON* wird das automatische *Equivalent Sampling* aktiviert. Bei dieser Einstellung wird der Messkopf in Abhängigkeit von bestimmten Parametern mehrere aufeinanderfolgende Messungen überlagern, um eine hochauflösende Trace-Darstellung zu ermöglichen. Dies setzt jedoch ein periodisches Messsignal voraus und wirkt sich negativ auf die Messgeschwindigkeit aus. Daher kann das automatische *Equivalent Sampling* mit dem Befehl *SENSe:TRACe:ESAMpling:AUTO OFF* deaktiviert werden.

Der Abfragebefehl liefert

- *1* für *OFF,*
- *2* für *ON.*

**Voreinstellung:** *ON*

### <span id="page-80-0"></span>**SENSe:TRACe:MEASurement:ALGorithm[?] HISTogram | INTegration | PEAK**

Mit diesem Befehl wird der Analysealgorithmus zur Ermittlung der Pulsdach- und der Pulsbasisleistung ausgewählt.

Bei der Voreinstellung *HISTogram* werden Pulsdach- und Pulsbasisleistung über die Wahrscheinlichkeitsdichte der Augenblickswerte des aufgenommenen Traces ermittelt. Sollte das Signal jedoch so beschaffen sein, dass Pulsdach und Pulsbasis nicht identifiziert werden können, dann werden der Maximal- und der Minimalwert des Traces als Pulsdach- bzw. Pulsbasisleistung verwendet. Für die meisten Signalformen liefert der *HISTogram*-Algorithmus brauchbare Werte und kann dem *INTegration* -Algorithmus vorgezogen werden.

Beim *INTegration*-Algorithmus wird der gemessenen Trace zunächst durch ein ideales Pulsabbild mit gleichem Energieinhalt, gleicher Pulsdauer und gleicher Periodendauer angenähert. Pulsdach- und Pulsbasisleistung werden dann anhand dieses idealen Pulsabbildes ermittelt. Dieser Algorithmus wird für Radarpulse sowie Pulse oder Bursts mit zeitlich varianter Hüllkurve, z. B. EDGE-Bursts, empfohlen.

Bei der Einstellung *PEAK* werden das absolute Maximum und das absolute Minimum als Pulsdachbzw. Pulsbasisleistung herangezogen. Dieser Algorithmus eignet sich für DME-Pulse.

Der Abfragebefehl liefert

- *1* für *HISTogram,*
- *2* für *INTegration,*
- *3* für *PEAK.*

**Voreinstellung:** *HISTogram*

## <span id="page-80-1"></span>**SENSe:TRACe:MEASurement:AUTO[?] OFF | ON**

Mit *SENSe:TRACe:MEASurement:AUTO ON* werden nach jedem Trace die gemessenen Pulsparameter automatisch übertragen. Damit ist bei einer Dauermessung mit *INITiate:CONTinuous ON* eine synchrone Anzeige des Traces und der Pulsdaten möglich.

Der Abfragebefehl liefert

- *1* für *OFF,*
- *2* für *ON.*

**Voreinstellung:** *OFF*

#### <span id="page-80-2"></span>**SENSe:TRACe:MEASurement:DEFine:DURation:REFerence[?] 0.0 … 100.0**

Dieser Befehl bestimmt den Pegel, der zur Messung der Pulsdauer und -periode verwendet wird. Eingestellt wird dieser Pegel in Prozent der Pulsamplitude, welche als die Differenz zwischen Pulsdachleistung und Pulsbasisleistung definiert ist.

Der Abfragebefehl liefert den eingestellten Pegel in Prozent der Pulsamplitude.

**Voreinstellung:** *50 [%]*

### <span id="page-81-0"></span>**SENSe:TRACe:MEASurement:DEFine:TRANsition:HREFerence[?] 0.0 … 100.0**

Dieser Befehl bestimmt den oberen Referenzpegel, der zur Messung der Anstiegs- und Abfallzeit verwendet wird. Eingestellt wird dieser Pegel in Prozent der Pulsamplitude, welche als die Differenz zwischen Pulsdachleistung und Pulsbasisleistung definiert ist.

Der Abfragebefehl liefert den eingestellten Pegel in Prozent der Pulsamplitude.

**Voreinstellung:** *90 [%]*

#### **SENSe:TRACe:MEASurement:DEFine:TRANsition:LREFerence[?] 0.0 … 100.0**

Dieser Befehl bestimmt den unteren Referenzpegel, der zur Messung der Anstiegs- und Abfallzeit verwendet wird. Eingestellt wird dieser Pegel in Prozent der Pulsamplitude, welche als die Differenz zwischen Pulsdachleistung und Pulsbasisleistung definiert ist.

Der Abfragebefehl liefert den eingestellten Pegel in Prozent der Pulsamplitude.

**Voreinstellung:** *10 [%]*

### <span id="page-81-1"></span>**SENSe:TRACe:MEASurement:OFFSet:TIME[?] –x … 10.0**

Dieser Befehl bestimmt die Startzeit der Pulsanalyse bezogen auf den verzögerten Triggerzeitpunkt (einstellbar mit dem Befehl *TRIGger:DELay*). Standardmäßig werden die Parameter des ersten erkannten Pulses innerhalb eines Traces bestimmt. Dieser Befehl wird verwendet, um die Parameter eines anderen als des ersten Pulses im Trace bestimmen zu können. Die Pulsanalyse darf dann erst kurz vor diesem Puls beginnen.

Der Abfragebefehl liefert die Startzeit der Pulsanalyse bezogen auf den Start der Tracemessung.

**Voreinstellung:** *0.0 [s]*

#### **SENSe:TRACe:MEASurement:POWer:AVG?**

Diese Abfrage liefert den Leistungsmittelwert des Signals in Watt [\(Bild 6-7\)](#page-82-0), wenn der Messkopf im *Trace*-Modus betrieben wird. Dazu ist es notwendig, dass mindestens eine volle Periode des Messsignals im Analysezeitraum enthalten ist. Ist dies nicht der Fall, wird *NaN* (Not a Number) zurückgegeben.

#### <span id="page-81-2"></span>**SENSe:TRACe:MEASurement:POWer:HREFerence?**

Diese Abfrage rechnet den mit *SENSe:TRACe:MEASurement:DEFine:TRANsition:HREFerence* eingestellten oberen Referenzpegel in einen absoluten Leistungswert (in Watt) um [\(Bild](#page-82-1) 6-8).

<span id="page-82-2"></span><span id="page-82-0"></span>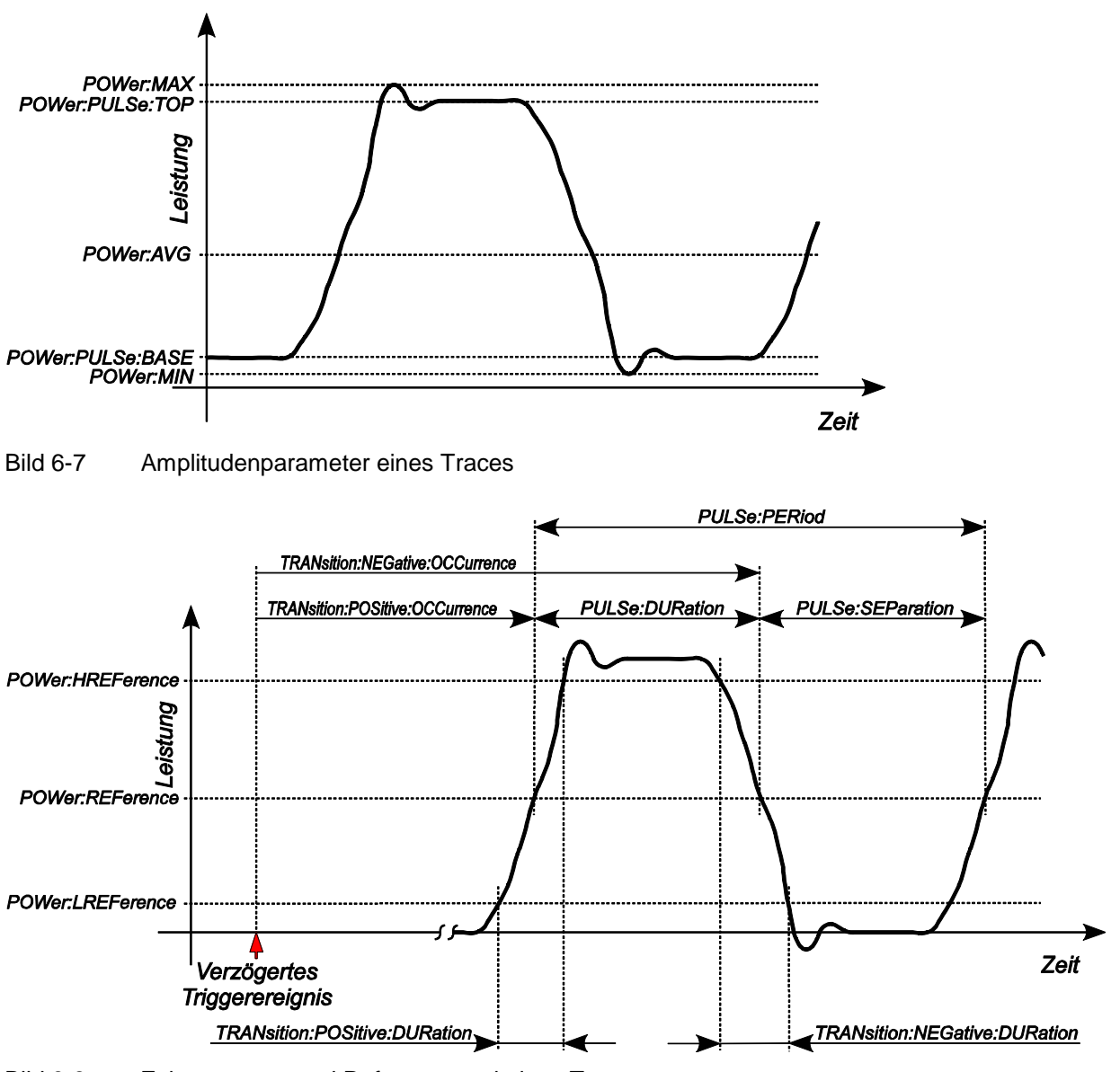

<span id="page-82-1"></span>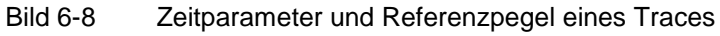

### **SENSe:TRACe:MEASurement:POWer:LREFerence?**

Diese Abfrage rechnet den mit *SENSe:TRACe:MEASurement:DEFine:TRANsition:LREFerence* eingestellten unteren Referenzpegel in einen absoluten Leistungswert (in Watt) um [\(Bild](#page-82-1) 6-8).

### <span id="page-83-0"></span>**SENSe:TRACe:MEASurement:POWer:MAX?**

Diese Abfrage liefert den größten Leistungswert eines Traces in Watt [\(Bild 6-7\)](#page-82-0).

#### <span id="page-83-1"></span>**SENSe:TRACe:MEASurement:POWer:MIN?**

Diese Abfrage liefert den kleinsten Leistungswert eines Traces in Watt [\(Bild 6-7\)](#page-82-0).

#### <span id="page-83-2"></span>**SENSe:TRACe:MEASurement:POWer:PULSe:BASE?**

Diese Abfrage liefert die Pulsbasisleistung in Watt [\(Bild 6-7\)](#page-82-0).

#### <span id="page-83-3"></span>**SENSe:TRACe:MEASurement:POWer:PULSe:TOP?**

Diese Abfrage liefert die Pulsdachleistung in Watt [\(Bild 6-7\)](#page-82-0).

#### <span id="page-83-4"></span>**SENSe:TRACe:MEASurement:POWer:REFerence?**

Diese Abfrage rechnet den mit *SENSe:TRACe:MEASurement:DEFine:DURation:REFerence* eingestellten Referenzpegel in einen absoluten Leistungswert (in Watt) um [\(Bild](#page-82-1) 6-8).

### <span id="page-83-5"></span>**SENSe:TRACe:MEASurement:PULSe:DCYCle?**

Diese Abfrage liefert das Tastverhältnis (Duty Cycle) des gemessenen Pulssignals in Prozent. Kann die Periodendauer – und somit das Tastverhältnis – nicht ermittelt werden, wird *NaN* (Not a Number) zurückgegeben. Es gilt der Zusammenhang:

Duty Cycle = (Pulsdauer / Periodendauer) \* 100 [%]

#### <span id="page-83-6"></span>**SENSe:TRACe:MEASurement:PULSe:DURation?**

Diese Abfrage liefert die Pulsdauer, welche als die Zeit zwischen der ersten im Analyseintervall liegenden positiven Flanke und der darauf folgenden negativen Flanke des Pulses definiert ist [\(Bild](#page-82-1) 6-8). Kann die Pulsdauer nicht ermittelt werden, wird *NaN* (Not a Number) zurückgegeben

#### <span id="page-83-7"></span>**SENSe:TRACe:MEASurement:PULSe:PERiod?**

Diese Abfrage liefert die Periodendauer, welche als Zeit zwischen zwei aufeinander folgenden Flanken gleicher Polarität definiert ist [\(Bild](#page-82-1) 6-8). Kann die Periodendauer nicht ermittelt werden, wird *NaN* (Not a Number) zurückgegeben.

Der Algorithmus kann Doppelpulse automatisch erkennen und die Periodendauer auch in diesem Fall richtig ermitteln, vorausgesetzt, der Trace umfasst mindestens drei ganze Perioden.

#### <span id="page-84-0"></span>**SENSe:TRACe:MEASurement:PULSe:SEParation?**

Diese Abfrage liefert die Zeit zwischen zwei Pulsen in Sekunden [\(Bild](#page-82-1) 6-8). Dies entspricht der Zeit zwischen der ersten negativen und der darauf folgenden positiven Flanke. Es gilt der Zusammenhang:

Separation = Periodendauer – Pulsdauer

Kann die Pulsdauer nicht ermittelt werden, wird *NaN* (Not a Number) zurückgegeben.

## <span id="page-84-1"></span>**SENSe:TRACe:MEASurement:STATe[?] OFF | ON**

*SENSe:TRACe:MEASurement:STATe* schaltet die automatische Pulsmessung im *Trace*-Modus ein oder aus. Bei eingeschalteter Pulsmessung ermittelt der Messkopf automatisch die Pulsparameter für den aktuell gemessenen Trace.

Der Abfragebefehl liefert

- *1* für *OFF,*
- *2* für *ON.*

**Voreinstellung:** *OFF*

## <span id="page-84-3"></span>**SENSe:TRACe:MEASurement:TRANsition:ESAMpling:AUTO[?] OFF | ON**

Mit dem Befehl *SENSe:TRACe:MEASurement:TRANsition:ESAMpling:AUTO ON* wird das automatische *Equivalent Sampling* für die Pulsmessung aktiviert. Bei dieser Einstellung wird der Messkopf in Abhängigkeit von bestimmten Parametern mehrere aufeinanderfolgende Messungen überlagern, um eine hochauflösende Pulsmessung zu ermöglichen. Dies setzt jedoch ein periodisches Messsignal voraus und wirkt sich negativ auf die Messgeschwindigkeit aus. Daher kann das automatische *Equivalent Sampling* für die Pulsmessung mit dem Befehl *SENSe:TRACe:MEASurement:TRANsition:ESAMpling:AUTO OFF* deaktiviert werden.

Der Abfragebefehl liefert

- *1* für *OFF,*
- *2* für *ON.*

**Voreinstellung:** *ON*

#### <span id="page-84-2"></span>**SENSe:TRACe:MEASurement:TIME[?] 0.0 … 10.0**

Dieser Befehl bestimmt die Dauer der Pulsanalyse. Ein Wert von *0.0* bedeutet, dass der Analysezeitraum zu dem durch *SENSe:TRACe:MEASurement:DEFine:OFFSet:TIME* festgelegten Zeitpunkt nach dem Start der Tracemessung beginnt und bis zum Ende der Tracemessung reicht, d. h. nicht zusätzlich beschränkt wird. Ein Wert größer *0.0* dient dazu, den Analysezeitraum schon vor Ende der Tracemessung enden zu lassen.

Der Abfragebefehl liefert die Dauer der Pulsanalyse oder *0.0*, wenn diese Funktion deaktiviert ist.

**Voreinstellung:** *0.0 [s]* (Beschränkung des Analysezeitraums deaktiviert)

### **SENSe:TRACe:MEASurement:TRANsition:NEGative:DURation?**

Diese Abfrage liefert die Abfallzeit der ersten im Analyseintervall liegenden fallenden Flanke in Sekunden [\(Bild](#page-82-1) 6-8). Die Abfallzeit ist definiert als die Zeit vom Unterschreiten des oberen Referenzpegels (siehe *SENSe:TRACe:MEASurement :DEFine:TRANsition:HREFerence*) bis zum Unterschreiten des unteren Referenzpegels (siehe *SENSe:TRACe:MEASurement:DEFine:TRANsition :LREFerence*). Kann keine fallende Flanke erkannt werden, wird *NaN* (Not a Number) zurückgegeben.

### <span id="page-85-0"></span>**SENSe:TRACe:MEASurement:TRANsition:NEGative:OCCurrence?**

Diese Abfrage liefert den Zeitpunkt des Auftretens der ersten im Analyseintervall liegenden fallenden<br>Flanke, d. h. den Zeitpunkt, zu dem der mittlere Referenzpegel (siehe Zeitpunkt, zu dem der mittlere Referenzpegel (siehe *SENSe:TRACe:MEASurement:DEFine:DURation:REFerence*) unterschritten wird. Als zeitliche Referenz dient das verzögerte Triggerereignis. Kann keine fallende Flanke erkannt werden, wird *NaN* (Not a Number) zurückgegeben.

### <span id="page-85-1"></span>**SENSe:TRACe:MEASurement:TRANsition:NEGative:OVERshoot?**

Diese Abfrage liefert das Überschwingen, d. h. die Höhe des lokalen Minimums, nach einer fallenden Flanke, in Prozent der Pulsamplitude, welche als die Differenz zwischen Pulsdachleistung und Pulsbasisleistung definiert ist. Das Suchintervall beginnt beim Unterschreiten des unteren Referenzpegels (siehe *SENSe:TRACe:MEASurement:DEFine:TRANsition:LREFerence*) und endet eine halbe Periodendauer danach. Es gilt der Zusammenhang:

neg. Overshoot = (Pulsbasispegel – lokales Minimum) / Pulsamplitude \* 100 [%]

#### <span id="page-85-2"></span>**SENSe:TRACe:MEASurement:TRANsition:POSitive:DURation?**

Diese Abfrage liefert die Anstiegszeit der ersten im Analyseintervall liegenden steigenden Flanke in Sekunden [\(Bild](#page-82-1) 6-8)*.* Die Anstiegszeit ist definiert als die Zeit vom Überschreiten des unteren Referenzpegels (siehe *SENSe:TRACe :MEASurement:DEFine:TRANsition:LREFerence*) bis zum Überschreiten des oberen Referenzpegels (siehe *SENSe:TRACe:MEASurement:DEFine:TRANsition :HREFerence*). Kann keine steigende Flanke erkannt werden, wird *NaN* (Not a Number) zurückgegeben.

#### <span id="page-85-3"></span>**SENSe:TRACe:MEASurement:TRANsition:POSitive:OCCurrence?**

Diese Abfrage liefert den Zeitpunkt des Auftretens der ersten im Analyseintervall liegenden steigenden Flanke, d. h. den Zeitpunkt, zu dem der mittlere Referenzpegel (siehe *SENSe:TRACe:MEASurement:DEFine:DURation:REFerence*) überschritten wird. Als zeitliche Referenz dient das verzögerte Triggerereignis. Kann keine steigenden Flanke erkannt werden, wird *NaN* (Not a Number) zurückgegeben.

#### <span id="page-86-0"></span>**SENSe:TRACe:MEASurement:TRANsition:POSitive:OVERshoot?**

Diese Abfrage liefert das Überschwingen, d. h. die Höhe des lokalen Maximums, nach einer steigenden Flanke, in Prozent der Pulsamplitude, welche als die Differenz zwischen Pulsdachleistung und Pulsbasisleistung definiert ist. Das Suchintervall beginnt beim Überschreiten des oberen Referenzpegels (siehe *SENSe:TRACe:MEASurement:DEFine:TRANsition:HREFerence*) und endet eine halbe Periodendauer danach. Es gilt der Zusammenhang:

pos. Overshoot = (lokales Maximum – Pulsdachpegel) / Pulsamplitude \* 100 [%]

#### <span id="page-86-1"></span>**SENSe:TRACe:MEASurement:TRANsition:SPERiod?**

Diese Abfrage liefert die Auflösung der zeitbezogenen Pulsparameter in Sekunden. Der jeweilige Wert ist einstellungs- und messsignalabhängig.

### **SENSe:TRACe:MPWidth?**

Mit dieser Abfrage kann das Abtastintervall für den *Trace*-Modus und die *Statistics*-Modi ausgegeben werden. Es ist gleich dem Kehrwert der Abtastrate und bestimmt die effektive zeitliche Auflösung bei der Abtastung des Messsignals. Abtastrate und Abtastintervall sind fest mit der Einstellung der Video-Bandbreite verknüpft (Befehl *SENSe:BWIDth:VIDeo*).

## <span id="page-86-2"></span>**SENSe:TRACe:OFFSet:TIME[?] –x … 10.0**

Mit *SENSe:TRACe:OFFSet:TIME* wird der Aufzeichnungsbeginn für den *Trace*-Modus definiert. Er ist identisch mit dem ersten Bildpunkt. Die zum letzten Bildpunkt gehörende Zeit liegt um die Aufzeichnungsdauer höher. Der Aufzeichnungsbeginn ist auf den verzögerten Triggerzeitpunkt (einstellbar mit dem Befehl *TRIGger:DELay*) bezogen. Negative Werte bedeuten, dass der Aufzeichnungsbeginn vor dem verzögerten Triggerzeitpunkt liegt.

Auf Grund von Begrenzungen in der Hardware des Leistungsmesskopfes R&S NRP-Z81/85/86 darf der Aufzeichnungsbeginn nicht beliebig weit vor dem physikalischen Triggerereignis liegen, d. h. die Summe aus den Parametern *TRIGger:DELay* und *SENSe:TRACe:OFFSet:TIME* ist in negativer Richtung begrenzt. Diese Grenze entspricht einer Zeitdauer von 4096 Bildpunkten, ist also von der Aufzeichnungslänge und der Punktezahl abhängig. Der Parameter *x* darf somit folgenden Grenzwert nicht überschreiten:

$$
-x/s \geq -\left[ Triggerverzögerung's + 4096 \times \frac{\text{Autzeichnungslänge/s}}{\text{Punktezahl}} \right]
$$

Beispiel: Die Aufzeichnungsdauer möge 10 µs bei einer Punktezahl von 200 betragen, die Triggerverzögerung sei auf –5 µs eingestellt. Dann darf der Aufzeichnungsbeginn max. 199,8 µs vor dem verzögerten Triggerzeitpunkt liegen.

Die genannte Formel gilt exakt nur für die bei der Signalerfassung verwendeten Werte von Aufzeichnungslänge und Punktezahl, welche mit den Befehlen *SENSe:TRACe:TIME:FPGA?* und *SENSe:TRACe:POINTs:FPGA?* abgefragt werden können. Sie unterscheiden sich immer etwas von jenen Werten, die für das Messergebnis mit den Befehlen *SENSe:TRACe:TIME* und *SENSe:TRACe:POINTs* definiert werden.

Der Abfragebefehl liefert den Aufzeichnungsbeginn, bezogen auf das verzögerte Triggerereignis, in Sekunden.

**Voreinstellung:** *0.0 [s]*

### <span id="page-87-0"></span>**SENSe:TRACe:POINts[?] 3 … 8192**

Mit diesem Befehl wird die zeitliche Auflösung des Messergebnisses im *Trace*-Modus definiert. Jeder "Punkt" repräsentiert ein Zeitintervall, dessen Dauer sich aus der *Trace*-Länge des Zeitfensters (Befehl SENSe: TRACe: TIME) geteilt durch die um eins verminderte Anzahl der "Punkte" ergibt.

Wenn dieser Zeitabschnitt kein ganzzahliges Vielfaches des intern verwendeten Abtastintervalls (Abfragebefehl *SENSe:TRACe:MPWidth?*) oder kürzer als dieses ist, werden alle Ausgabewerte künstlich durch lineare Interpolation erzeugt. Dieser Verarbeitungsschritt läuft automatisch ab, so dass die Ausgabe des Messergebnisses ohne Rücksicht auf die interne Signalverarbeitung definiert werden kann. Gleichwohl kostet dieser Schritt Zeit, und eine Erhöhung der zeitlichen Auflösung ist damit auch nicht verbunden.

Optimal kurze Messzeiten werden immer dann erreicht, wenn Aufzeichnungslänge und die Punktezahl für das Messergebnis an die internen Werte angepasst werden. Dazu müssen die Aufzeichnungslänge und die Punktezahl für das Messergebnis mit den Befehlen *SENSe:TRACe:TIME* und *SENSe:TRACe:POINTs* ein erstes Mal eingestellt werden. Dann werden mit den Abfragebefehlen *SENSe:TRACe:TIMe:FPGA?* und *SENSe:TRACe:POINts:FPGA?* die intern verwendeten Werte ausgelesen und die Eingabewerte entsprechend korrigiert.

Das Messergebnis für einen "Punkt" umfasst den Leistungsmittelwert sowie – wenn mit dem Befehl SENSe:AUXiliary festgelegt –Maximalwert und Minimalwert oder ein zufälliges Leistungs-Sample.

Der Abfragebefehl liefert die Zahl der eingestellten "Punkte".

**Voreinstellung:** *200*

#### <span id="page-87-1"></span>**SENSe:TRACe:POINts:FPGA?**

Mit *SENSe:TRACe:POINts:FPGA?* lässt sich die vom Signalverarbeitungs-FPGA intern verwendete Punktezahl für den *Trace*-Modus abfragen.

## <span id="page-87-2"></span>**SENSe:TRACe:TIME[?] 50e-9 … 1**

*SENSe:TRACe:TIME* stellt die Aufzeichnungsdauer (Trace-Länge) im *Trace*-Modus ein.

Der Abfragebefehl liefert die eingestellte Dauer (in Sekunden).

**Voreinstellung:** *2.5e-6 [s]*

#### <span id="page-87-3"></span>**SENSe:TRACe:TIME:FPGA?**

Mit *SENSe:TRACe:TIME:FPGA?* lässt sich die vom Signalverarbeitungs-FPGA intern verwendete Aufzeichnungsdauer für den Trace Modus abfragen.

# **SYSTem**

Über das Befehlssystem *SYSTem* können administrative Geräteeinstellungen vorgenommen bzw. abgefragt werden. Hierzu gehören detaillierte Informationen über den Messkopf und dessen Initialisierung einschließlich Übertragung der verfügbaren Befehle und ihrer Parametergrenzen.

| <b>Befehl</b> | <b>Parameter</b> | Einheit | <b>Bemerkung</b>      |
|---------------|------------------|---------|-----------------------|
| <b>SYSTem</b> |                  |         |                       |
| :FEATures?    |                  |         | nur Abfrage           |
| :INFO? [Item] |                  |         | nur Abfrage           |
| :INITialize   |                  |         | keine Abfrage möglich |
| :LIMits?      |                  |         | nur Abfrage           |
| :MINPower?    |                  | W       | nur Abfrage           |
| :RUTime[?]    | 0.010.0          | s       |                       |
| :SUTime[?]    | 0.010.0          | s       |                       |
| :TRANsaction  |                  |         |                       |
| :BEGin        |                  |         | keine Abfrage möglich |
| :END          |                  |         | keine Abfrage möglich |

Tabelle 6-5 Befehle des Befehlssystems *SYSTem*

## <span id="page-88-0"></span>**SYSTem:FEATures?**

Diese Abfrage veranlasst den Messkopf, eine komplette Liste aller unterstützten Befehle und Parameter auszugeben. Dies ermöglicht es, dass die Fernsteuersoftware sich automatisch an die Möglichkeiten verschiedener Messkopftypen mit unterschiedlichem Funktionsumfang anpassen kann.

## **SYSTem:INFO? [Item]**

*SYSTem:INFO?* liefert einen String, der detailliertere Informationen als der Identifikations-String, den der Messkopf als Antwort auf *\*IDN?* liefert, enthält. Ist kein *Item* angegeben, dann ist der Antwort-String eine Folge von durch *CR* und *LF* (in C-Notation: *\r\n*) getrennten Einträgen der Form *Item:Informations-String*. Mit dem optional an den Befehl angehängten *Item* lässt sich gezielt der Eintrag zum gewünschten *Item* abfragen. Der Antwort-String ist nullterminiert, d. h. seine Endekennung ist ein Nullbyte (in C-Notation: *\0*).

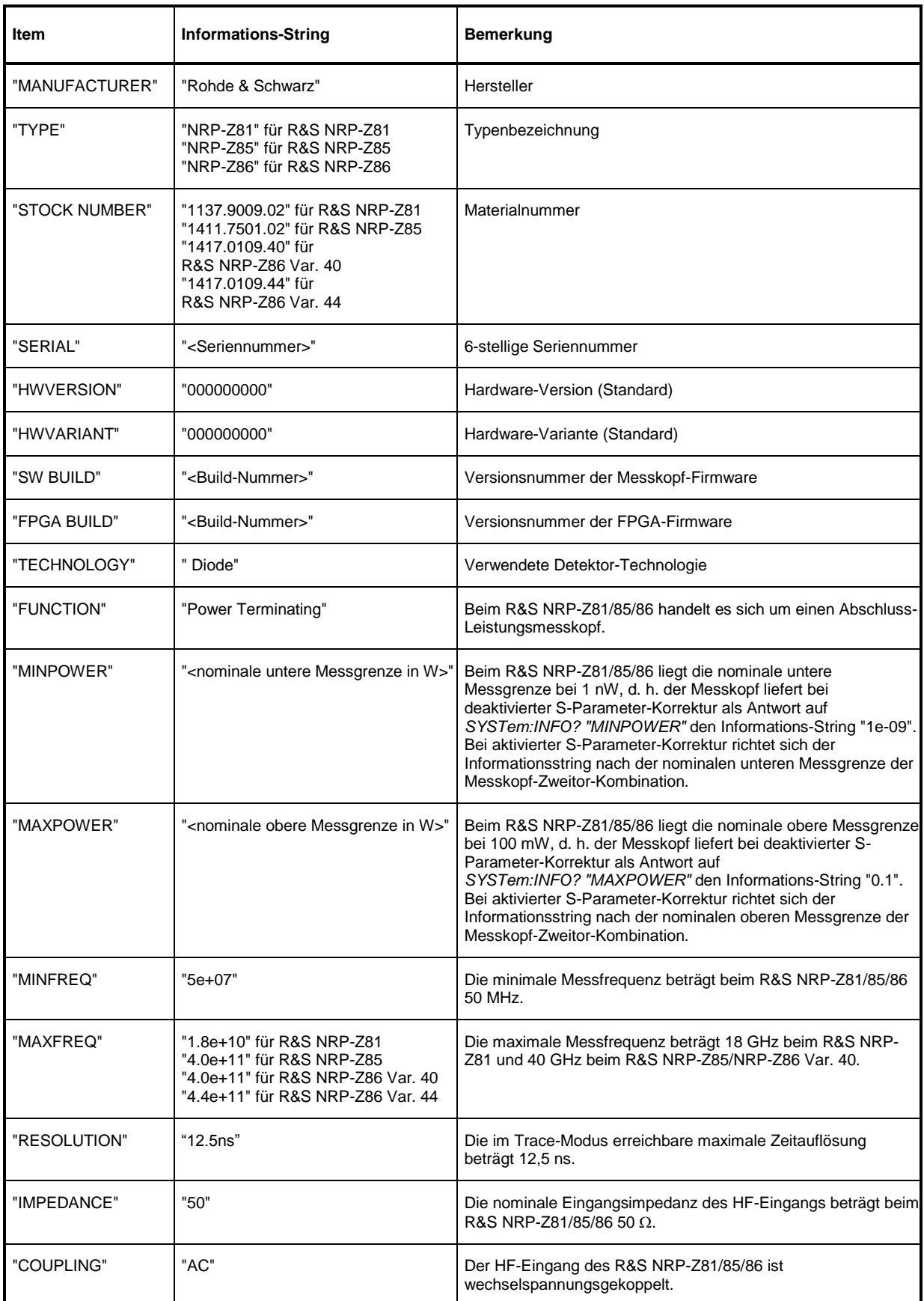

## Tabelle 6-6 Bedeutung des *Item* beim Befehl *SYSTem:INFO?*

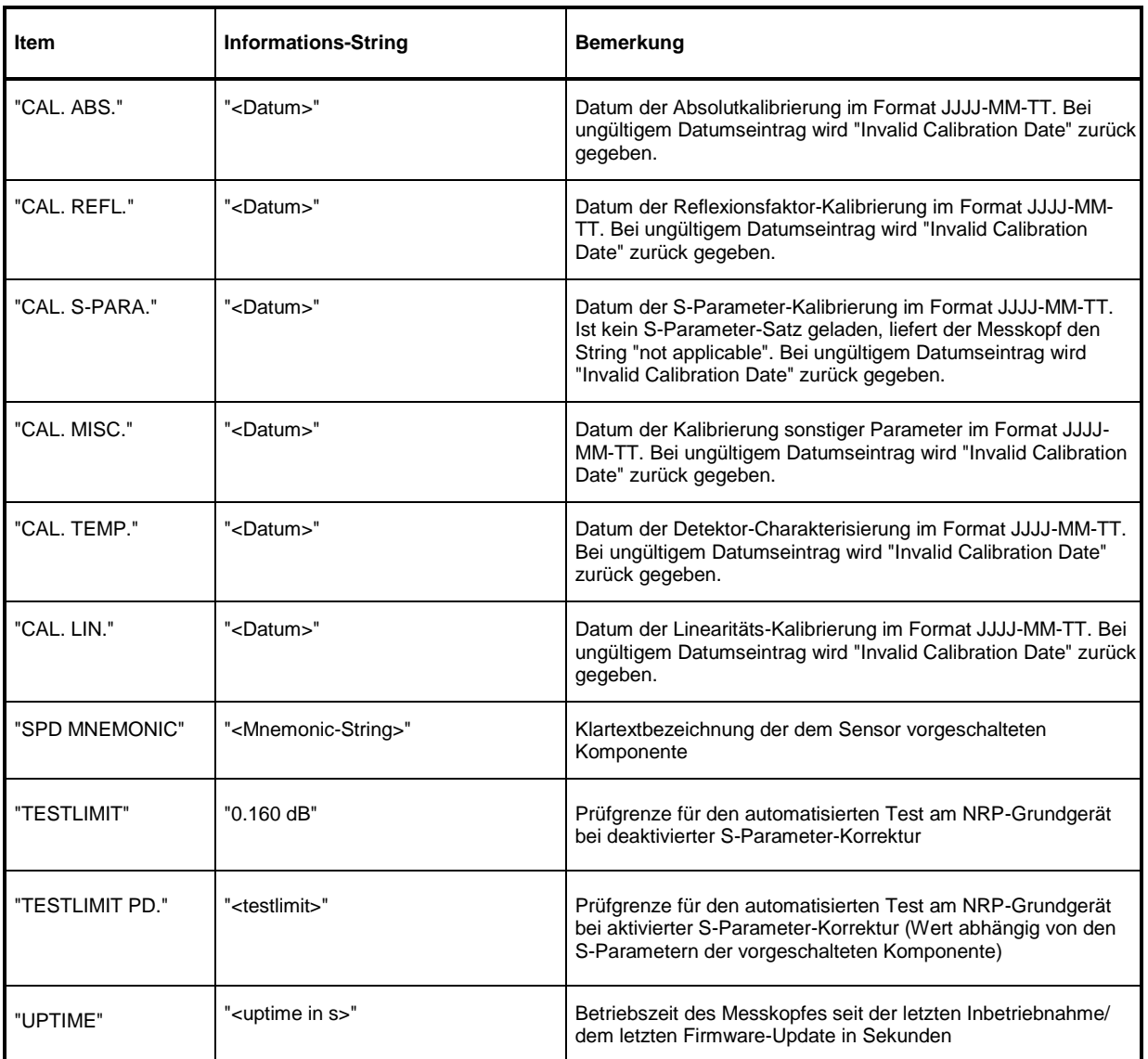

## <span id="page-90-0"></span>**SYSTem:INITialize**

*SYSTem:INITialize* versetzt den Messkopf in den Standardzustand, d. h. die Voreinstellungen für alle Messparameter werden genau wie bei *\*RST* geladen. Danach gibt der Messkopf eine komplette Liste aller unterstützten Befehle und Parameter aus. Der Befehl ermöglicht es, dass die Fernsteuersoftware sich automatisch an die Möglichkeiten verschiedener Messkopftypen mit unterschiedlichem Funktionsumfang anpassen kann.

## <span id="page-90-1"></span>**SYSTem:LIMits?**

Diese Abfrage veranlasst den Messkopf, eine komplette Liste aller unterstützten Parameter-Wertebereiche auszugeben. Dies ermöglicht es, dass die Fernsteuersoftware sich automatisch an die Möglichkeiten verschiedener Messkopftypen mit unterschiedlichem Funktionsumfang anpassen kann.

#### **SYSTem:MINPower?**

*SYSTem:MINPower?* liefert die untere Messgrenze des Messkopfes oder der Kombination aus Messkopf und vorgeschalteter Komponente, wenn der Parameter *SENSe:CORRection:SPDevice* den Wert *ON* hat. Dieser Abfragebefehl kann z. B. verwendet werden, um eine sinnvolle Auflösung für die Anzeige des Messwertes in der Nähe der unteren Messgrenze zu ermitteln.

## <span id="page-91-0"></span>**SYSTem:RUTime[?] 0 … 10.0**

Dieser Befehl ermöglicht die Begrenzung der Ausgaberate bei Messungen mit fortlaufender Ausgabe von Messergebnissen (Einstellung *INITiate:CONTinuous ON*). Das ist sinnvoll bei sehr kurzer Messzeit oder Messungen mit Zwischenwertausgabe (Befehl *SENSe:AVERage:TCONtrol MOVing* oder *SENSe:TRACe:AVERage:TCONtrol MOVing*). Ohne diese Begrenzung kann der steuernde Host sehr schnell überlastet oder unverhältnismäßig stark mit der Abnahme der Messwerte beschäftigt sein.

Der Parameter im Befehl *SYSTem:RUTime* wird so gewählt, dass er gleich dem gewünschten Mindestabstand zwischen zwei Messwertausgaben ist. Das entspricht dem Kehrwert der Ausgaberate. Dauert eine Messung von Haus aus länger, verringert sich die Ausgaberate entsprechend.

## <span id="page-91-1"></span>**SYSTem:SUTime[?] 0 … 10.0**

Mit diesem Befehl lässt sich die Häufigkeit von Meldungen, welche Statusänderungen des Messkopfes vom Zustand *WAIT\_FOR\_TRIGGER* in den Zustand *MEASURING* betreffen, reduzieren.

Normalerweise wird diese Statusänderung immer an das Steuergerät gesendet. Bei sehr kurzen Messzeiten und/oder hoher Frequenz der Triggerereignisse kann dies aber zu einer hohen Belastung der Fernsteuerverbindung führen, die vom Steuergerät (bzw. Host) nicht bewältigt werden kann. Mit dem Parameter *SUTime* kann definiert werden, wie lange sich der Messkopf im Zustand *WAIT\_FOR\_TRIGGER* befinden darf, ohne dass die entsprechende Statusmeldung ausgegeben wird.

Üblicherweise wird *SUTime* auf einen Wert gesetzt, der geringfügig kleiner als die Reaktionszeit des steuernden Systems ist. Dann können ausbleibende Triggerereignisse dennoch rechtzeitig erkannt werden. Bei hoher Triggerfrequenz wird dies dazu führen, dass nach dem Messstart nur noch der erste Übergang in den Zustand *WAIT\_FOR\_TRIGGER* und der nachfolgende Übergang in den Zustand *MEASURING* gemeldet werden. Die nächste Meldung beträfe erst wieder den Übergang in den IDLE-Zustand nach Abschluss der Messung.

## **SYSTem:TRANsaction:BEGin**

*SYSTEM:TRANsaction:BEGin* markiert den Anfang einer Folge von Einstellbefehlen, zwischen denen keine Überprüfung der Parametergrenzen erfolgen soll. Auf diese Weise werden Fehlermeldungen verhindert, wenn ein Einstellbefehl einen Konflikt verursacht, welcher durch einen folgenden Einstellbefehl aufgelöst wird. Siehe *SYSTEM:TRANsaction:END*.

## <span id="page-91-2"></span>**SYSTem:TRANsaction:END**

*SYSTEM:TRANsaction:END* markiert das Ende einer Folge von Einstellbefehlen, zwischen denen keine Überprüfung der Parametergrenzen erfolgen soll. Im Anschluss an diesen Befehl wird eine Überprüfung der Parametergrenzen durchgeführt.

# **TEST**

Tabelle 6-7 Befehle des Befehlssystems *TEST*

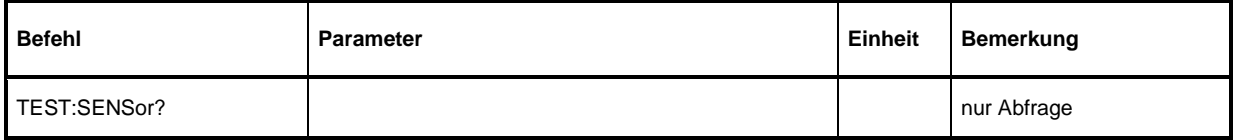

## <span id="page-92-0"></span>**TEST:SENSor?**

*TEST:SENSor?* löst einen Selbsttest des Messkopfes aus. Im Unterschied zu *\*TST* liefert dieser Befehl detaillierte Ausgaben, die z. B. für die Fehlersuche nützlich sein können.

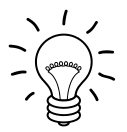

*Während des Selbsttests darf kein Messsignal am Messkopf anliegen.*

*Wird der Selbsttest mit anliegendem Messsignal durchlaufen, dann kann es zu falschen Fehlermeldungen bei den Testschritten "Offset Voltages" und/oder "Noise Voltage" kommen.*

# **TRIGger**

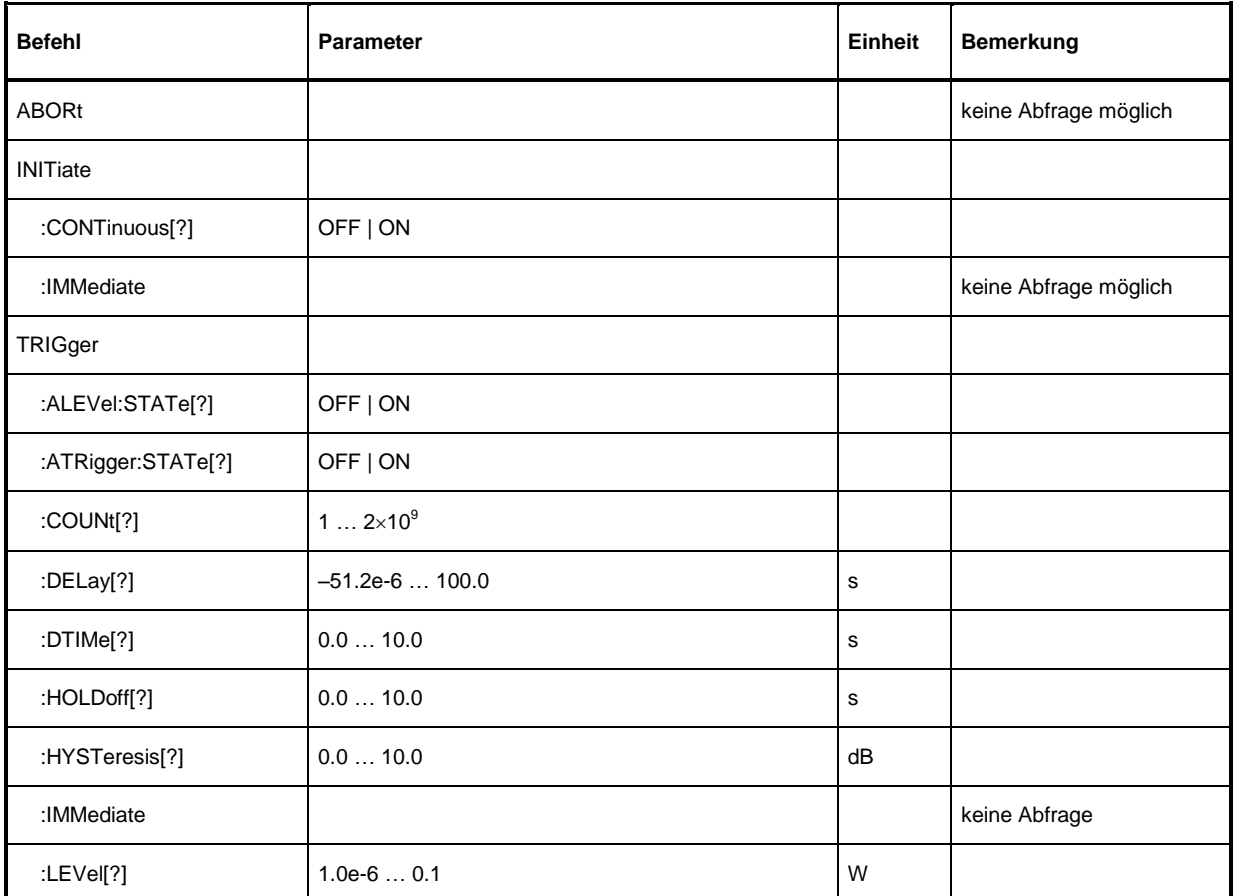

Tabelle 6-8 Befehle des Befehlssystems *TRIGger*

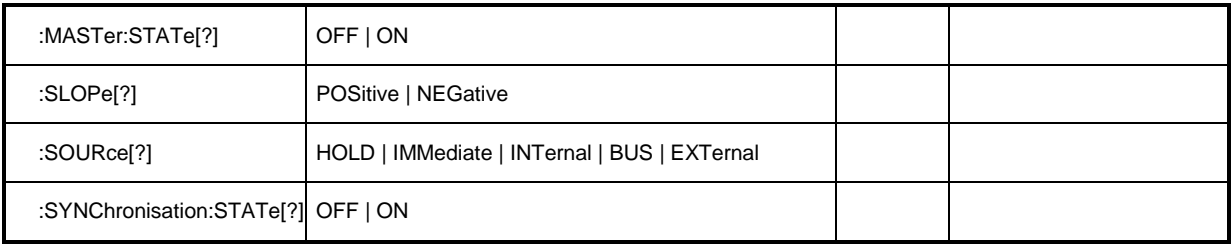

## <span id="page-93-0"></span>**ABORt**

*ABORt* bricht die gerade laufende Messung ab und bringt den Messkopf in den *IDLE*-Zustand (Normalfall). Wenn sich der Messkopf allerdings im freilaufenden Messmodus befindet (Einstellung *INITiate:CONTinuous ON),* wird der Zustand *IDLE* sofort wieder verlassen, und der Messkopf geht in den Zustand *WAIT\_FOR\_TRIGGER.*

## <span id="page-93-1"></span>**INITiate:CONTinuous[?] OFF | ON**

*INITiate:CONTinuous ON* aktiviert den freilaufenden Messmodus. In dieser Betriebsart wird nach Beendigung eines Messzyklus automatisch ein neuer gestartet. Dabei geht der Messkopf zunächst in den Zustand *WAIT\_FOR\_TRIGGER* und beginnt mit dem Messvorgang, sobald die Triggerbedingung erfüllt ist. In Abhängigkeit von der Anzahl der Triggerereignisse, die benötigt werden (z. B. für Averaging), kann der Zustand *WAIT\_FOR\_TRIGGER* mehrmals eingenommen werden. Nach Abschluss des gesamten Messzyklus wird ein Messergebnis ausgegeben und der Zustand *WAIT\_FOR\_TRIGGER* wieder eingenommen. Fortlaufende Triggerereignisse vorausgesetzt, wird der Messkopf also kontinuierlich messen.

Wenn der kontinuierliche Messmodus mit dem Befehl *INITiate:CONTinuous OFF* abgeschaltet wird, können Messungen mit dem Befehl *INITiate:IMMediate* (siehe unten) gestartet werden. Nach Triggerung und Durchführung des Messvorgangs geht der Messkopf in den Zustand *IDLE* und verharrt dort bis zu einem neuen Messstart mit dem Befehl *INITiate:IMMediate*.

Der Abfragebefehl liefert

- *1* für *OFF*,
- *2* für *ON*.

**Voreinstellung:** *OFF*

## <span id="page-93-2"></span>**INITiate:IMMediate**

*INITiate:IMMediate* startet einen einzelnen Messzyklus. Ausgehend vom Zustand *IDLE* geht der Messkopf zunächst in den Zustand *WAIT\_FOR\_TRIGGER* und beginnt mit dem Messvorgang, sobald die Triggerbedingung erfüllt ist. In Abhängigkeit von der Anzahl der Triggerereignisse, die benötigt werden (z. B. für Averaging), kann der Zustand *WAIT\_FOR\_TRIGGER* mehrmals eingenommen werden. Nach Abschluss der gesamten Messung liegt ein Messergebnis vor, und es wird wieder der Zustand *IDLE* eingenommen. Der Befehl *INITiate:IMMediate* sollte nur benutzt werden, wenn vorher der freilaufende Messmodus mit dem Befehl *INITiate:CONTinuous OFF* ausgeschaltet wurde.

## <span id="page-93-3"></span>**TRIGger:ALEVel:STATe[?] OFF | ON**

*TRIGger:ALEVel:STATe ON* aktiviert im *Trace*-Modus die automatische Einstellung der Triggerschwelle bei interner Triggerung (*TRIGger:SOURce INTernal*). Dazu wird innerhalb der Aufzeichnungsdauer der größte und der kleinste Abtastwert ermittelt und die Triggerschwelle genau auf die Mitte zwischen beiden eingestellt. Wenn Triggerereignisse für mehr als 0,3 Sekunden ausbleiben, wird eine

automatische Suchphase für eine Dauer von 1 Sekunde eingeschaltet und anschließend die Triggerschwelle neu eingestellt.

Mit *TRIGger:ALEVel:STATe OFF* wird die automatische Einstellung der Triggerschwelle bei interner Triggerung deaktiviert. Die letzte automatisch bestimmte Triggerschwelle bleibt in diesem Fall erhalten.

Der Abfragebefehl liefert

- *1* für *OFF*,
- *2* für *ON*.

**Voreinstellung:** *OFF*

## **TRIGger:ATRigger:STATe[?] OFF | ON**

*TRIGger:ATRigger:STATe ON* bewirkt, dass im Messkopf ein künstlicher Trigger generiert wird, wenn mehr als 300 ms nach Start des Messzyklus kein Triggerereignis registriert wurde. Der Befehl wirkt sich nur im Trace-Modus aus. Unabhängig vom eingestellten Mittelungsfaktor wird nur ein Trace aufgezeichnet. *TRIGger:ATRigger:STATe OFF* deaktiviert die Trigger-Automatik.

Der Abfragebefehl liefert

- *1* für *OFF*,
- *2* für *ON*.

**Voreinstellung:** *OFF*

# <span id="page-94-0"></span>**TRIGger:COUNt[?] 1 … 2<sup>31</sup>**

Diese Einstellung ist für jene Anwendungen gedacht, bei denen durch einmaliges Senden des Befehls *INITiate:IMMediate* mehrere aufeinanderfolgende Messungen durchgeführt werden sollen, z. B. zum Erzielen einer höheren Messgeschwindigkeit. Damit wird die Lücke zwischen einer einmaligen Messung und dem freilaufenden Messmodus geschlossen. Die Anzahl der Messungen wird mit dem Parameter zum Befehl *TRIGger:COUNt* definiert. Diese Zahl ist auch gleich der Anzahl der Messergebnisse, die der Messkopf am Schluss zur Verfügung stellt. Ein Ergebnis kann mehrere numerische Werte enthalten, z. B. Leistungswerte für die Punkte eines Traces.

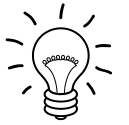

*Der Befehl TRIGger:COUNt definiert nicht die Zahl der Triggerereignisse, die zur Durchführung der gesamten Messaufgabe erforderlich sind. Die Zahl ist entweder identisch oder ein ganzzahliges Vielfaches, falls Averaging aktiviert wurde.*

*Eine weitere Erhöhung der Messgeschwindigkeit kann durch Kombination mit dem gepufferten Modus erreicht werden (siehe Befehlsgruppe SENSe:POWer:AVG:BUFFer). In diesem Modus werden die Messergebnisse nicht sofort, sondern erst am Schluss der Messfolge als Block zur Verfügung gestellt (siehe Befehlsgruppe SENSe:POWer:AVG:BUFFer).*

Der Abfragebefehl liefert die Anzahl an Messungen, die nach einem Messstart mit dem Befehl *INIT:IMMediate* durchgeführt werden.

**Voreinstellung:** *1*

## <span id="page-94-1"></span>**TRIGger:DELay[?] –51.2e-6 … 10.0**

Mit diesem Befehl ist eine Triggerverzögerung für alle signalsynchronen Messungen außer im Modus Burst Average einstellbar. Sie ermöglicht einen zeitlichen Versatz zum physikalischen Triggerereignis in Höhe des eingegebenen Wertes. Damit kann der Trigger auf einen für die Messung relevanten Zeitpunkt des Messignals verschoben werden, z. B. auf den Beginn des ersten Zeitschlitzes für den Modus Timeslot Average. Bei externer Triggerung lassen sich mit Hilfe einer Triggerverzögerung Laufzeitunterschiede zwischen dem externen Triggersignal und dem Messsignal ausgleichen.

Die Triggerverzögerung darf bis zu einem gewissen Grad negativ sein, d. h. der Triggerzeitpunkt vor dem physikalischen Triggerereignis liegen. Die Höhe dieses Versatzes ist unabhängig vom eingestellten Messmodus auf –51,2 µs begrenzt. Erfolgt die Eingabe der Triggerverzögerung im *Trace*-Modus, ist eine zusätzliche Bedingung zu erfüllen, und zwar darf die Summe aus Aufzeichnungsbeginn und Triggerverzögerung die Dauer von –4096 Bildpunkten (siehe Erläuterungen zum Befehl *SENSe.TRACe:OFFSet:TIME*) nicht überschreiten. Soll dieser Wert voll ausgenutzt werden, kann es von der Reihenfolge bei der Eingabe der Triggerverzögerung und des Aufzeichnungsbeginns abhängen, ob sich die Triggerverzögerung bis auf –51,2 µs einstellen lässt. Nach Umschaltung in einen anderen Messmodus ist aber sofort wieder die volle Höhe von –51,2 µs verfügbar. Wird in den *Trace*-Modus (zurück)geschaltet, bleibt die eingestellte Triggerverzögerung auf jeden Fall erhalten, und der Aufzeichnungsbeginn wird im Konfliktfall automatisch angepasst.

Die zeitliche Auflösung der Triggerverzögerung beträgt im Modus *Timeslot Average* immer 12,5 ns, in den *Statistics*-Modi ist sie von der Video-Bandbreite abhängig (siehe Befehl *SENSe:BWIDth:VIDeo*). Im *Trace*-Modus entspricht sie der Dauer eines Bildpunkts für die interne Signalverarbeitung (siehe Abfragebefehle *SENSe:TRACe:TIME:FPGA?* und *SENSe:TRACe:POINts :FPGA?*).

Eine eingestellte Triggerverzögerung wird immer – unabhängig von der definierten Triggerquelle – ausgeführt, sinnvoll anwendbar ist sie aber nur für die Einstellungen *Internal* und *Externa*l.

**Voreinstellung:** *0.0 [s]*

#### <span id="page-96-1"></span>**TRIGger:DTIMe[?] 0.0 … 10.0**

Mit *TRIGger:DTIMe* wird die *Dropout time* in Sekunden festgelegt. Bei positiver (negativer) Triggerflanke versteht man darunter die Zeit, für die der durch *TRIGger:LEVel* und *TRIGger:HYSTeresis* definierte Leistungspegel mindestens unterschritten (überschritten) werden muss, damit eine erneute Triggerung möglich wird. Damit ist es möglich, ähnlich wie mit dem *HOLDoff* Parameter, unerwünschte Triggerereignisse auszuschließen. Die eingestellte *Dropout time* ist nur für die Triggerquelle *INTernal* wirksam.

Anwendung findet der Parameter *Dropout time* z. B. bei GSM-Signalen mit mehreren aktiven Slots [\(Bild](#page-96-0) 6-9). Für eine signalsynchrone Messung soll bei A ein Triggerereignis ausgelöst werden, nicht jedoch bei B oder C. Da die HF-Leistung zwischen den Slots die durch *TRIGger:LEVel* und *TRIGger:HYSTeresis* definierte Schwelle unterschreitet, sind Triggerungen bei B oder C durch die Trigger-Hysterese allein nicht zu vermeiden. Deswegen wählt man den Parameter *Dropout time* so, dass er größer ist als der zeitliche Abstand zwischen den Punkten D und B sowie E und C, jedoch kleiner als der zeitliche Abstand zwischen F und A. Damit wird sicher bei A getriggert.

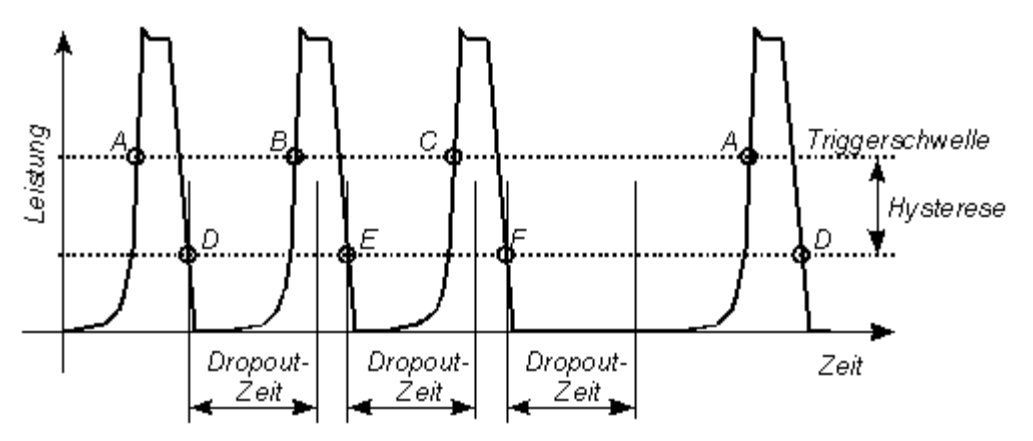

<span id="page-96-0"></span>Bild 6-9 Wirkungsweise des Parameters *Dropout time*

Da der mit dem *Dropout*-Parameter verknüpfte Mechanismus mit jedem Passieren der Triggerschwelle erneut aktiviert wird, ist auch bei vielen komplexen Signalen eine eindeutige Triggerung möglich. Demgegenüber wird die *HOLDoff*-Zeit nur einmal nach dem Triggerereignis abgewartet. Das würde für das beschriebene Beispiel bedeuten, dass mit einer geeigneten *HOLDoff*-Zeit zwar stabile Triggerbedingungen erreicht werden könnten (regelmäßige Triggerung an demselben Punkt), aber eine ausschließliche Triggerung bei A nicht einstellbar wäre.

Der Abfragebefehl liefert die *Dropout time* in Sekunden.

**Voreinstellung:** *200.0e-9 [s]*

## **TRIGger:HOLDoff[?] 0.0 … 10.0**

*TRIGger:HOLDoff* bewirkt ein Ausblenden von Triggerereignissen innerhalb der eingestellten Holdoff-Zeit (in Sekunden), gerechnet vom Zeitpunkt der letzten erfolgreichen Triggerung.

Der Abfragebefehl liefert die eingestellte Holdoff-Zeit (in Sekunden).

**Voreinstellung:** *0.0 [s]*

## <span id="page-96-2"></span>**TRIGger:HYSTeresis[?] 0.0 … 10.0**

*TRIGger:HYSTeresis* stellt die Hysterese der internen Triggerschwelle (Parameter *TRIGger:LEVel*) ein. Unter Hysterese versteht man den Betrag (in dB), um den der Pegel des Triggersignals die Triggerschwelle unterschreiten muss (bei positiver Triggerflanke), damit eine erneute Triggerung

möglich wird. Bei negativer Triggerflanke sind die Verhältnisse genau umgekehrt. Die Einstellung der Trigger-Hysterese ist nur für die Triggerquelle *INTernal* relevant.

Der Abfragebefehl liefert die Trigger-Hysterese in dB.

**Voreinstellung:** *0.0 [dB]*

#### <span id="page-97-0"></span>**TRIGger:IMMediate**

*TRIGger:IMMediate* löst ein generisches Triggerereignis aus, welches bewirkt, dass der Messkopf sofort – unabhängig von Triggerquelle und Trigger-Delay – den Zustand *WAIT\_FOR\_TRIGGER* verlässt und mit dem Messvorgang beginnt. Dieser Befehl ist die einzige Möglichkeit, einen Messvorgang zu starten, wenn die Triggerquelle auf *HOLD* steht. Unabhängig vom eingestellten Mittelungsfaktor wird nur eine Messfolge ausgeführt.

## <span id="page-97-1"></span>**TRIGger:LEVel[?] 1.0e-6 … 0.1**

*TRIGger:LEVel* stellt die Triggerschwelle für die interne, vom Messsignal abgeleitete Triggerung ein (in W). Diese Einstellung ist für alle anderen Triggerquellen ohne Bedeutung. Ist ein S-Parameter-Device aktiv, dann bezieht sich die eingestellte Triggerschwelle immer auf den Eingang dieses Devices. Wenn das S-Parameter-Device ein- oder ausgeschaltet wird, dann werden die Triggerschwelle und die Parametergrenzen automatisch angepasst.

Der Abfragebefehl liefert die Triggerschwelle in Watt.

**Voreinstellung:** 0.0001

## <span id="page-97-2"></span>**TRIGger:MASTer:STATe[?] OFF | ON**

Mit *TRIGger:MASTer:STATe ON* kann ein Leistungsmesskopf R&S NRP-Z81/85/86 als Trigger-Master konfiguriert werden und ist damit in der Lage, zeitsynchron zum eigenen Triggerereignis ein digitales Triggersignal auszugeben. Dies ermöglicht die Synchronisation verschiedener Messköpfe (s. a. Befehl *TRIGger:SYNChronisation:STATe*) sowie signalsynchrone Messungen bei sehr kleinen Leistungen, die normalerweise keine Signaltriggerung zulassen. Das ausgegebene Triggersignal hat eine Dauer von 1 µs, und die positive Flanke fällt mit dem physikalischen Triggerzeitpunkt zusammen. Momentan kann es nur über das Grundgerät R&S NRP und nicht über die Schnittstellenadapter R&S NRP-Z3/-Z4 an andere Messköpfe vom Typ R&S NRP-Zxx verteilt werden.

Der Trigger-Master wird üblicherweise auf interne Triggerung (Signaltriggerung) eingestellt (die Einstellungen BUS und IMMEDIATE sind prinzipiell auch möglich), die als Trigger-Slaves arbeitenden Messköpfe (*TRIGger:MASTer:STATe OFF, TRIGger:SOURce:EXTernal*) müssen auf externe Triggerung und positive Triggerflanke *eingestellt* sein.

Das Aussenden und Empfangen digitaler Triggersignale erfolgt beim Leistungsmesskopf R&S NRP-Z81/85/86 über ein einzelnes differenzielles Leitungspaar, den Trigger-Bus. Nur maximal ein Gerät am Trigger-Bus darf als Trigger-Master arbeiten. Die Verzögerung des Triggersignals auf dem Weg vom Master zu einem Slave muss bei zeitkritischen Anwendungen berücksichtigt werden. Unter Verwendung des R&S NRP beträgt sie etwa 30 ns.

Der Abfragebefehl liefert

- *1* für *OFF*,
- *2* für *ON*.

**Voreinstellung:** *OFF*

## <span id="page-98-0"></span>**TRIGger:SLOPe[?] POSitive | NEGative**

*TRIGger:SLOPe* definiert die Flanke des Triggersignals, welches für interne oder externe Triggerung genutzt wird. Positiv bedeutet in diesem Zusammenhang steigende Hüllkurvenleistung (bei interner Triggerung) bzw. steigende Spannung (bei externer Triggerung). In Kombination mit den Triggerquellen *BUS*, *HOLD* und *IMMediate* sowie im Modus *Burst Average* ist dieser Befehl ohne Wirkung.

Der Abfragebefehl liefert

- *1 für POSitive*,
- *2* für *NEGative*.

**Voreinstellung:** *POSitive*

## <span id="page-98-1"></span>**TRIGger:SOURce[?] HOLD | IMMediate | INTernal | BUS | EXTernal**

*TRIGger:SOURce* stellt die Triggerquelle ein.

- *HOLD*: Triggerung nur mit dem Befehl *TRIGger:IMMediate*.
- *IMMediate*: Automatische Triggerung ohne explizites Ereignis.
- *INTernal*: Triggerung durch das Messsignal. Relevante Parameter: *TRIGger:LEVel, TRIGger:HYSTeresis, TRIGger:DTIMe, TRIGger:DELay, TRIGger:HOLDoff* und *TRIGger:SLOPe*.
- *BUS*: Triggerung durch die Befehle *\*TRG oder TRIGger:IMMediate*.
- *EXTernal*: Triggerung über den Hardware-Triggerbus, z. B. über den USB-Adapter R&S NRP-Z3 oder einen anderen, als Trigger-Master konfigurierten Leistungsmesskopf (z. Z. nur mit R&S NRP). Relevante Parameter: *TRIGger:DELay, TRIGger:SLOPe, TRIGger:DTIMe,*

*TRIGger:HOLDoff* und *TRIGger:SYNChronisation:STATe.*

Der Abfragebefehl liefert

- *1* für *HOLD*,
- *2* für *IMMediate*,
- *4* für *INTernal*.
- *8* für *BUS*,
- *16* für *EXTernal*,

**Voreinstellung:** *IMMediate*

## <span id="page-98-2"></span>**TRIGger:SYNChronisation:STATe OFF | ON**

Mit *TRIGger:SYNChronisation:STATe ON* können die an den Trigger-Bus angeschlossenen Messköpfe synchronisiert werden (momentan nur nach Zusammenschaltung über R&S NRP). Dies wird dadurch erreicht, dass das Triggersignal erst dann freigegeben wird, wenn sich alle Messköpfe im Zustand *WAIT\_FOR\_TRIGGER* befinden (wired-or-Verknüpfung). Dadurch ist ein gleichzeitiger Beginn der Messungen gewährleistet, und auch Wiederholungen infolge Mittelung beginnen synchron. Es muss lediglich dafür gesorgt werden, dass die Zahl an Wiederholungen für alle beteiligten Messköpfe identisch ist, da sonst der Trigger-Bus durch jene Messköpfe blockiert wird, die ihre Messungen bereits abgeschlossen haben und sich wieder im *IDLE*-Zustand befinden.

Mit *TRIGger:SYNChronisation:STATe OFF* wird die Synchronisationsfunktion abgeschaltet.

**Voreinstellung:** *OFF*

# **Liste der Fernsteuer-Befehle**

Die Fernsteuerbefehle des R&S NRP-Z81/85/86 haben eine Syntax in Anlehnung an die Norm SCPI 1999.0, entsprechen dieser jedoch nur eingeschränkt.

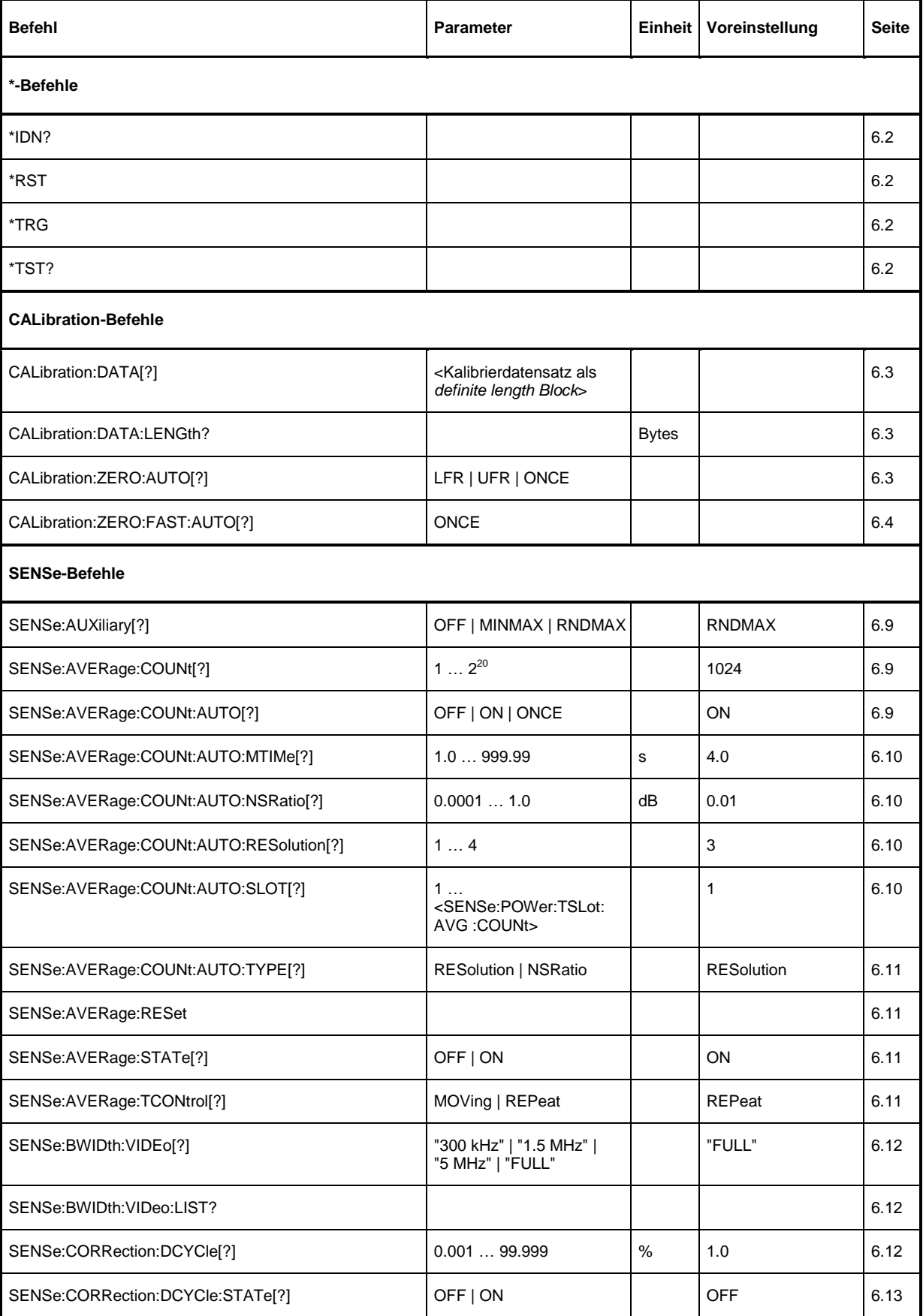

Tabelle 6-9 Liste der Fernsteuer-Befehle

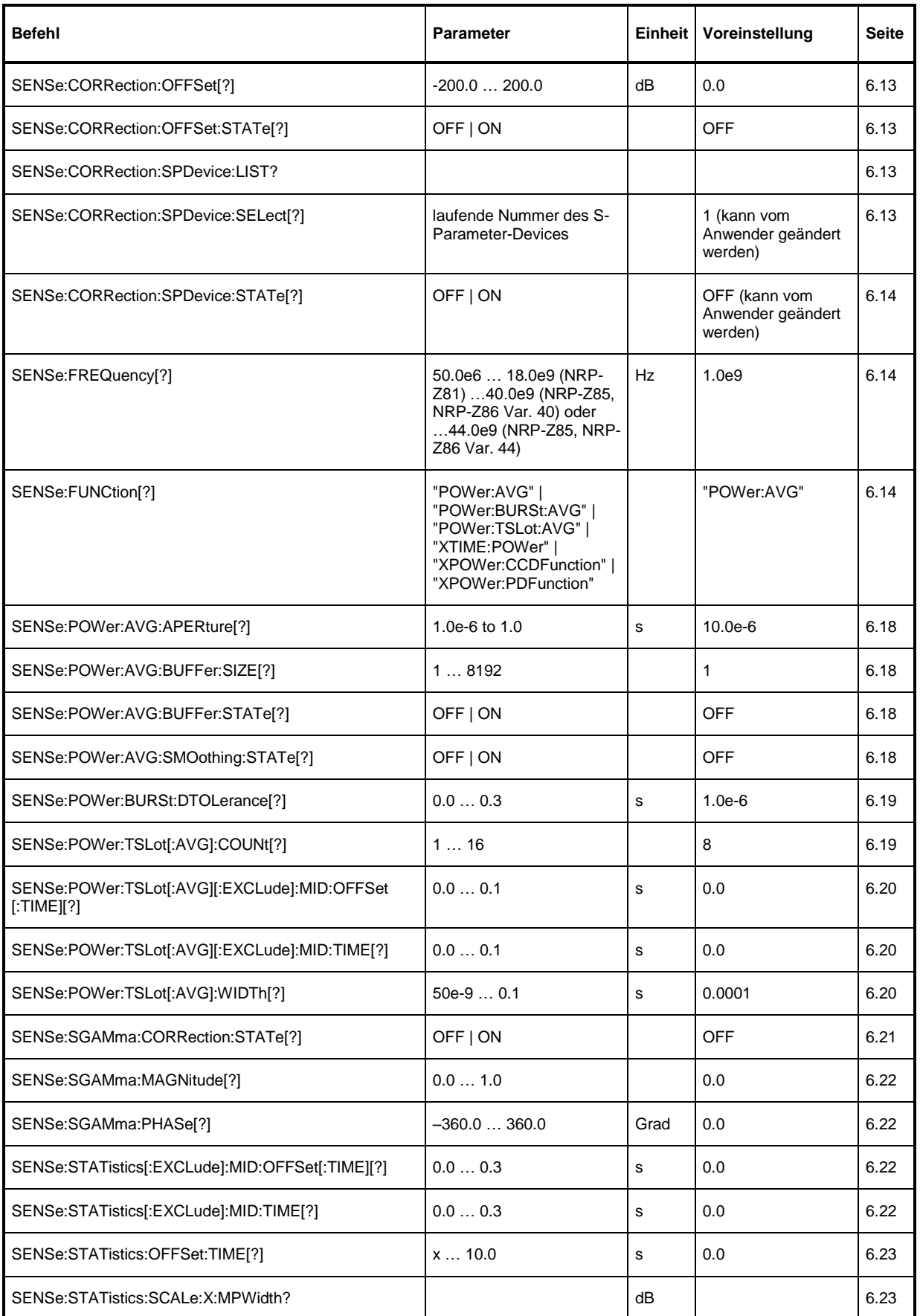

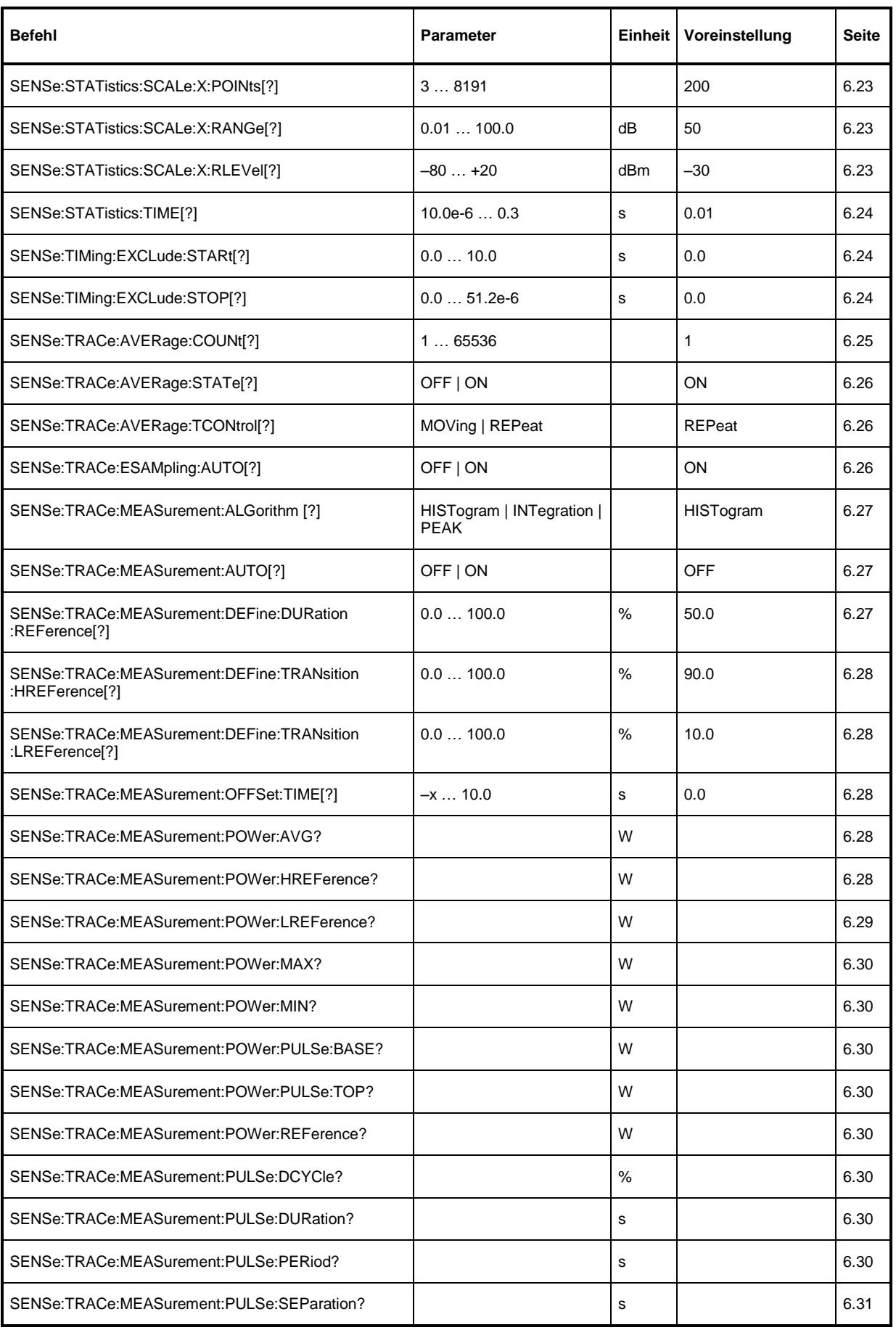

# *R&S NRP-Z81/-Z85/-Z86 Fernbedienung - Befehle*

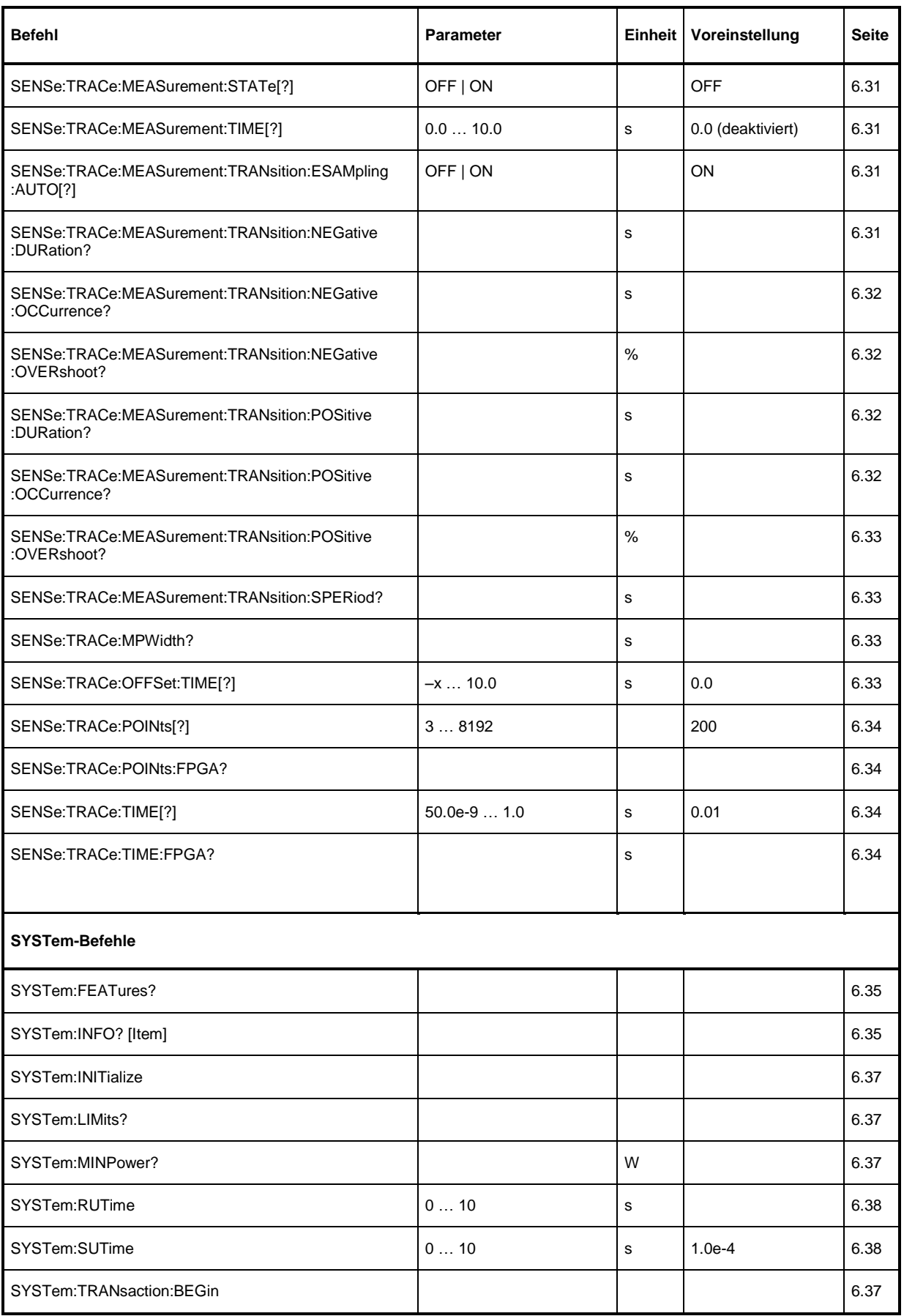

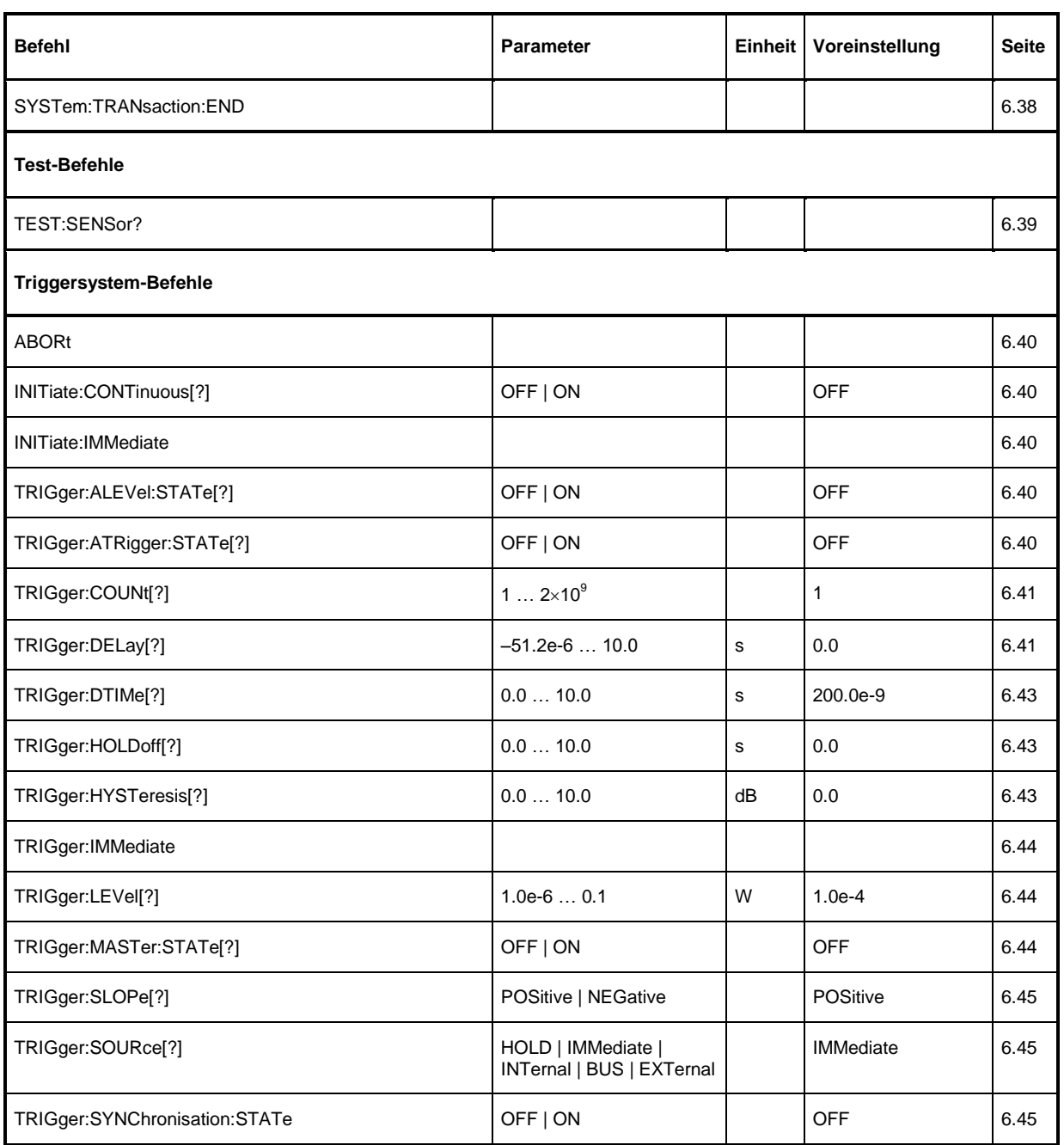